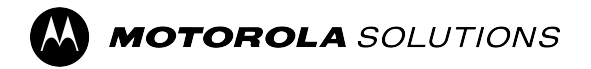

# **ST7000** 功能用户指南

移动版本 **2023.3**

**2023** 年 **11** 月 © 2023 Motorola Solutions, Inc. All Rights Reserved.

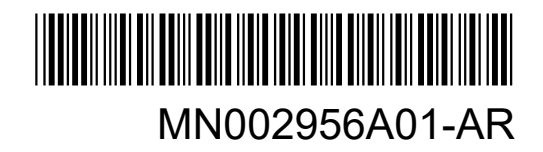

## 目录

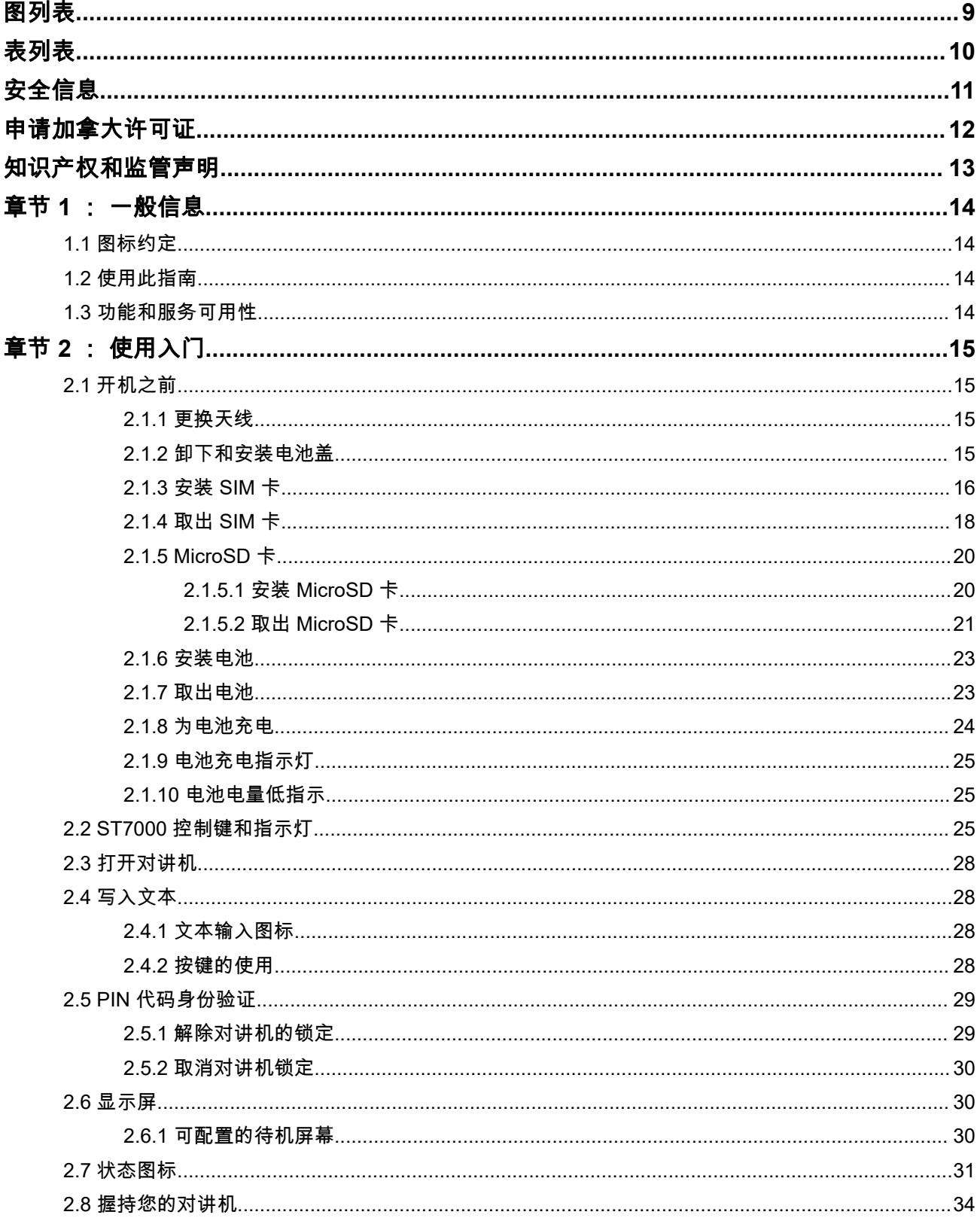

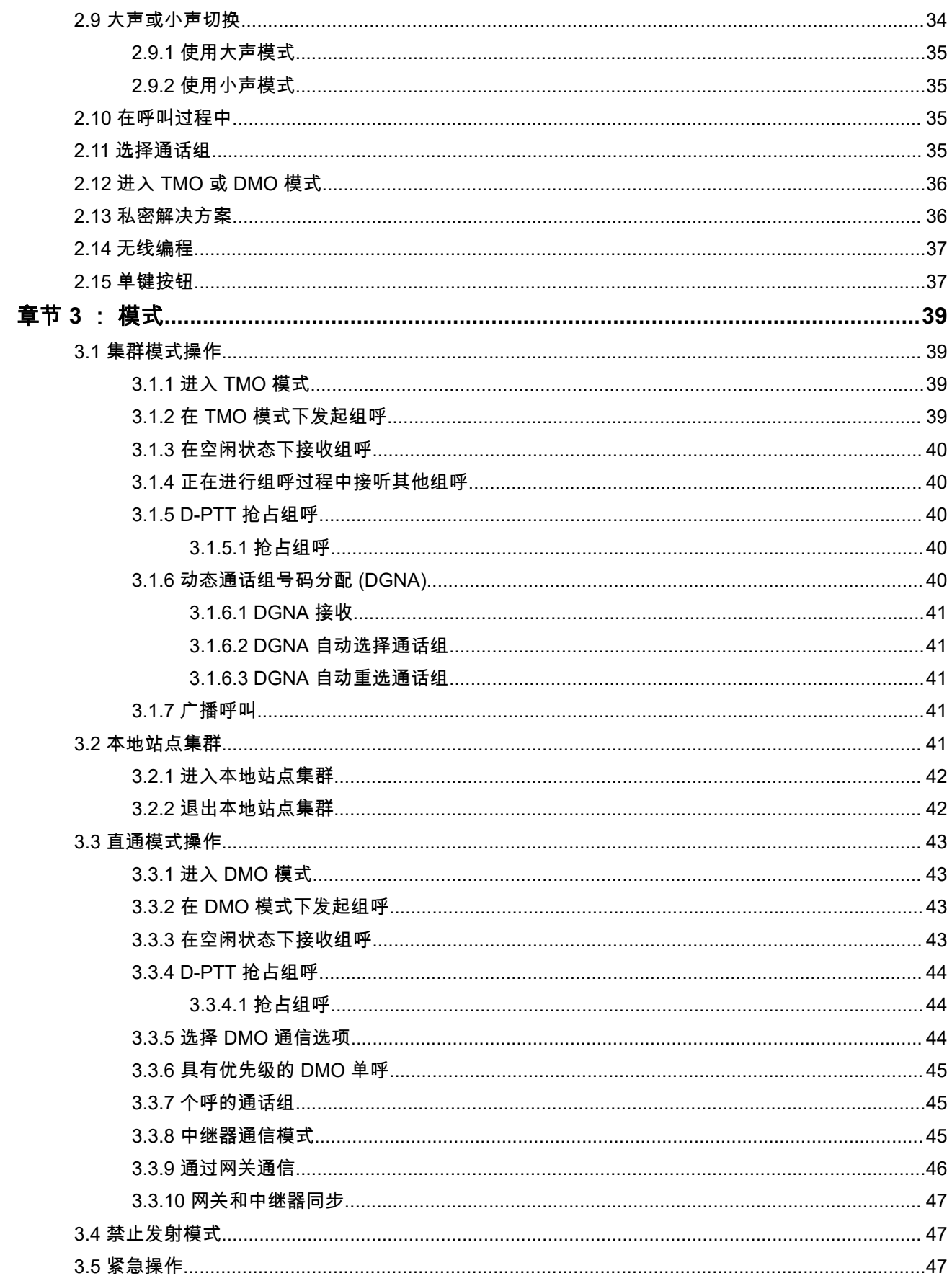

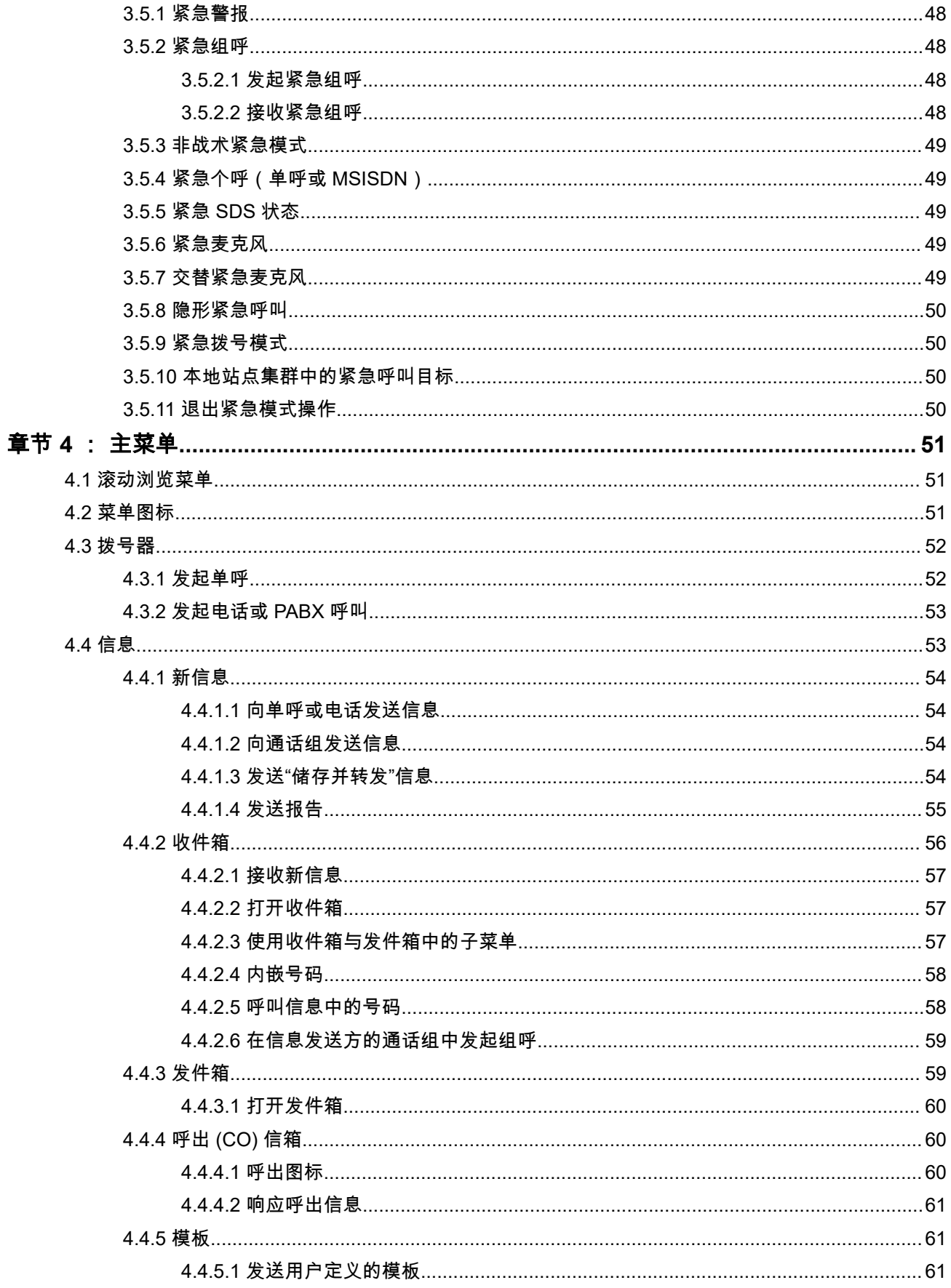

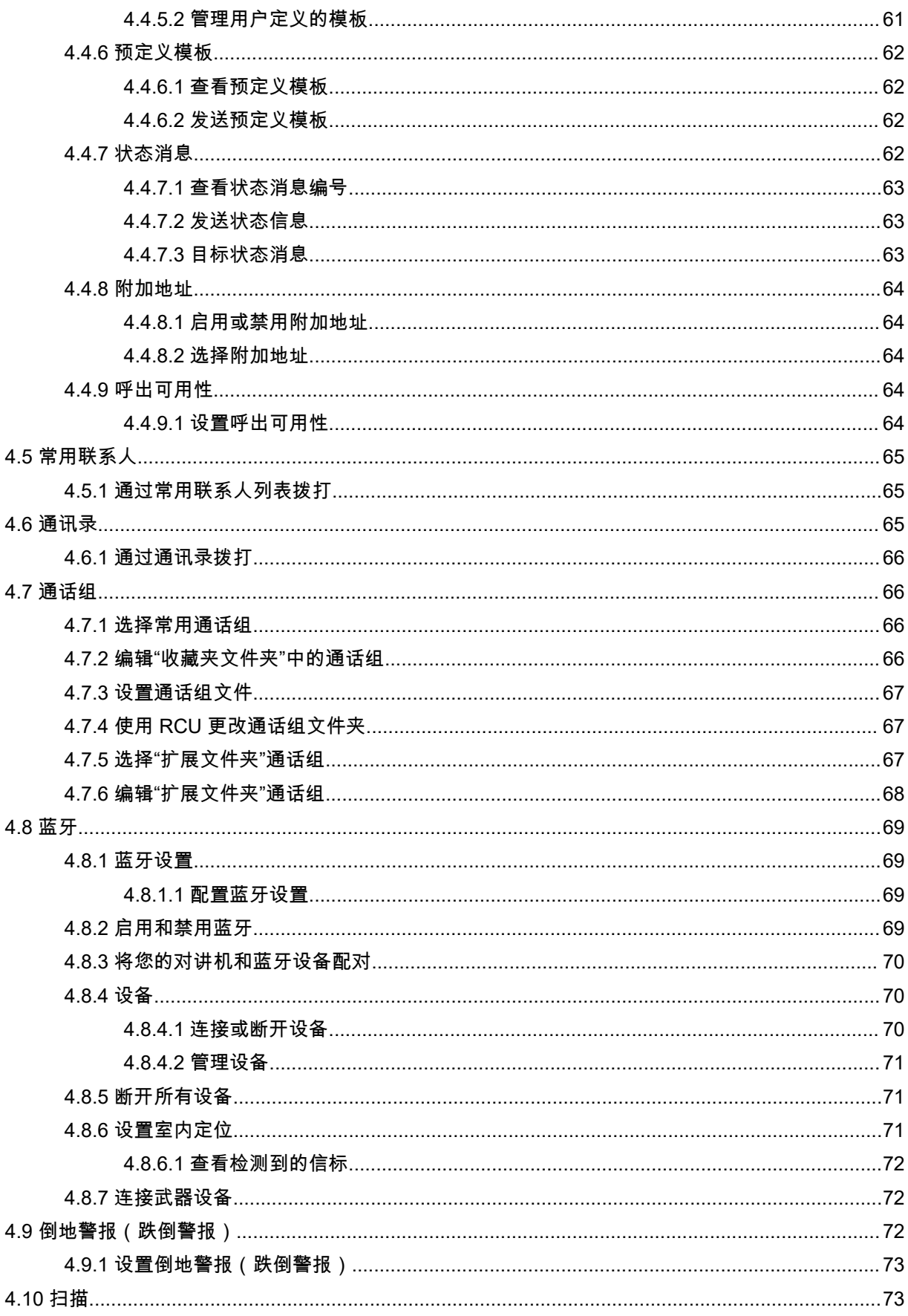

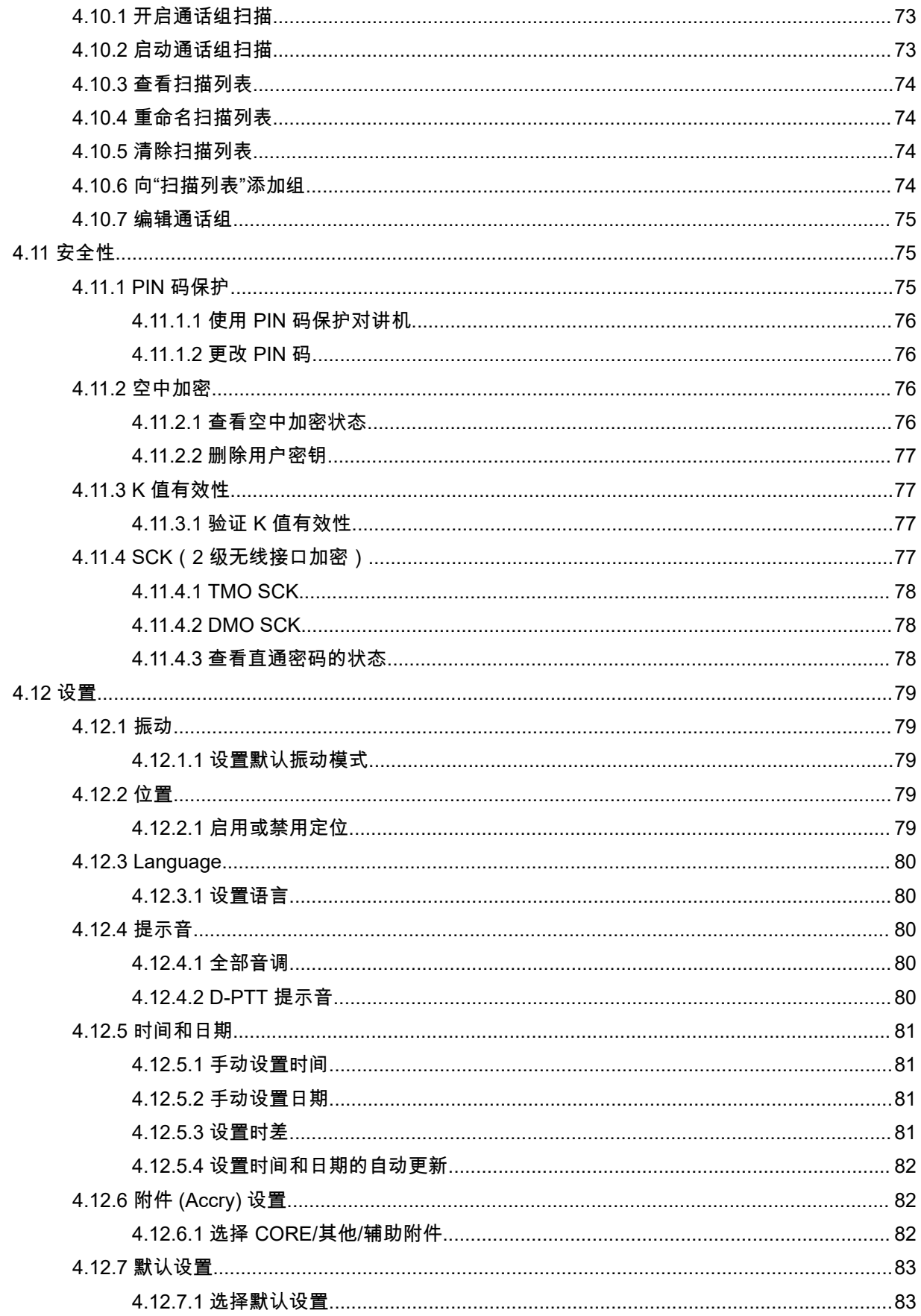

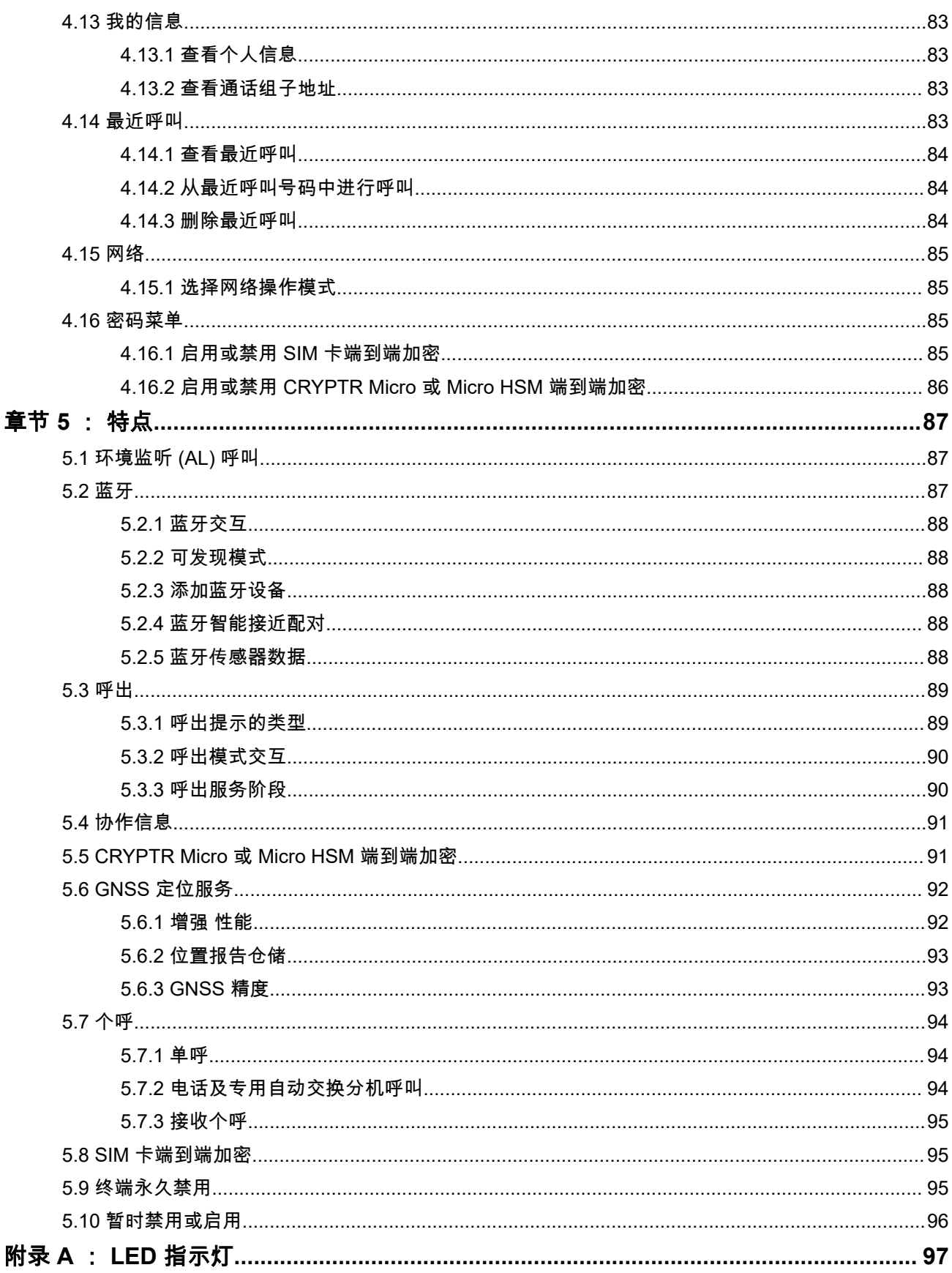

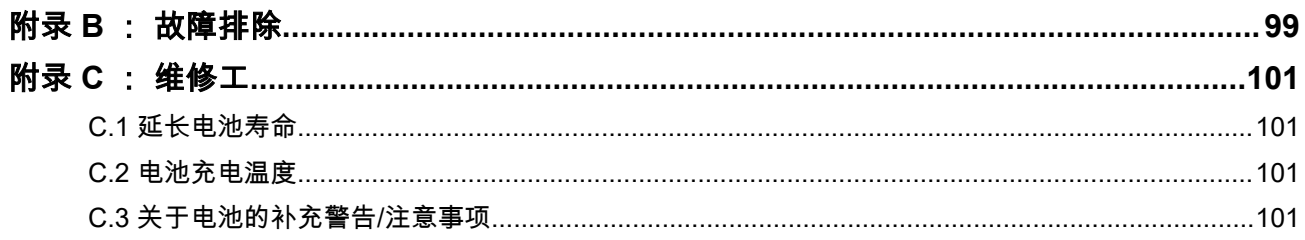

<span id="page-8-0"></span>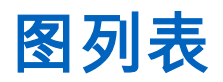

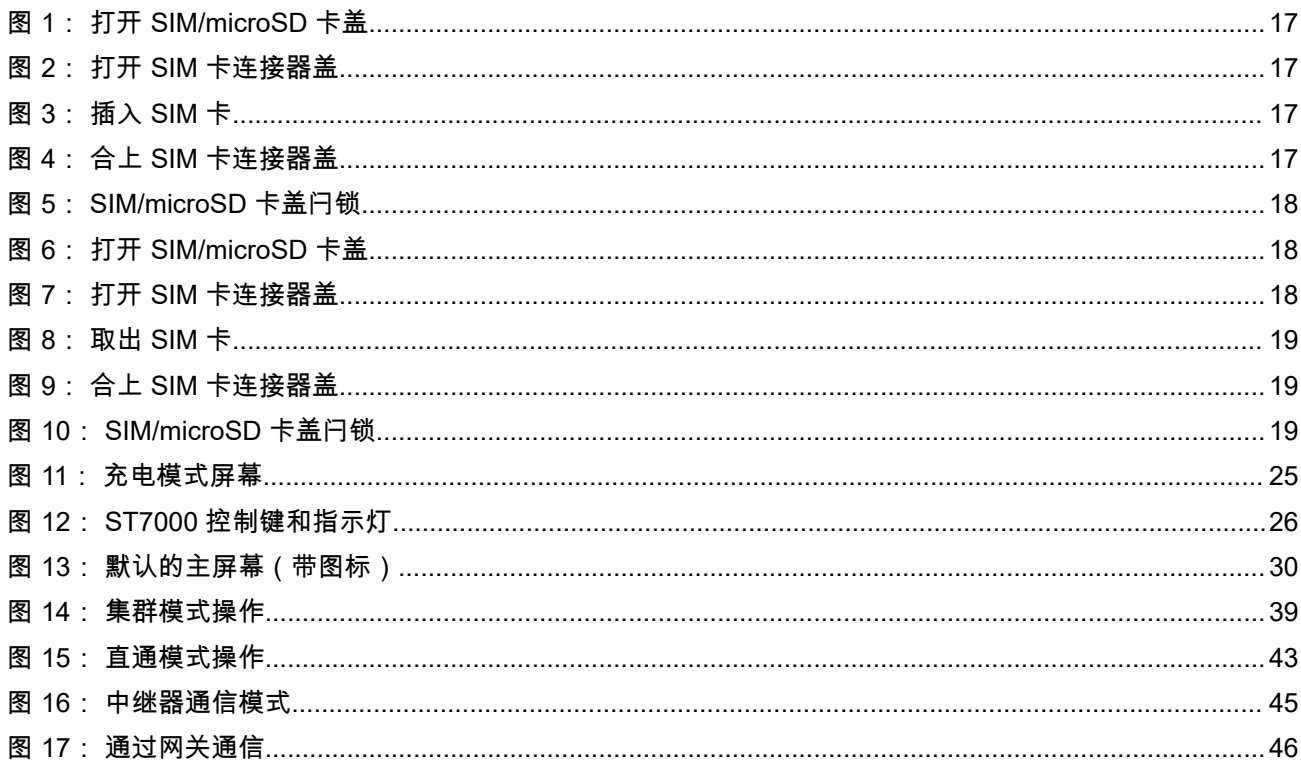

<span id="page-9-0"></span>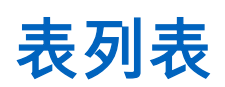

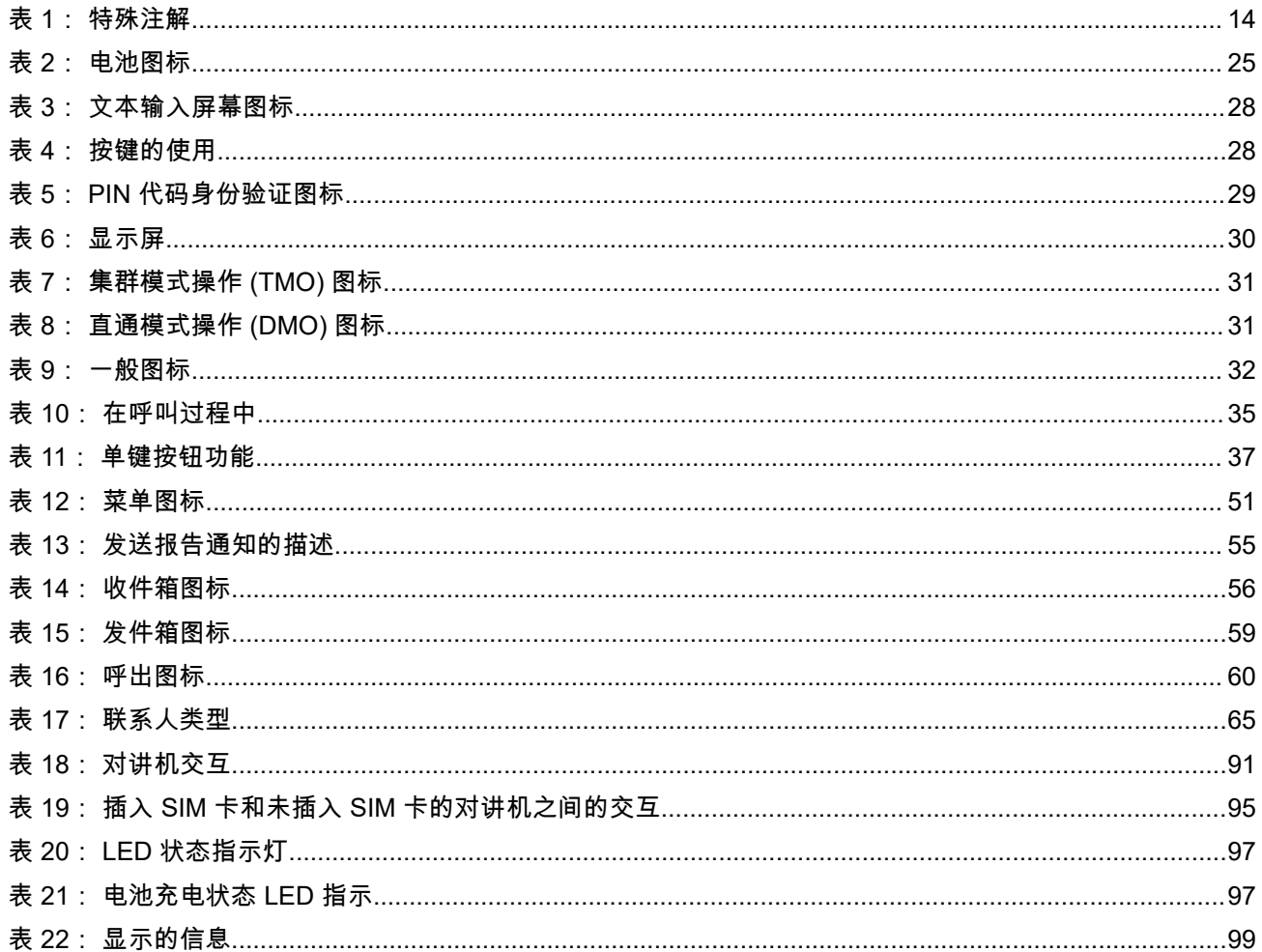

## <span id="page-10-0"></span>安全信息

#### 便携式双向对讲机的射频能量辐射和产品安全指南

#### 注意!

此对讲机仅限职业使用。在使用本对讲机之前,请阅读《便携式双向对讲机的射频能量辐射和产品安全指 南》,其包含针对安全使用及射频能量常识和控制的重要操作说明,以确保符合适用的标准和法规。

如需经 Motorola Solutions 批准的天线、电池及其他附件的清单,请访问以下网站:

#### <http://www.motorolasolutions.com>

根据加拿大工业部的规定,此对讲机发射器只能使用加拿大工业部批准的天线类型和最大(或较小)增益进行 操作。为了减少对其他用户的潜在无线电干扰,天线类型及其增益的选择应遵循以下标准:等效全向辐射功率 *(e.i.r.p.)* 不得超过成功通信所允许的功率。

此对讲机发射器已获得加拿大工业部批准,可以使用经 *Motorola Solutions* 认可的天线,而且每个天线类型允 许的最大增益和所需天线的阻抗已标明。严禁将此列表中不包括的天线类型(其增益大于该类型指明的最大增 益)与该设备搭配使用。

## <span id="page-11-0"></span>申请加拿大许可证

Motorola Solutions 对讲机的操作受《无线电通信法》的约束,并且必须遵守加拿大联邦政府工业部的法律和 规范。加拿大工业部要求所有使用专用陆地移动频率的运营商须在获得无线电许可证后方可操作其设备。

前提条件:如需获取最新版加拿大许可证申请表,请访问 [http://www.ic.gc.ca/ic\\_wp-pa.htm](http://www.ic.gc.ca/ic_wp-pa.htm)。

#### 步骤:

- **1.** 按照说明填写各项。务必确保字迹清楚。 如果任何项的空间不够,请使用申请表背面。
- **2.** 准备好文件的复印件。
- **3.** 为购买的每台对讲机准备一张应付给"Receiver General for Canada"的支票或汇票。 许可证每年 4 月 1 日续期,有效期为 12 个月。
- **4.** 将填写完的申请表以及支票或汇票邮寄到最近的 Industry Canada District 办事处。

## <span id="page-12-0"></span>知识产权和监管声明

#### 版权

本文档中介绍的 Motorola Solutions 产品可能包含受版权保护的 Motorola Solutions 计算机程序。美国和其他 国家/地区的法律为 Motorola Solutions 保留受版权保护的计算机程序的某些专有权利。因此,在未经 Motorola Solutions 明确书面许可的情况下,不得以任何方式对本文档中介绍的 Motorola Solutions 产品所包含的任何受 版权保护的 Motorola Solutions 计算机程序进行拷贝或复制。

在未经 Motorola Solutions, Inc. 事先书面许可的情况下,不得以任何形式或通过任何方式来复制、传播、在检 索系统中存储本文档的任何部分,或将其翻译为任何语言或计算机语言。

#### 商标

MOTOROLA, MOTO, MOTOROLA SOLUTIONS, and the Stylized M Logo are trademarks or registered trademarks of Motorola Trademark Holdings, LLC and are used under license. All other trademarks are the property of their respective owners.

#### 许可权利

购买 Motorola Solutions 的产品不应视为直接或通过暗示、禁止反言或其他方式授予 Motorola Solutions 的版 权、专利或专利申请的任何许可,但产品销售过程中因法律实施所引起的普通非专有免版税许可除外。

#### 开源内容

本产品可能包含经许可使用的开源软件。请参阅产品安装介质,了解完整的"开源法律声明和归属"内容。

#### 欧盟 **(EU)** 和英国 **(UK)** 废弃电子电气设备 **(WEEE)** 指令

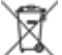

欧盟的 WEEE 指令和英国的 WEEE 法规要求销售到欧盟国家/地区和英国的产品必须在产品上(有时是 在包装上)张贴带交叉号的垃圾箱标签。根据 WEEE 指令的定义,此带叉号的带轮垃圾箱标签表示欧盟国家/ 地区和英国的客户和最终用户不得将此电子电气设备或附件作为生活垃圾处置。

欧盟国家/地区和英国的客户或最终用户应联系当地的设备供应商代表或服务中心,以了解有关所在国家/地区 废物收集系统的相关信息。

#### 免责声明

请注意,本文档中介绍的某些特性、设备和功能可能不适用于或未授权给特定系统使用,或者取决于特定移动 订阅用户设备的特性或特定参数的配置。请联系 Motorola Solutions 联系人获取详细信息。

**© 2023 Motorola Solutions, Inc. All Rights Reserved**

#### <span id="page-13-0"></span>章节 **1**

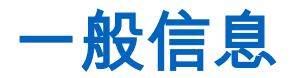

**1.1** 图标约定

本文档集旨在为读者提供更多的直观提示。整个文档集统一使用了以下图标。

危险**:** 提示词"危险"及关联的安全图标表示,如果不注意其中的信息,则可能导致死亡或严重的人身伤 害。

警告**:** 提示词"警告"及关联的安全图标表示,如果不注意其中的信息,则可能导致死亡或严重的人身伤 害,也可能造成严重的产品损坏。

注意**:** 提示词"小心"及关联的安全图标表示,如果不注意其中的信息,则可能导致轻微或中等程度的人身 伤害,也可能造成严重的产品损坏。

注意**:** 提示词"小心"也可能单独出现,而没有关联的安全图标,这表示可能发生与本产品无关的产品损坏 或人身伤害。

重要说明**:** "重要"说明所包含的信息对于当前主题非常重要,但它不是"小心"或"警告"级的信息。"重要"说 明没有相应的警告级别。

注释**:** "注意"含有比周围文字更重要的信息,如例外情况或注意事项。有时还会为读者提供一些其他位置 的补充参考信息,提醒读者如何完成操作(例如,当操作不属于当前过程的一部分时),或者告诉读者 某些项目在屏幕中的位置。"注意"没有相应的警告级别。

## **1.2** 使用此指南

以下特殊注解用于整个手册,以重点介绍某些信息或项目:

#### 表 **1**: 特殊注解

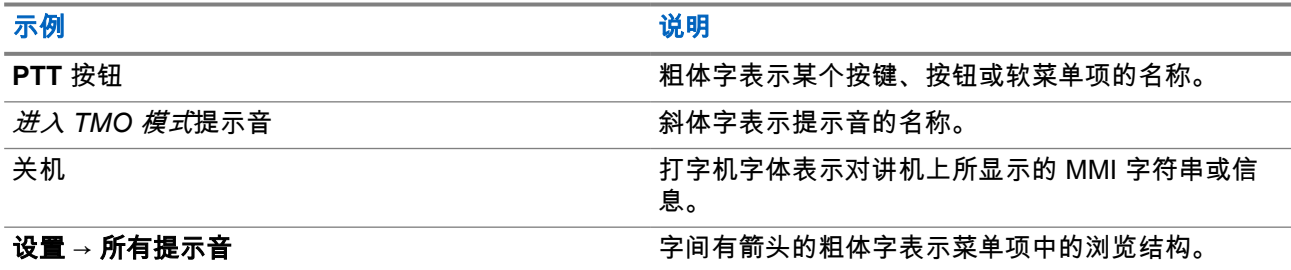

**1.3**

## 功能和服务可用性

此手册将介绍所有可用的对讲机功能和服务。您的服务提供商或许已经将您的对讲机设置进行了定制,以满足 您个人的最佳使用需求。请与您的服务提供商联系,以获得与本手册不同设置的信息。

<span id="page-14-0"></span>章节 **2**

使用入门

熟悉对讲机使用方法的基本信息。

**2.1** 开机之前

在首次打开您的对讲机之前阅读本节内容。

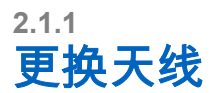

#### 步骤:

- **1.** 逆时针旋转天线可将其取下。
- **2.** 通过将天线的螺纹座插入对讲机顶部的终端天线中可更换新天线。
- **3.** 顺时针旋转天线直到密合为止。

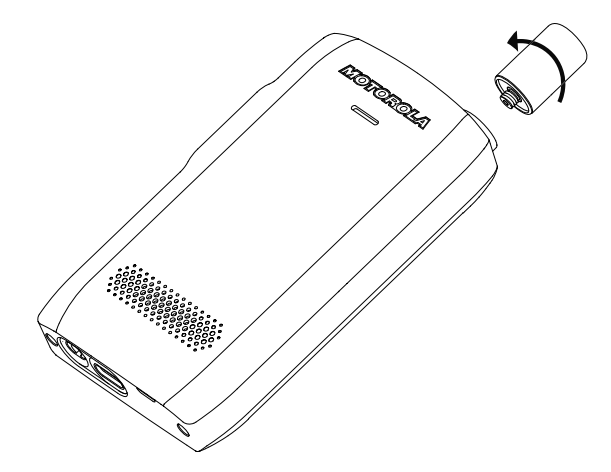

重要说明**:** 只可将天线用于对讲机。由于射频性能差,使用其他天线可导致巨大范围损失。您可以  $\langle \cdot \rangle$ 从天线螺纹座的环状物识别天线频率范围。

## **2.1.2** 卸下和安装电池盖

#### 步骤:

取下电池盖:

**1.** 使用提供的工具,按次序从顶部的两个角槽分离电池盖。

<span id="page-15-0"></span>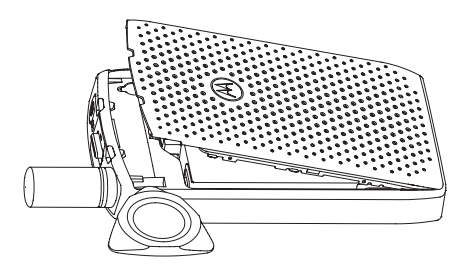

**2.** 沿着侧面提起电池盖。

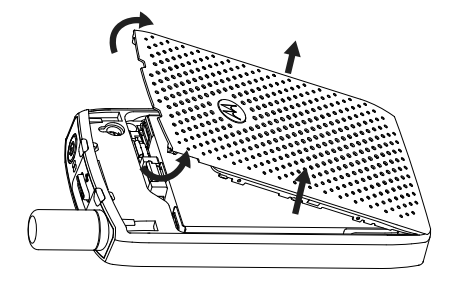

**3.** 从对讲机中完全取下电池盖。

安装电池盖:

注释**:** 确保电池盖闩锁位于"解锁"位置,然后再安装在电池盖。

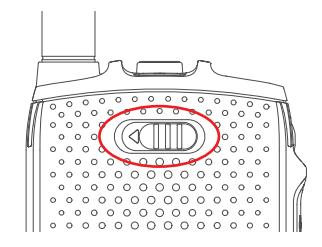

- **4.** 将电池盖底部卡舌插入插槽中。
- **5.** 向下按中部,接着再按电池盖顶部,直至听到咔嗒声。

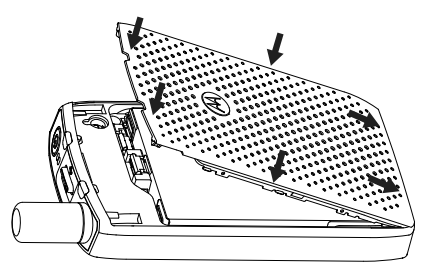

## **2.1.3** 安装 **SIM** 卡

#### 前提条件:

确保您的对讲机支持 MicroSD 卡或支持 SIM 卡。SIM 卡功能仅适用于支持 SIM 卡的对讲机。

#### <span id="page-16-0"></span>步骤:

- **1.** 取出电池盖和电池。
- **2.** 揭开对讲机的 SIM/microSD 卡盖。
	- 图 **1**: 打开 **SIM/microSD** 卡盖

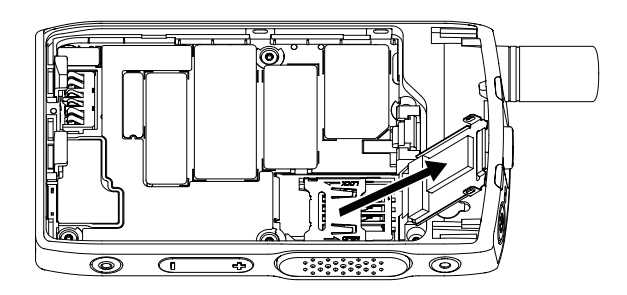

- **3.** 向上滑动打开 SIM 卡连接器盖(如 SIM 卡连接器盖上的箭头所示)。
- **4.** 打开 SIM 卡连接器盖。

#### 图 **2**: 打开 **SIM** 卡连接器盖

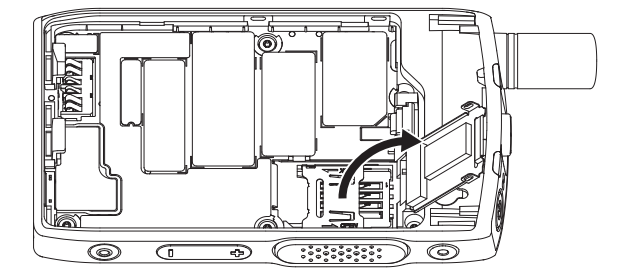

**5.** 将 SIM 卡插入 SIM 卡连接器插槽,确保金色触点区域的一面朝下。

#### 图 **3**: 插入 **SIM** 卡

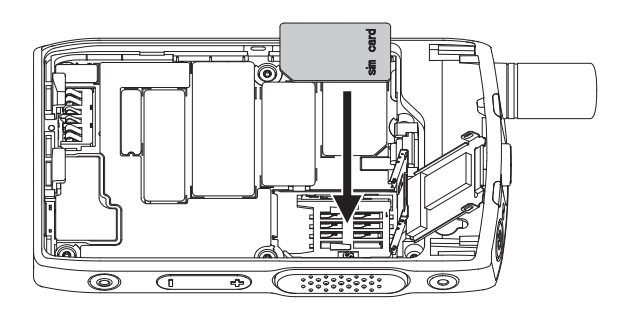

**6.** 合上 SIM 卡连接器盖并将其滑到锁定位置(如 SIM 卡连接器盖上的箭头所示)。 图 **4**: 合上 **SIM** 卡连接器盖

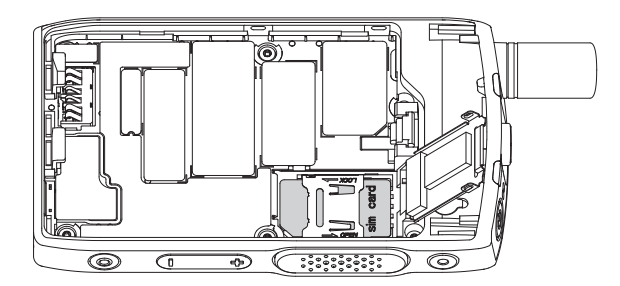

<span id="page-17-0"></span>**7.** 合上 SIM/microSD 卡盖。

重要说明**:** 将电池放入对讲机之前,请确保 SIM/microSD 卡盖闩锁已锁定到位。  $\Lambda$ 

图 **5**: **SIM/microSD** 卡盖闩锁

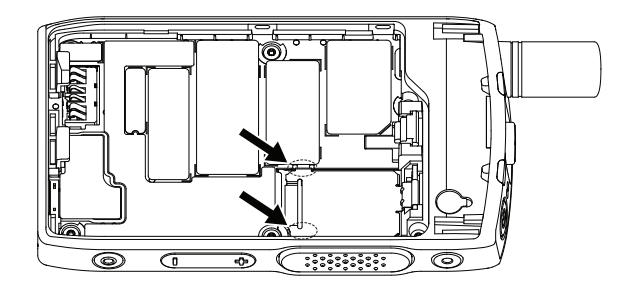

**8.** 装上电池和电池盖。

## **2.1.4** 取出 **SIM** 卡

#### 步骤:

- **1.** 取出电池盖和电池。
- **2.** 揭开对讲机的 SIM/microSD 卡盖。
	- 图 **6**: 打开 **SIM/microSD** 卡盖

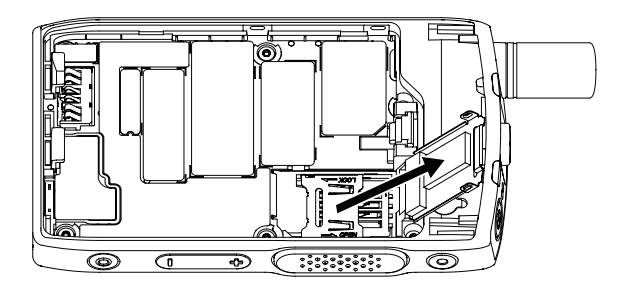

- **3.** 向上滑动打开 SIM 卡连接器盖(如 SIM 卡连接器盖上的箭头所示)。
- **4.** 打开 SIM 卡连接器盖。

#### 图 **7**: 打开 **SIM** 卡连接器盖

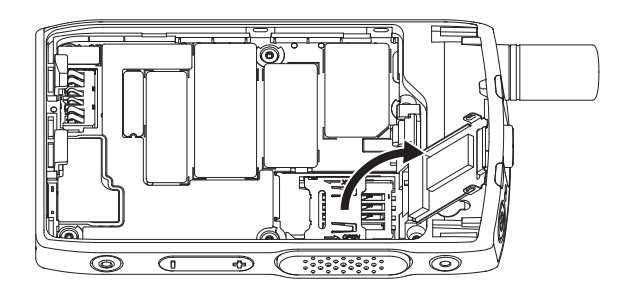

**5.** 从 SIM 卡连接器插槽中取出 SIM 卡。

<span id="page-18-0"></span>图 **8**: 取出 **SIM** 卡

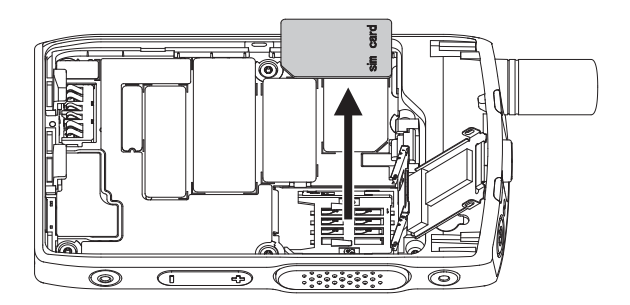

- **6.** 合上 SIM 卡连接器盖并将其滑到锁定位置(如 SIM 卡连接器盖上的箭头所示)。
	- 图 **9**: 合上 **SIM** 卡连接器盖

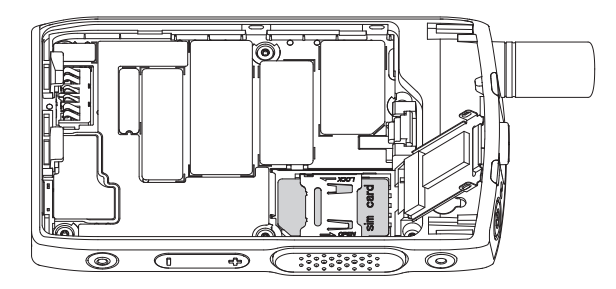

**7.** 合上 SIM/microSD 卡盖。

重要说明**:** 将电池放入对讲机之前,请确保 SIM/microSD 卡盖闩锁已锁定到位。

图 **10**: **SIM/microSD** 卡盖闩锁

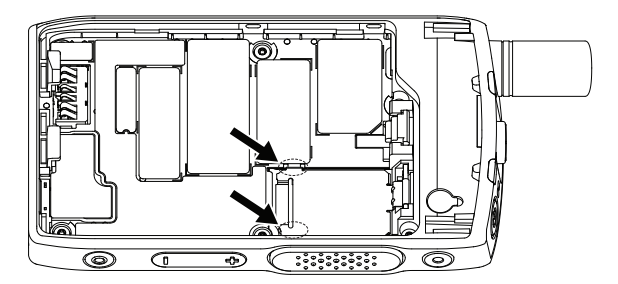

**8.** 装上电池和电池盖。

## <span id="page-19-0"></span>**2.1.5 MicroSD** 卡

仅配有 microSD 卡插槽的对讲机支持 microSD 卡。该插槽位于对讲机背面的电池下方。如果 microSD 卡插槽 不可用,则对讲机使用其内置闪存来存储数据。

注释**:**

对讲机仅支持使用以下字符编写文件夹:

- **1.** 数字。
- **2.** 英语字母字符。
- **3.** 空格。
- **4.** 非字母字符:! # \$ % & ' ( ) @ ^ \_ ` { } ~. 使用非字母字符之前,请确保您的计算机系统支持这些字符。

为实现最佳对讲机性能,请使用最小写入速度至少为 6 MB/s 的 microSD 卡(6 级或更高)。写入速度低 于 6 MB/s 的卡将降低对讲机的性能。

### **2.1.5.1** 安装 **MicroSD** 卡

#### 前提条件:

 $\overrightarrow{q}$ 注释**:** 您的对讲机支持 MicroSD 卡或支持 SIM 卡。此功能仅适用于支持 MicroSD 卡的对讲机。

#### 步骤:

- **1.** 取出电池。
- **2.** 揭开对讲机的金属盖。

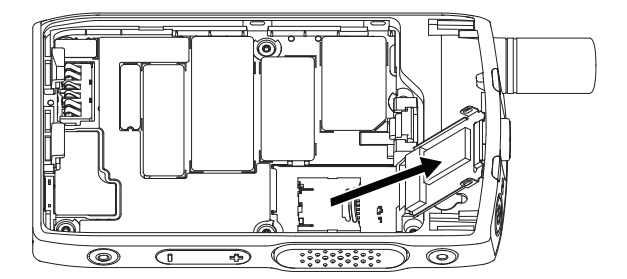

- **3.** 滑动以解锁 microSD 卡架(如 microSD 卡架上的箭头所示)。
- **4.** 打开 microSD 卡架。

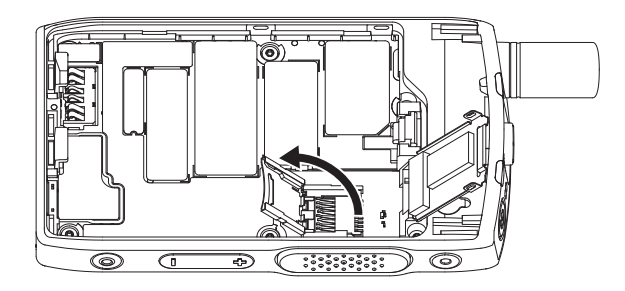

**5.** 小心地将 microSD 卡插入 microSD 卡架,确保金色触点区域的一面朝下。

<span id="page-20-0"></span>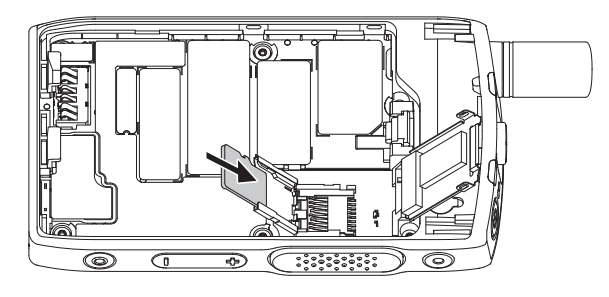

**6.** 关闭 microSD 卡架,并将其滑动到锁定位置。

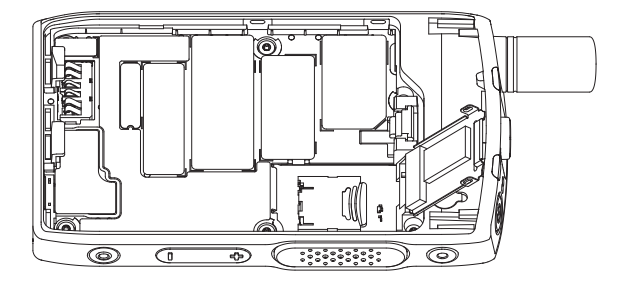

**7.** 合上金属盖。

重要说明**:** 将电池放入对讲机之前,请确保金属盖闩锁已锁定。  $\Lambda$ 

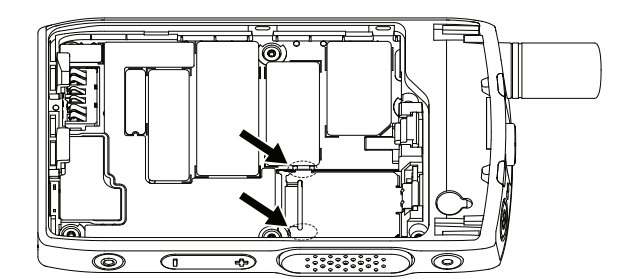

**8.** 安装电池。

注释**:** 由于 SIM/microSD 卡插槽纤细的结构,切勿不必要地插入或取出 microSD 卡,否则可能损 坏读卡器机械装置。要从对讲机复制文件,请使用 USB 大容量存储模式。

## **2.1.5.2** 取出 **MicroSD** 卡

#### 步骤:

- **1.** 取出电池。
- **2.** 揭开对讲机的金属盖。

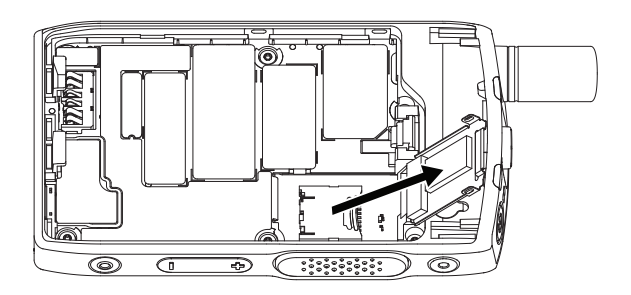

- **3.** 滑动以解锁 microSD 卡架(如 microSD 卡架上的箭头所示)。
- **4.** 打开 microSD 卡架盖。

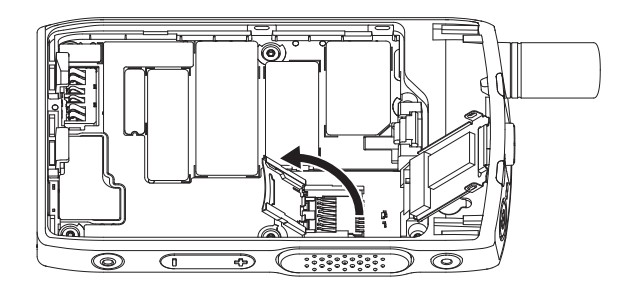

**5.** 从 microSD 卡架上取下 microSD 卡。

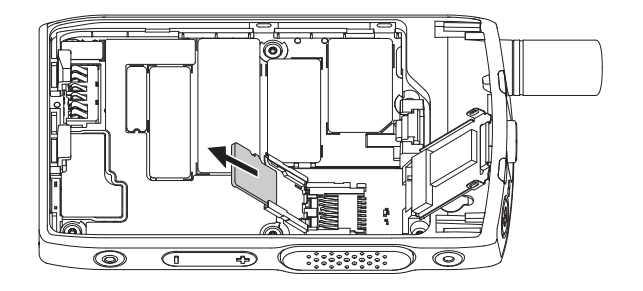

**6.** 合上 microSD 卡架盖并滑动它以锁定。

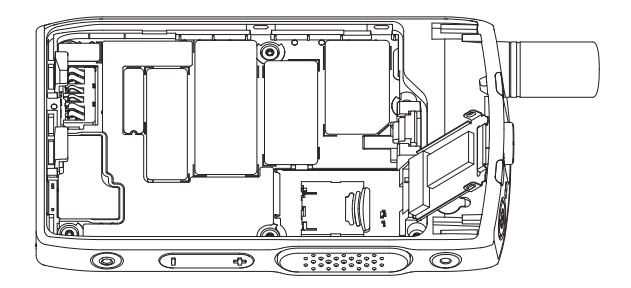

**7.** 合上金属盖。

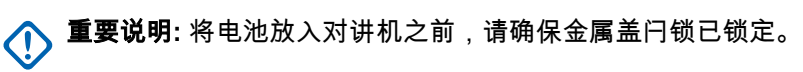

<span id="page-22-0"></span>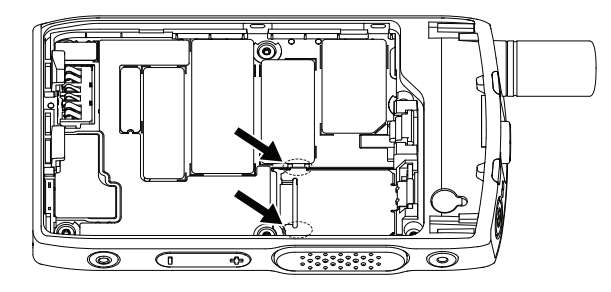

**8.** 安装电池。

## **2.1.6** 安装电池

#### 步骤:

**1.** 如图所示,将电池插入电池盒,直到触点对齐且电池卡扣到位。

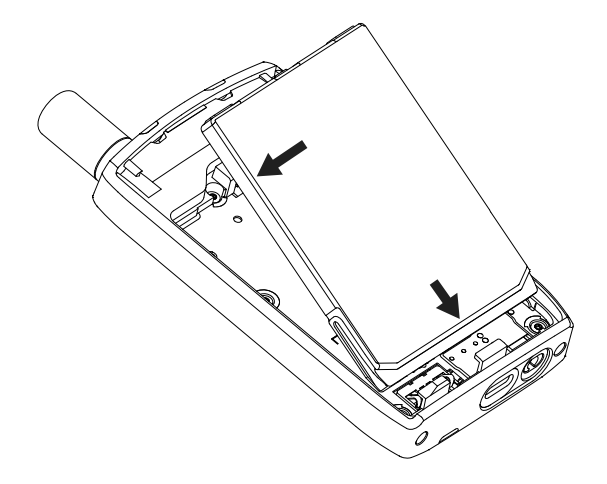

**2.** 向下按电池,直到听到咔嗒声。

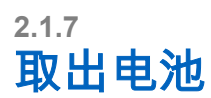

前提条件: 关闭对讲机。

#### 步骤:

**1.** 将夹子向上拉出。

<span id="page-23-0"></span>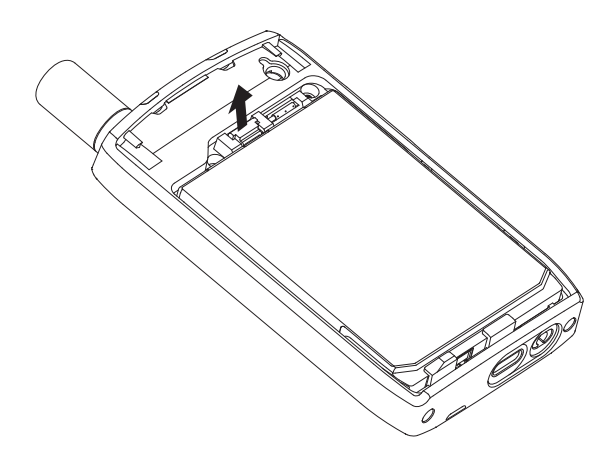

电池将会弹出。

**2.** 取出电池。

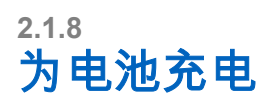

#### 重要说明**:**

仅使用经 Motorola Solutions 认可的充电器可实现最佳性能。使用其他充电器可能无法充满电,或缩短电 池的使用寿命。

请勿在危险区域为电池充电。

请勿将未安装电池的对讲机连接到充电器。

您可以单独为电池充电或装入对讲机充电。

#### 步骤:

**1.** 根据充电器的规格,将充电器连接到适当的电源。

注释**:** 充电器必须连接到附近的电源插座,并且可以轻松接入。 Ù.

- **2.** 执行以下操作之一:
	- 桌面充电器 将电池或装有电池的对讲机插入适当的充电器插槽中。请确保电池/对讲机与充电器连 接良好。如果电池已插入,则充电器上的 LED 灯亮起,表示正在进行充电。如果电池已插入对讲 机,则对讲机上的 LED 充电指示器将亮起。
	- 旅行充电器 将充电器与装有电池的对讲机连接。确保充电器与对讲机牢固连接,对讲机显示屏指 示正在进行充电。

注释**:**

当对讲机插入多座充电器进行充电时,如果多座充电器 LED 指示错误(呈红色闪烁),请重新插 入对讲机。如果重新连接到 MUC 几次之后指示灯仍然是红色,则电池可能已损坏或已耗尽。

后期必要条件: 充电时电池可能会发热。充电后,在使用对讲机之前,请确保电池和对讲机在工作温度范围 内。

## <span id="page-24-0"></span>**2.1.9** 电池充电指示灯

当对讲机充电时关机,则会显示"充电器模式"屏幕。屏幕将显示电池充电进度,以百分比表示。

注释**:**

"充电器模式"屏幕不会保持亮起。完全耗尽电量的电池的充电状态在充电约 20 到 35 分钟后才显示其充 电图标。红色 LED 指示灯在涓流充电状态下将充当主指示灯。

为了轻松识别充电状态,请检查 LED 电源指示灯。请参阅 LED [指示灯页号](#page-96-0) 97。

图 **11**: 充电模式屏幕

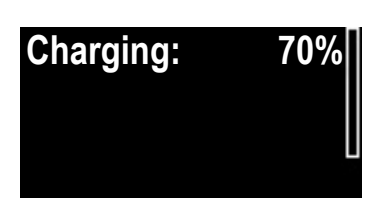

#### 表 **2**: 电池图标

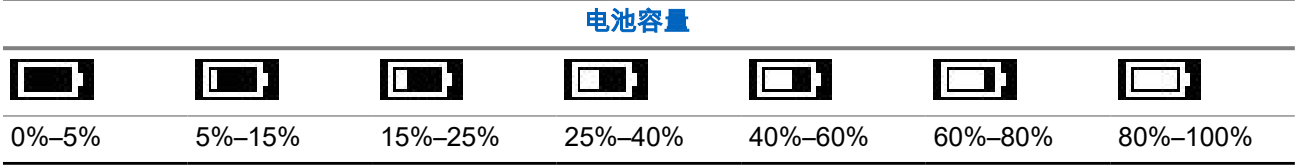

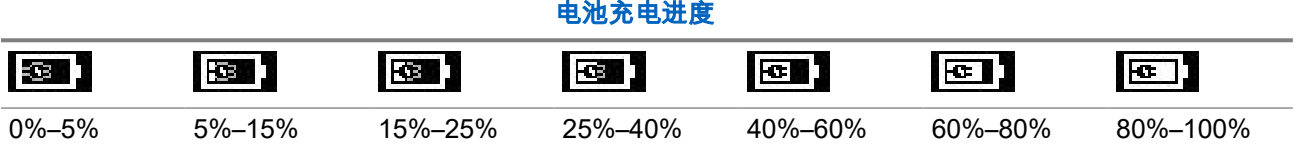

**2.1.10** 电池电量低指示

当电量低于预设等级后,对讲机将发出电池电量低的声音提示。默认设置为 5%。服务提供商还将配置提示的 重复频率。

## **2.2 ST7000** 控制键和指示灯

您可从 <https://www.motorolasolutions.com/st7000> 获得 ST7000 对讲机规格。

#### <span id="page-25-0"></span>图 **12**: **ST7000** 控制键和指示灯

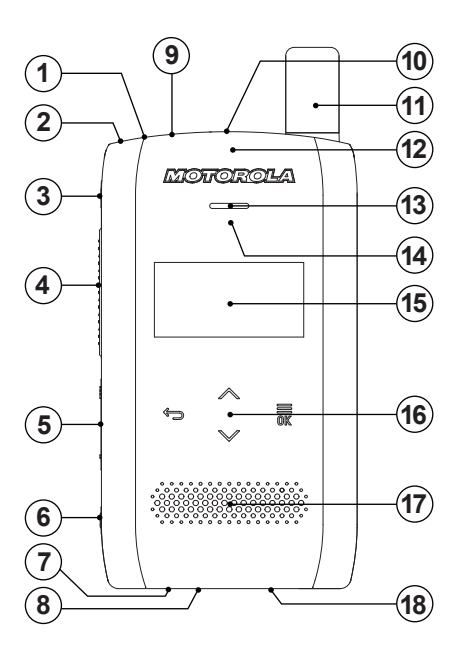

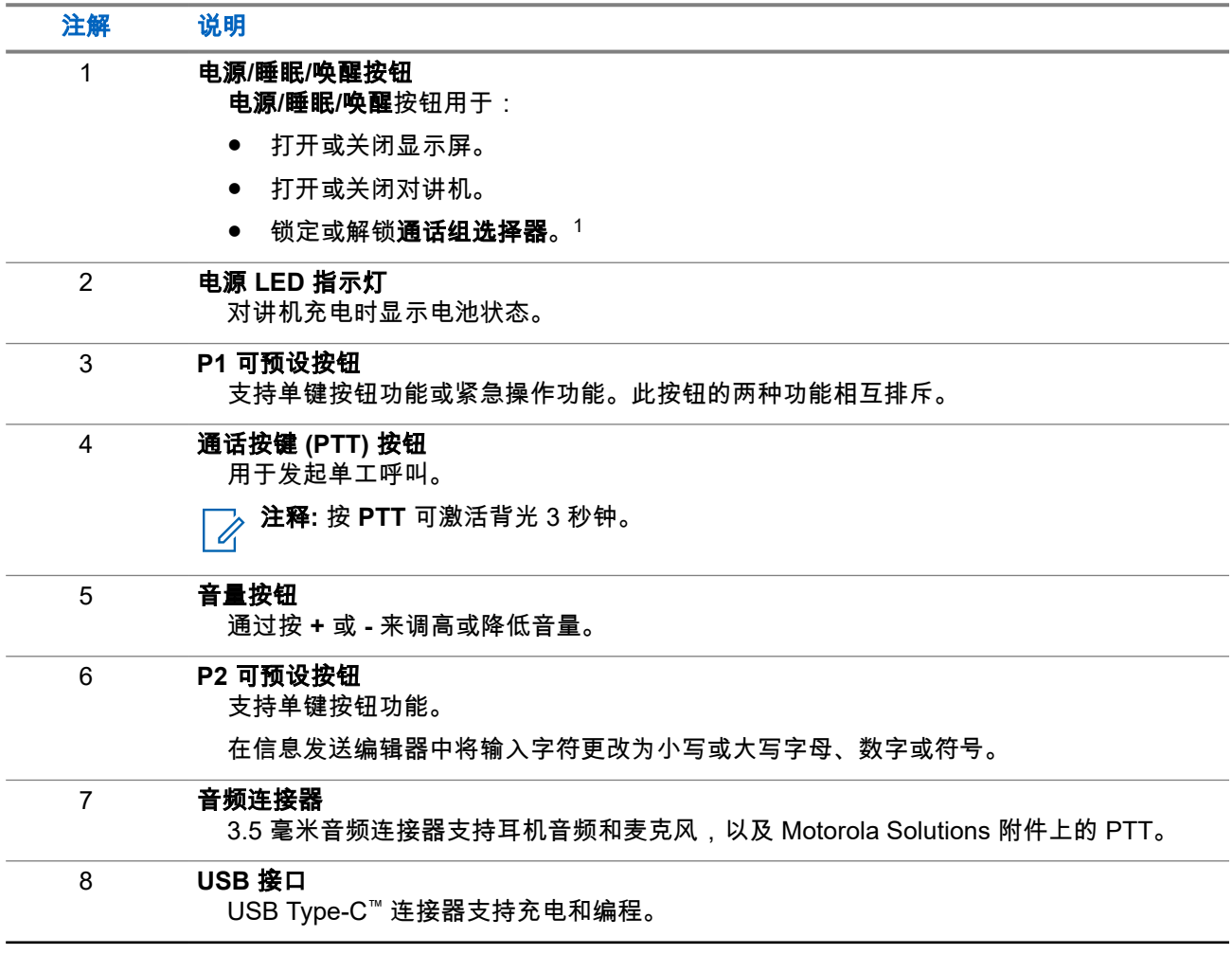

可通过 客户编程软件 *(CPS)* 进行配置。

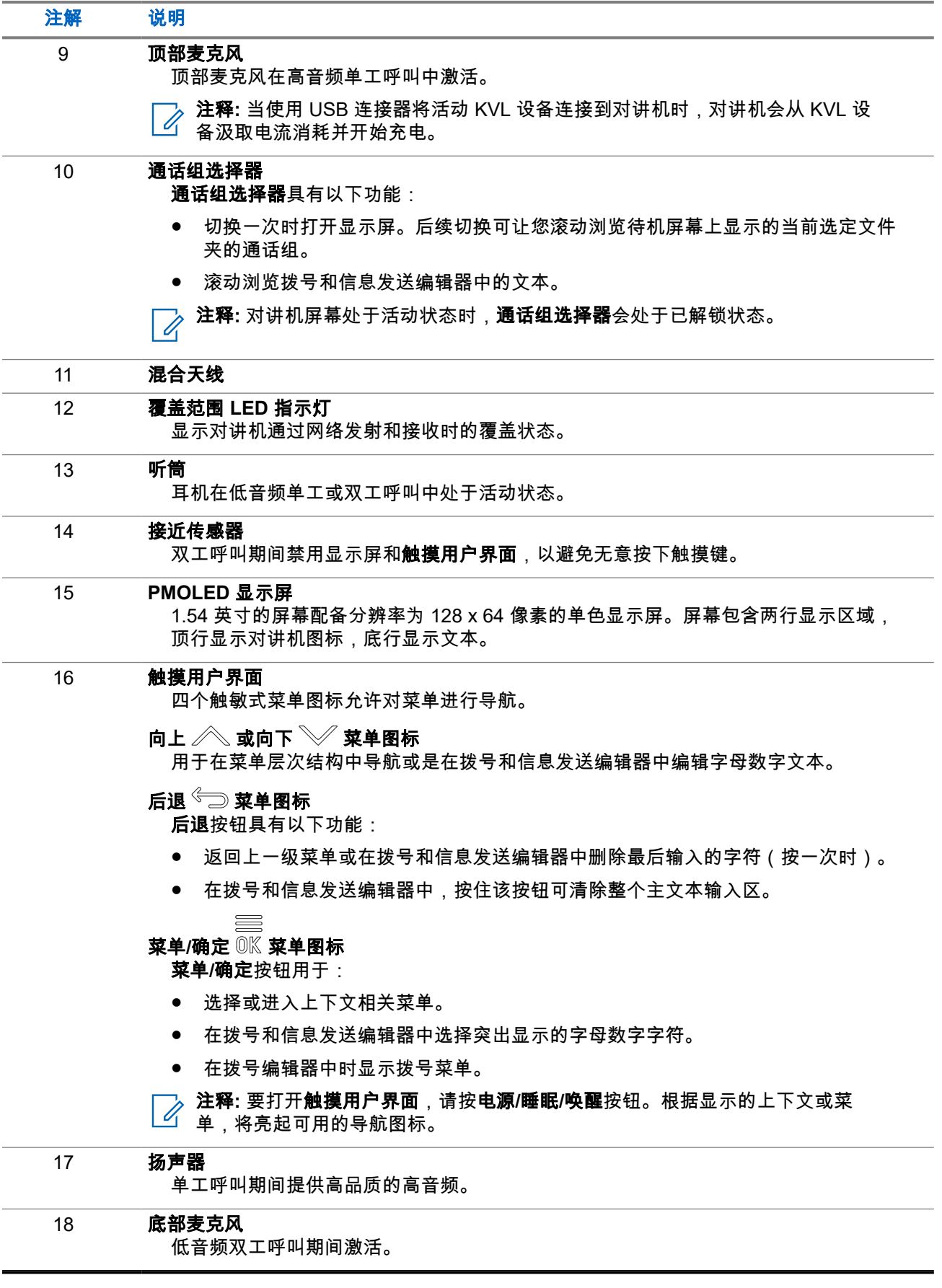

<span id="page-27-0"></span>**2.3** 打开对讲机

#### 步骤:

按住开键,直到状态 LED 指示灯闪烁。 结果: 您的对讲机会执行自检和登记注册例行程序。 在成功登记注册之后,您的对讲机将进入工作状态。

──<br>*──*──**注释:** 当启动了对讲机的私密解决方案时,对讲机打开时不会出现视觉和听觉提示。

**2.4**

写入文本

本节提供有关在对讲机上输入文本的信息。

## **2.4.1** 文本输入图标

在文本输入屏幕中,图标让您了解正在使用的文本输入模式和方法。文本输入图标上显示的字符计数器表示可 输入的字符数。

#### 表 **3**: 文本输入屏幕图标

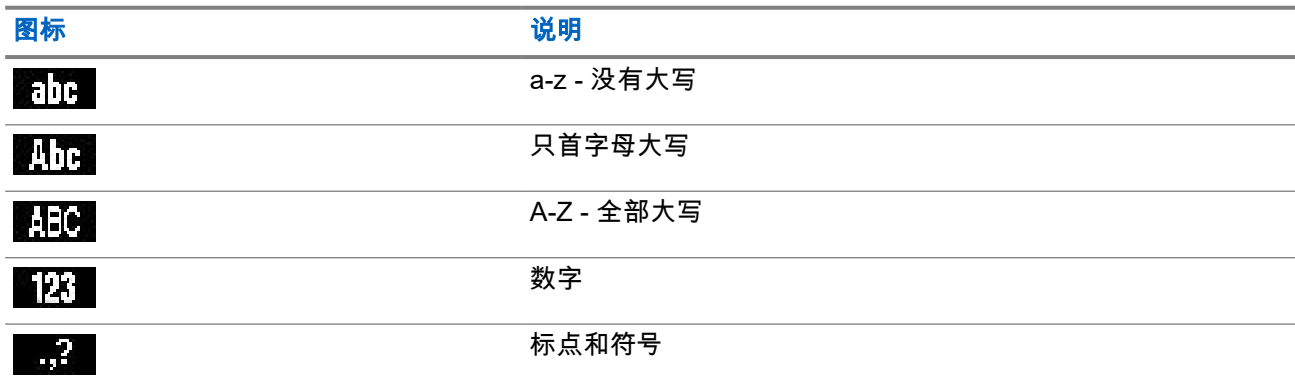

## **2.4.2** 按键的使用

#### 表 **4**: 按键的使用

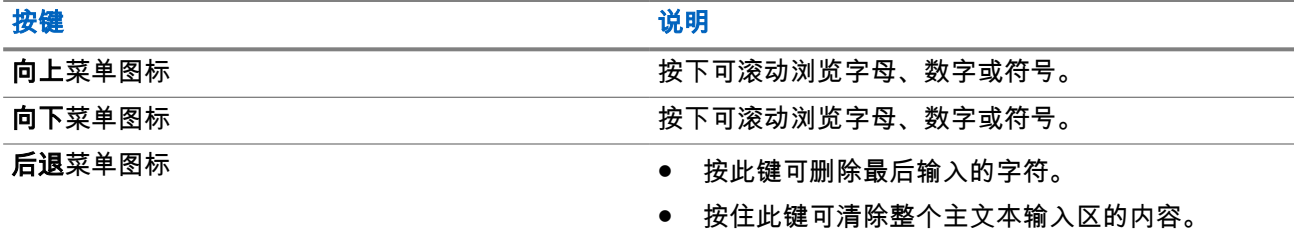

<span id="page-28-0"></span>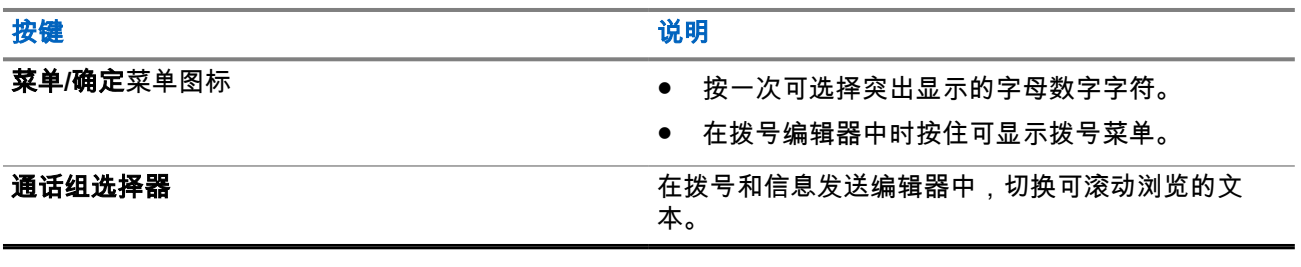

#### **2.5**

## **PIN** 代码身份验证

如果您的服务提供商已进行预先设置,则对讲机已经激活了 PIN 代码身份验证,可增强安全性,保护您的对讲 机,防止非法使用。

BSI PIN 码是从 TETRA SIM 卡上读取的,不能更改或禁用。但是,从 Codeplug 配置读取的常规 PIN 码可以 使用对讲机 MMI 或 Codeplug 进行更改和禁用。

每次打开对讲机时您都需要输入 PIN 代码。

注释**:**

如果对讲机使用 BSI PIN 身份验证,则对讲机会禁用常规 PIN 身份验证。

#### 表 **5**: **PIN** 代码身份验证图标

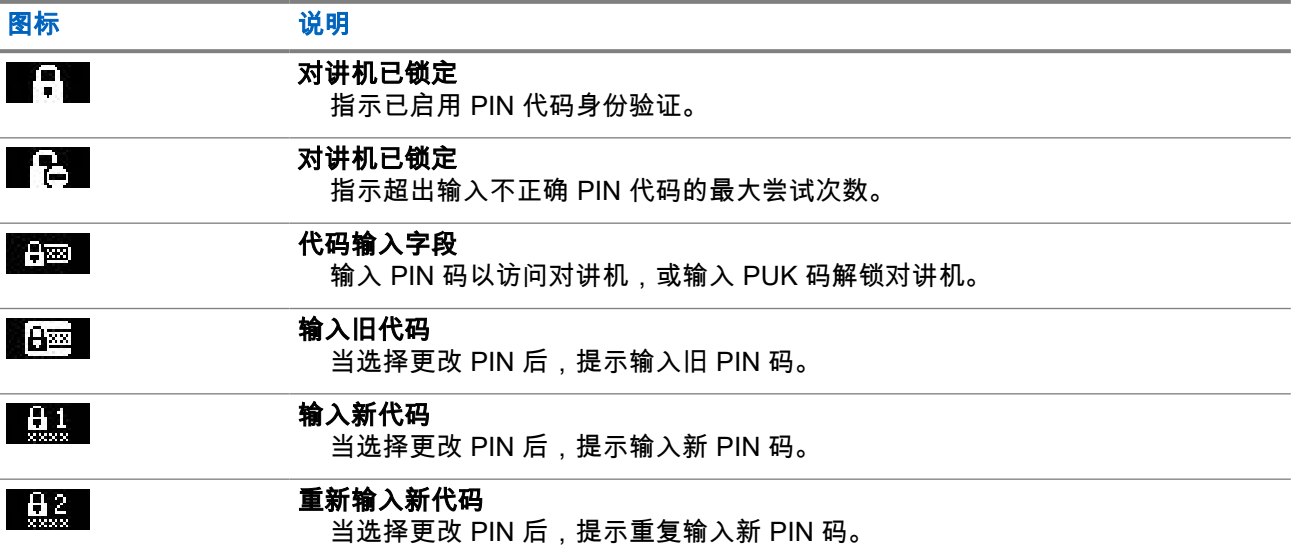

## **2.5.1** 解除对讲机的锁定

前提条件: 对讲机显示本机已锁定,请输入密码。

#### 步骤:

根据提示输入 PIN 码。

注释**:**

对于采用常规 PIN 身份验证的对讲机,PIN 长度为固定的 4 位代码。对于采用 BSI PIN 身份验证的对 讲机,PIN 长度可由服务提供商配置,最多为 8 位代码。

您的对讲机将进入默认的初始屏幕。

### <span id="page-29-0"></span>**2.5.2** 取消对讲机锁定

如果您输入不正确的 PIN 码超过三次(默认值),请使用 PIN 解锁密码 (PUK) 来解锁对讲机。

前提条件: 对讲机显示本机已锁定,请输入解锁密码。

#### 步骤:

**1.** 按提示输入 PUK 码。

注释**:** PUK 是由服务提供商提供的主控密码。对于采用常规 PUK 身份验证的对讲机,PUK 长度 为固定的 8 位代码。对于采用 BSI PUK 身份验证的对讲机,PUK 长度可由服务提供商配置,最 多为 8 位代码。

成功输入 PUK 代码后,对讲机会显示 PIN 码提示。

**2.** 根据提示输入 PIN 码。

注释**:** 如果服务提供商启用了更改 PIN 选项,则您可以更改您的 PIN 码。输入新 PIN 码两次以更  $\mathscr{A}$ 改 PIN 码。

#### **2.6**

## 显示屏

本节介绍对讲机的默认主页屏幕元素。

图 **13**: 默认的主屏幕(带图标)

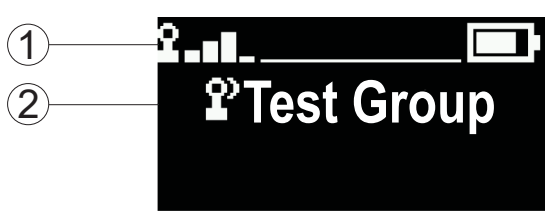

#### 表 **6**: 显示屏

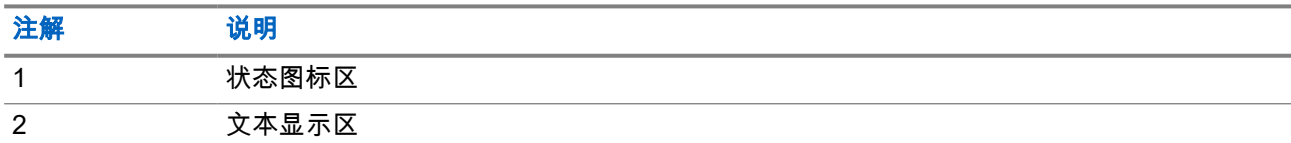

**2.6.1**

## 可配置的待机屏幕

您的服务提供商可以配置待机屏幕上的状态图标区下方显示的信息。显示的信息取决于对讲机配置和支持的服 务。

- 扫描列表别名
- 通话组别名

注释**:** 0

- 如果选择了常用通话组,它前面会有一个图标,表示它为 TMO 或 DMO 模式。
- 如果通话组别名超出显示范围,请按导航键读取剩余文本。
- 时间和日期

<span id="page-30-0"></span>● Operational-Tactical 地址 (OPTA)

这些项目的顺序和可见性也是"可配置待机屏幕"设置的对象。

## **2.7** 状态图标

当您的对讲机在进行某些特定活动时,或当启动了某些特定功能时,屏幕中会显示状态图标。

### 表 **7**: 集群模式操作 **(TMO)** 图标

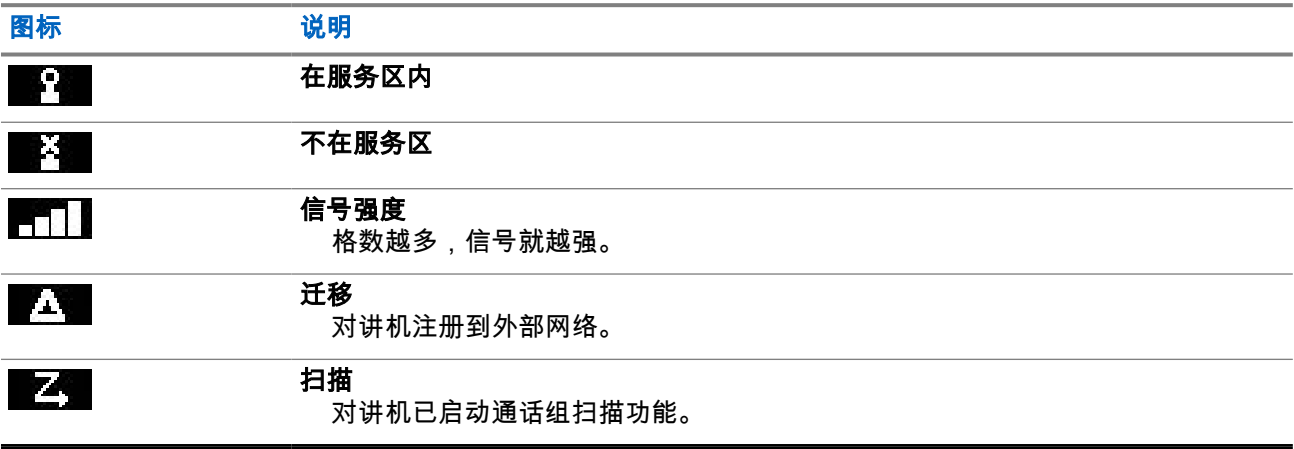

#### 表 **8**: 直通模式操作 **(DMO)** 图标

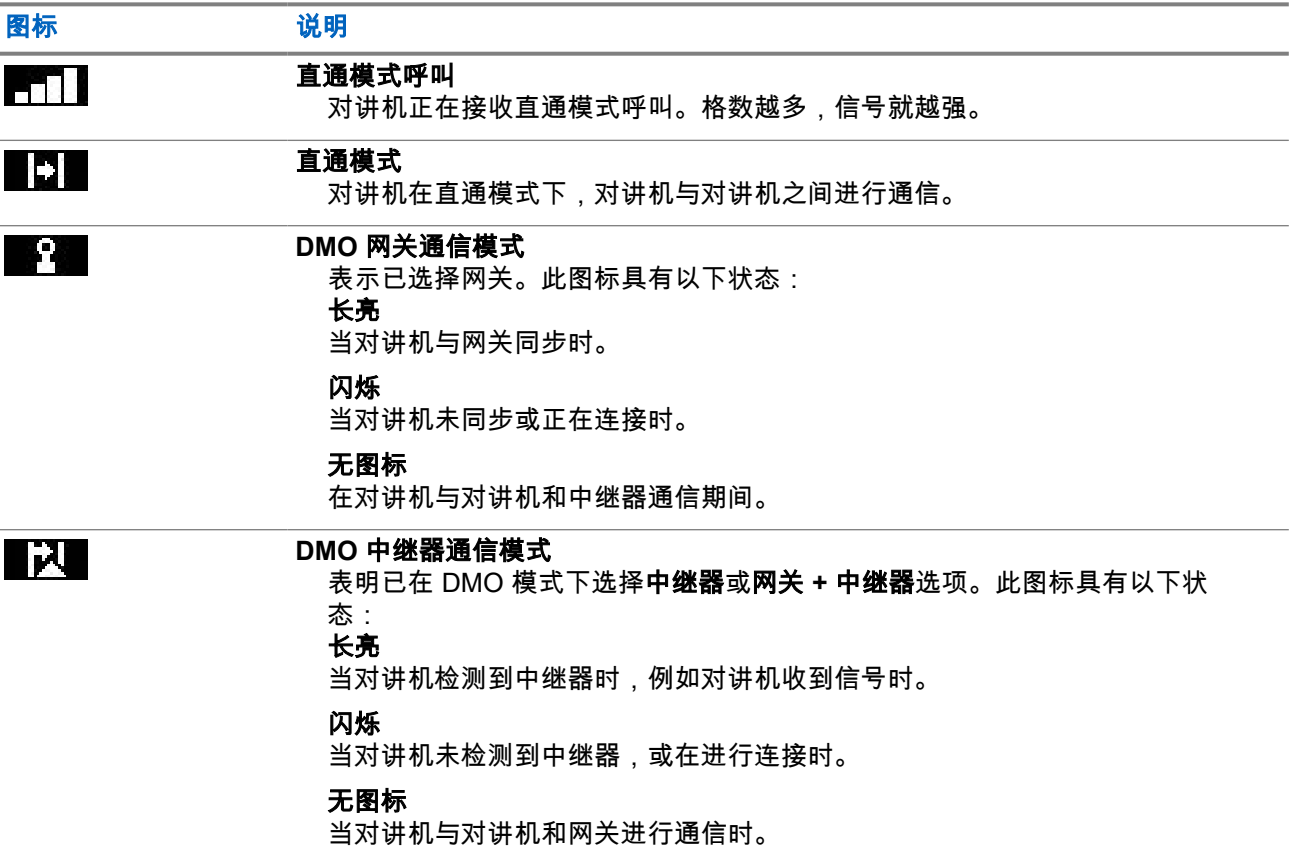

#### <span id="page-31-0"></span>表 **9**: 一般图标

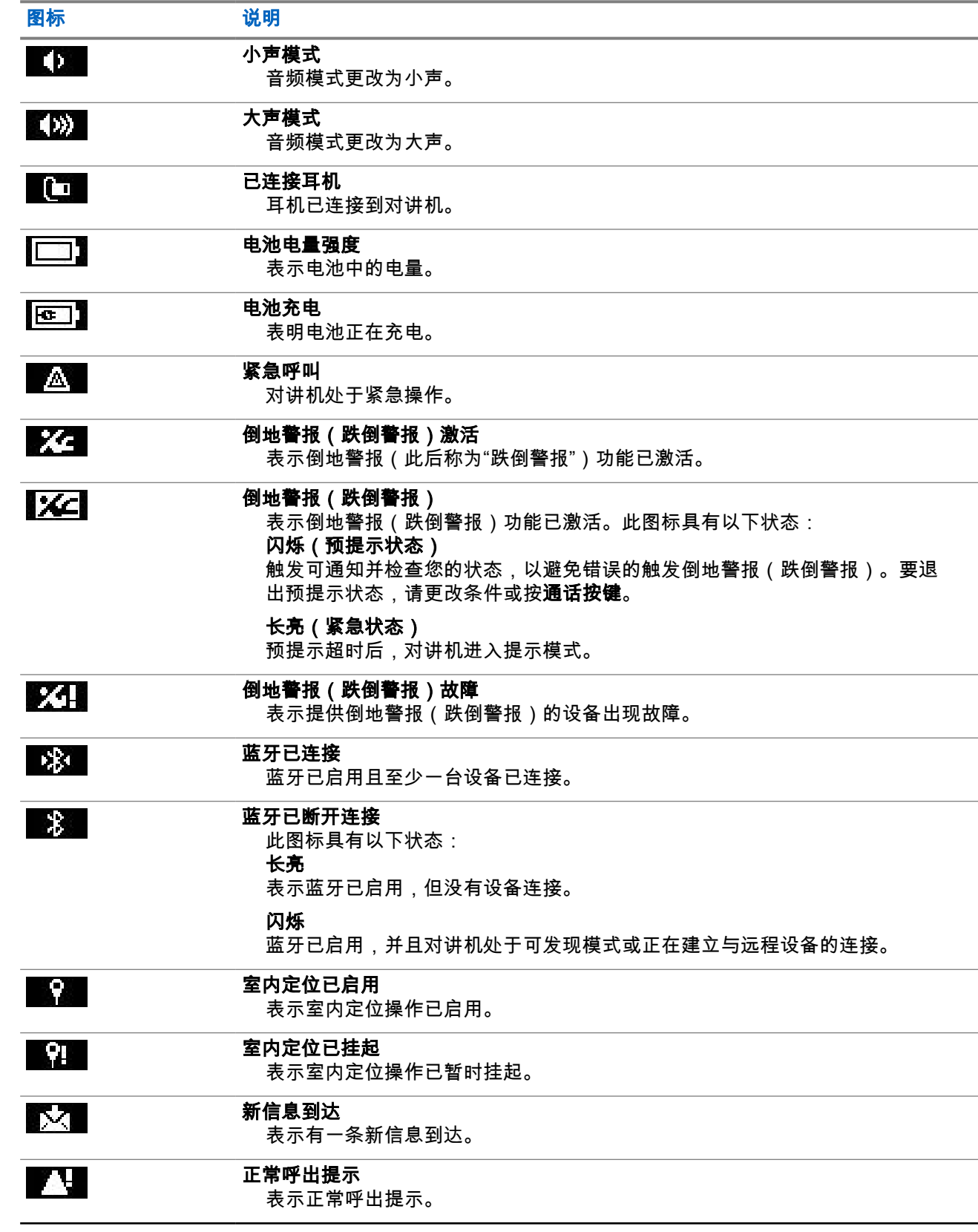

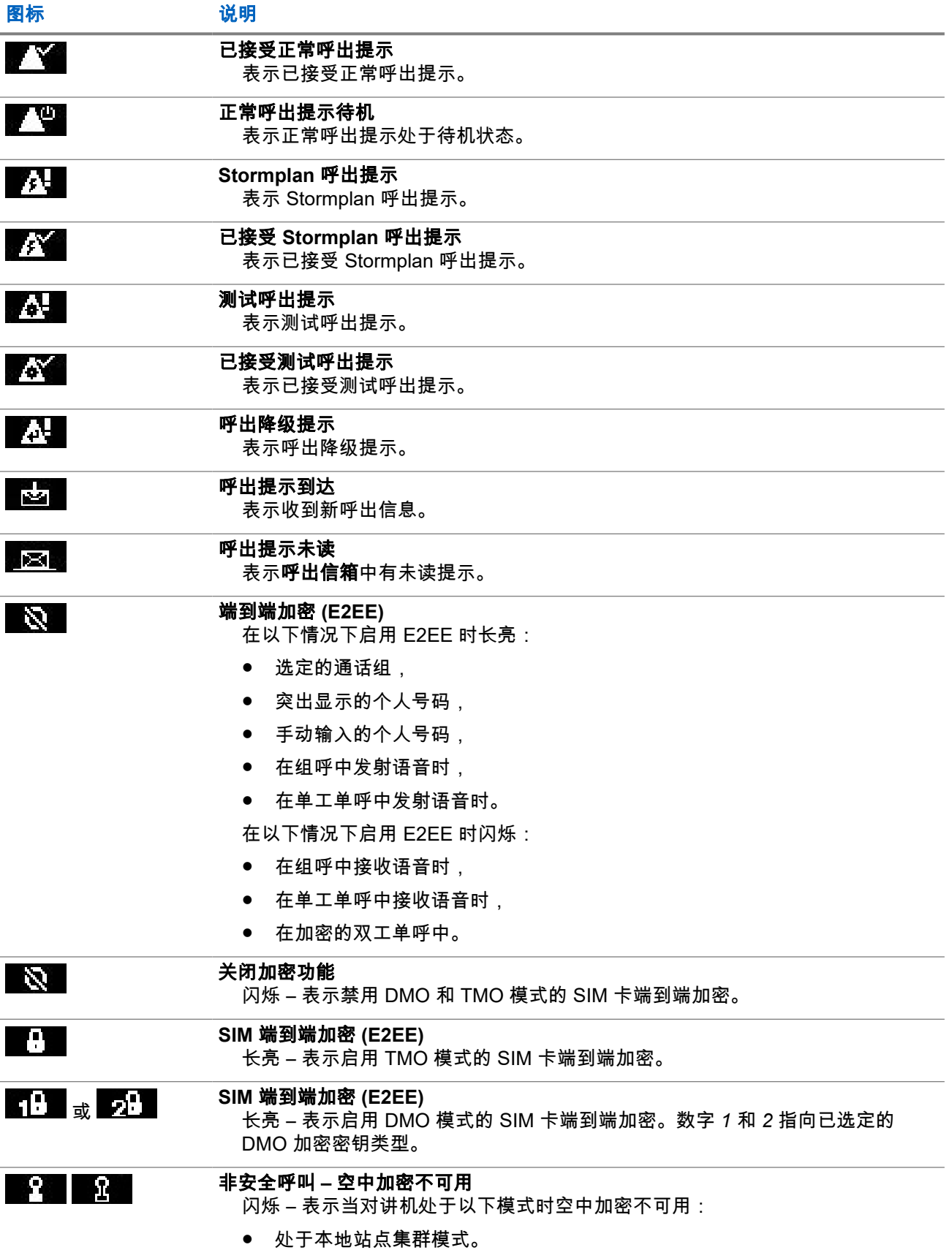

## <span id="page-33-0"></span>图标 2011 12:00 说明

● 尝试连接至网关。

非安全呼叫 – 空中加密不可用

闪烁 – 表示当对讲机处于 DMO 模式时空中加密不可用。按 **PTT** 按钮后显示图 标。

## **2.8** 握持您的对讲机

本对讲机有两个麦克风:顶部的麦克风用于单工调度员呼叫/单呼,底部的麦克风用于双工电话式呼叫。 对讲机为大声模式配备了内置扬声器(位于设备中央),为小声模式配备了内部耳机(位于设备顶部)。 注释**:** 为了获得最佳性能,请直接对准顶部麦克风讲话。

#### 单工呼叫

使用"大声"模式时,请垂直握持对讲机,并让顶部麦克风与您的嘴的距离保持在 5 至 10 厘米。对着顶部麦克 风讲话。通过内置扬声器接听。使天线与您的头部和身体的距离至少保持为 2.5 厘米。

#### 双工呼叫

使用"小声"模式时,像接听电话呼叫那样握持您的对讲机。对着底部麦克风讲话。通过听筒接听。使天线与您 的头部和身体的距离至少保持为 2.5 厘米。

在紧急全双工单呼 (FDPC) 模式下,当音频切换到大声后,请垂直握持对讲机,并让顶部麦克风与您的嘴保持 5 到 10 厘米远的距离。对着顶部麦克风讲话。通过内置扬声器接听。使天线与您的头部和身体的距离至少保 持为 2.5 厘米。

#### 在翻领**/**肩膀上使用

对于组呼和单呼,将您的头部转向肩膀/翻领,然后对准顶部麦克风讲话。通过内置扬声器接听。

## **2.9** 大声或小声切换

对讲机能够使用单键按钮从外部耳机切换至主扬声器,不需要断开外部耳机或 PHF。 路由音频的状态包括:

- 扬声器**:**高音 表示音频将通过主扬声器发出。
- 扬声器**:**低音 表示音频将通过耳机或 PHF 耳机(而不是主扬声器)发出。

### <span id="page-34-0"></span>**2.9.1** 使用大声模式

何时何处使用: 发起或接收电话呼叫、PABX 呼叫和双工单呼。

#### 步骤:

- **1.** 垂直握住对讲机,使顶部麦克风与您的嘴保持 5 厘米到 10 厘米远的距离。
- **2.** 对顶部麦克风讲话,并通过内部扬声器接听。 使天线与您的头部和身体的距离至少保持为 2.5 厘米。

### **2.9.2** 使用小声模式

何时何处使用: 发起或接收电话呼叫、PABX 呼叫和双工单呼。

注释**:** 需要进行私密监听时,它还可用于组呼模式。

#### 步骤:

- **1.** 像接听电话呼叫那样握持您的对讲机。
- **2.** 对底部麦克风讲话,并通过耳机接听。 使天线与您的头部和身体的距离至少保持为 2.5 厘米。

### **2.10** 在呼叫过程中

通话期间,如果音频通过不同的设置输出,则会显示以下内容:

#### 表 **10**: 在呼叫过程中

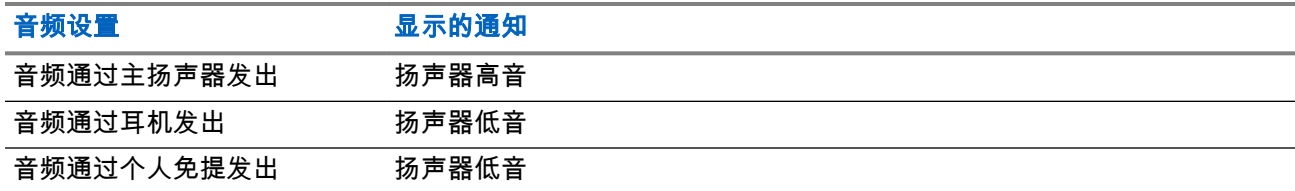

注释**:** 您可以使用 OTB 更改为高音或低音音频设置。请参阅 [单键按钮页号](#page-36-0) 37。 Î.

## **2.11** 选择通话组

请按照以下步骤手动选择通话组。如果选定通话组为 InterSystem 界面 (ISI) 通话组,则对讲机可迁移至另一个 连网的通话组,自动更改通话组。

前提条件: 通话组由您的服务提供商预设。

#### 步骤:

在初始屏幕上使用以下方法之一:

- <span id="page-35-0"></span>● 切换**通话组选择器**按钮,直到显示所需通话组名称。
	- 注释**:** 通话组选择器仅列示当前文件夹的通话组。要查看其他文件夹的通话组,请参见 [设置通话](#page-66-0) [组文件页号](#page-66-0) 67 更改文件夹。
- 选择菜单**/**确定 → 常用通话组 → 选择通话组。选择所需通话组,然后按菜单**/**确定进行确认。

## **2.12** 进入 **TMO** 或 **DMO** 模式

前提条件: 您的服务提供商可启用此模式。

步骤:

- **1.** 在主屏幕上,按菜单**/**确定键。
- **2.** 选择网络。
- **3.** 选择集群模式/直通模式。

──<br>──∕ **注释:** 位于收藏文件夹时,使用**通话组选择器**按钮更改通话组也会更改选定通话组相应的网络模 式。

## **2.13** 私密解决方案

注释**:** 这是一项软件收费功能。 Û

使用私密解决方案,可以完全关闭警报和通知的所有显示和音频指示,从而使对讲机在安静和黑暗的环境中不 易被察觉。

私密解决方案只能通过单键按钮启用。

所有音频活动禁止在内置扬声器和麦克风上进行,音频仅发送到附件以收听并从附件接收。如果没有连接任何 附件,音频将发送到对讲机上的小耳机。

当私密解决方案打开时:

- 屏幕会被禁用。
- 除以下按钮外,所有按钮均被禁用:
	- PTT
	- 紧急呼叫
	- 私密解决方案单键按钮(用于退出私密解决方案)
- LED 指示灯已禁用。
- 通过 MMI、无线和 RCU 更改文件夹和通话组。

当私密解决方案关闭时,以下设置保持不变:

- 音量
- TXI
- 紧急呼叫

当与远程控制单元 (RCU) 配对时,您将能够使用任务关键型通信提示音进行通信。RCU 是第三方设备,可在 组呼中以蜂鸣音发出提示音。按下 RCU 上的提示音按钮发起组呼,每按一下按钮都会发出蜂鸣声,所有接收 者和发起人均能听到。要使用私密解决方案在 RCU 上发送语音呼叫,请按下 RCU 上的 **PTT** 按钮。如果耳机 附件未连接到对讲机,语音呼叫会发送至对讲机的小声音频扬声器。
**2.14** 无线编程

──⁄<br>├─∕∕ **注释:** 这是一项软件收费功能。

无线编程 (OTAP) 支持通过 TETRA 网络远程重新配置对讲机。

前提条件: 对讲机显示 **OTAP** 文本提示:需要重新启动。接受新配置?,提醒进行新配置更新。

#### 步骤:

选择是接受,或选择否拒绝新配置更新。

**注释:** 显示提示时会设置计时器。如果计时器结束时用户没有对提示作出响应,系统会自动拒绝请 求。

结果: 如果用户接受了 OTAP 安装提示,对讲机会更新通过 OTAP 接收的新配置。更新过程中,可以看到指 示引导和更新状态。

如果用户拒绝了 OTAP 安装提示,对讲机会返回到空闲模式。

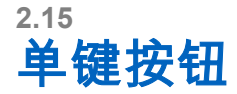

单键按钮 (OTB) 功能允许您通过长按可预设按钮激活功能。

### 表 **11**: 单键按钮功能

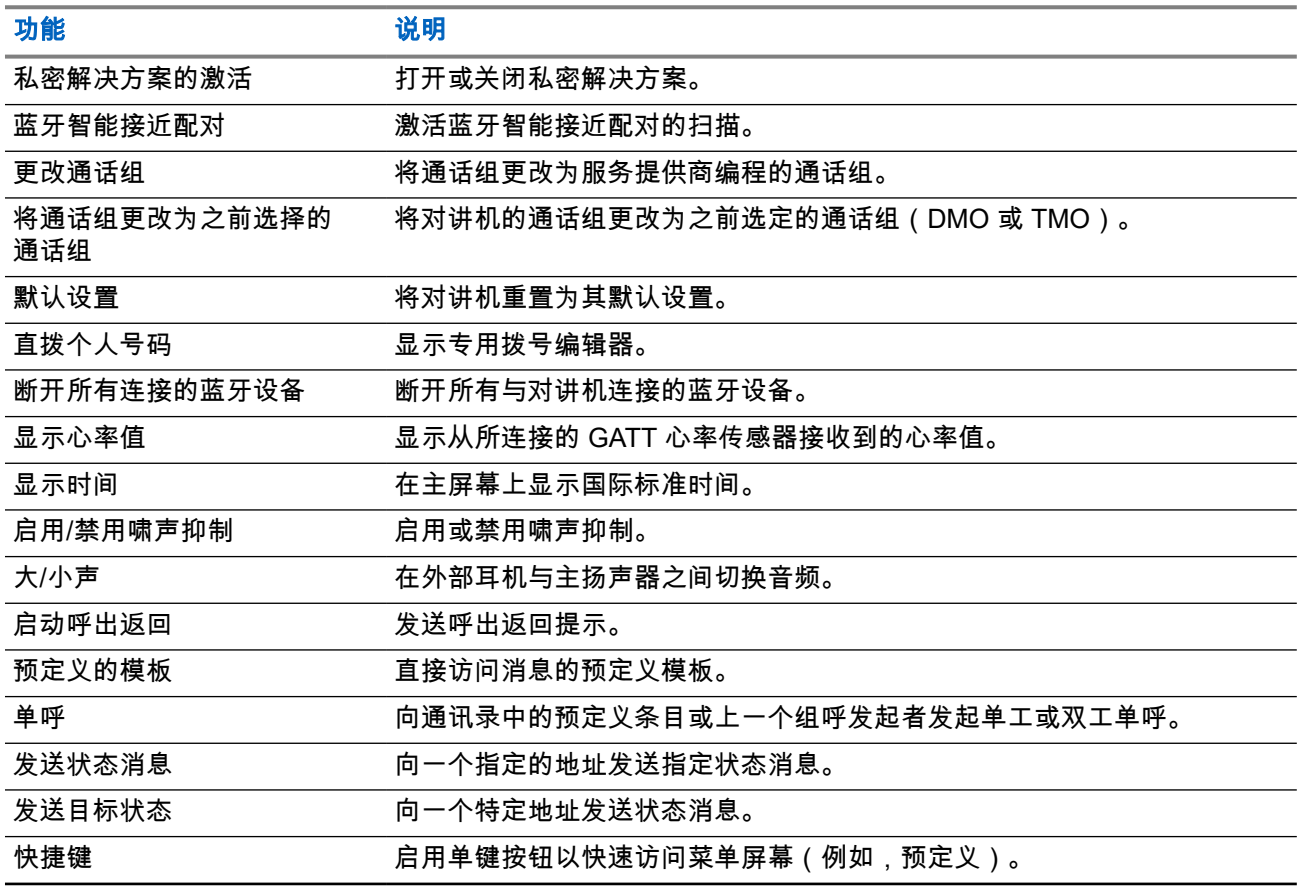

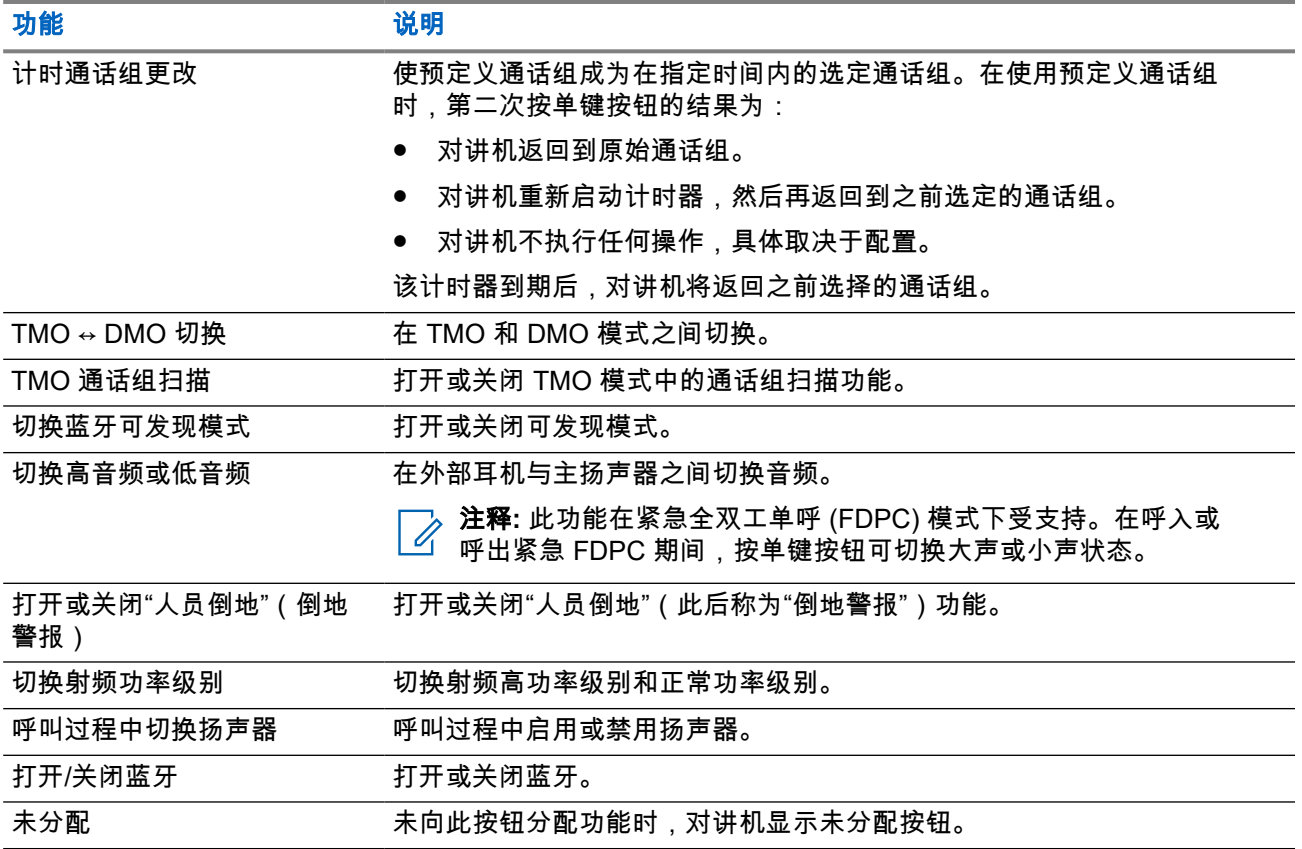

章节 **3**

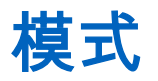

本章讲述有关对讲机的可用操作模式的信息。

**3.1** 集群模式操作

集群模式操作 (TMO) 需要切换和管理基础设施。

TMO 可启用各种语音和数据通信类型,例如组呼。TMO 还允许访问与基础设施相关的功能,如分组数据。

#### 图 **14**: 集群模式操作

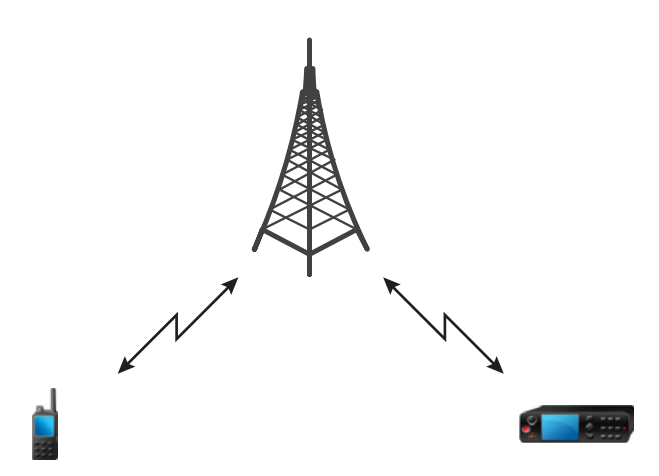

**3.1.1** 进入 **TMO** 模式

步骤:

- **1.** 在主屏幕上,按菜单**/**确定键。
- **2.** 选择网络。
- **3.** 选择集群模式。

### **3.1.2** 在 **TMO** 模式下发起组呼

选定通话组中已经开机且已通过网络连接的所有成员将接收到您的组呼。

- **1.** 按住 **PTT** 按钮。
- **2.** 等到通话许可音后(如已配置)再对麦克风讲话。释放 **PTT** 按钮接听。

## **3.1.3** 在空闲状态下接收组呼

#### 步骤:

**1.** 对讲机接收到一个组呼。

注释**:** 呼入的组呼发出接收组呼提示音。 Ù.

**2.** 要回应呼叫,请按住 **PTT** 按钮。

**3.1.4**

# 正在进行组呼过程中接听其他组呼

在进行组呼时,对讲机接到具有较高优先级的组呼。对讲机被迫结束当前组呼并自动加入呼入的组呼。

**3.1.5**

## **D-PTT** 抢占组呼

注释**:** 这是一项软件收费功能。 Í.

D-PTT 抢占组呼叫通过发起先占式优先权呼叫,允许上级接管正在进行的组呼并讲话。

注释**:** 对讲机一次只能支持 D-PTT 提示音功能或 D-PTT 抢占组呼功能。  $\mathscr{U}$ 

按下 PTT(通话按键)按钮两次,可以发出先占式请求,以暂时中断正在进行的组呼并获得讲话许可。

如果您的组呼已被抢占且您仍在按 **PTT** 按钮,对讲机会显示 PTT 被拒绝提示。

如果服务提供商启用了视觉通知,则您的对讲机会在整个组呼抢占期间显示 PTT 已中断提示,即使您不再按 住 **PTT** 按钮也不例外。

如果服务提供商启用了音频通知,则您的对讲机会播放 PTT 拒绝提示音,直至您不再按住 **PTT** 按钮。

### **3.1.5.1** 抢占组呼

注释**:** 对讲机一次只能支持 D-PTT 提示音功能或 D-PTT 抢占组呼功能。

步骤:

Ű.

- **1.** 对讲机接收到一个组呼。
- **2.** 按下对讲机或远程控制单元 (RCU) 上的 PTT 按键两次。 此时会触发呼叫抢占。

### **3.1.6**

# 动态通话组号码分配 **(DGNA)**

利用 DGNA 网络服务提供商可通过无线接口动态管理对讲机上的通话组。使用 DGNA,网络服务提供商可 以:

- 添加通话组。
- 连接或选择新添加的通话组。
- 删除通话组。
- 修改现有通话组参数。

通过向对讲机传输数据可完成以上所有操作。

**3.1.6.1**

## **DGNA** 接收

在接收到 DGNA 信息时,对讲机将发出提示音并显示通话组列表已更新消息。

当您的服务提供商删除(取消分配)当前选择的通话组时,根据设置,对讲机可能执行以下操作之一:

- 进入"无通话组"状态 对讲机不会自动连接到任何通话组。
- 连接到最后选定的 TMO 通话组。如果最后选定的 TMO 通话组不可用(已被删除),则对讲机将进入"无 通话组"状态。
- 连接到您的服务提供商已配置的默认通话组。如果默认通话组不可用(已被删除),则对讲机将进入"无通 话组"状态。

每个通话组更改时,会在屏幕上显示相应通知。

如果接收到的 DGNA 信息是删除所有通话组,则对讲机将显示所有通话组已删除。

**3.1.6.2**

## **DGNA** 自动选择通话组

如果对"DGNA 自动选择"进行了配置,则无论何时对讲机接收到 DGNA 时,都会切换到添加的通话组。

### **3.1.6.3**

## **DGNA** 自动重选通话组

"DGNA 自动重新选择"允许您的对讲机返回到上一个选定的通话组。您的网络运营商通过 DGNA 将通话组分配 给您的对讲机。当将已分配的通话组取消分配时,您的对讲机将自动返回到上一个通话组。

**3.1.7** 广播呼叫

广播组呼(又称作调度员呼叫)是一个由主控台操作员(调度员)发出给所有在单站或多站对讲机用户的高优 先级组呼。对讲机是配置来监听广播呼叫的,但是用户不能对讲。所接收的呼叫可分为普通广播呼叫或是紧急 广播呼叫。如果该组呼的优先级是相等(或较低),广播呼叫会先占据一个正在进行中的组呼。

在 TMO 模式下,广播呼叫可以从网关转接至 DMO 打开通话组或连接的 DMO 通话组(如果已配置)。

注释**:** 您的对讲机只能接收广播呼叫。

## **3.2** 本地站点集群

此模式也称为"降级模式"。当基站与网络的中央控制器之间的链路发生故障时,此模式使得同一个基站的多部 对讲机可以互相通信。进入和退出单站点集群模式(也就是回到系统级的服务)是自动完成的。在此模式中部 分服务将禁用。

注释**:** 您的服务提供商可禁用此模式。

### **3.2.1** 进入本地站点集群

当对讲机从系统中收到一个单站集群指示时,将发生:

- 对讲机发出*进入本地站点集群*提示音。
- 屏幕上显示单站集群服务消息。

注释**:** 仅在彩色显示屏上明显。

● 当进入单站点集群模式时,所有进行中的通话都被挂断。

如果服务提供商已设置好,这个信息/提示会周期性地重复提醒您对讲机仍处于单站集群模式。将提供如下功 能:

- 注册
- 通话组连接
- 组呼
- 紧急操作

──<br>──∕ **注释:** 当您进入单站集群模式时,服务提供商可以打开/关闭视觉和音频提示。

### **3.2.2** 退出本地站点集群

当与通信网络中央控制器的链路重新建立起来时,对讲机将退出单站集群模式,随后:

- 对讲机会发出*退出单站集群*提示音。
- 在单站点集群模式下正在进行的任何通话都被挂断。

──<br>──∕ **注释:** 当您退出单站集群模式时,服务提供商可以打开/关闭视觉和语音提示。

## **3.3** 直通模式操作

直通模式操作 (DMO) 是对讲机无需网络即可直接通信的单工操作模式。

注释**:** 对于使用 DMO 模式的用户,建议您应用 DMO SCK 以实现数据机密性。

### 图 **15**: 直通模式操作

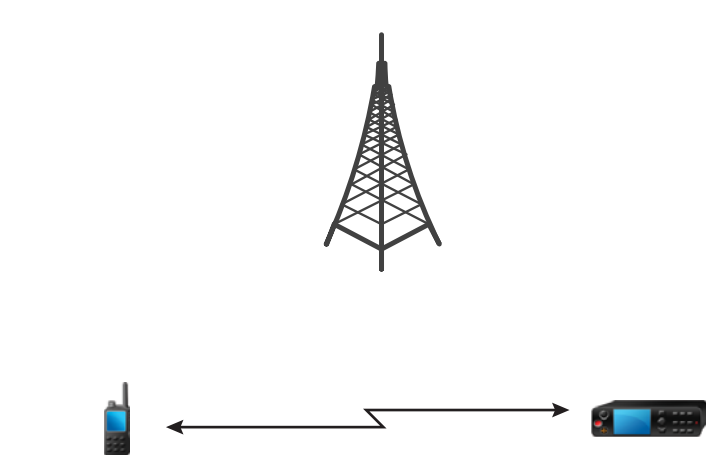

## **3.3.1** 进入 **DMO** 模式

### 步骤:

在主屏幕上,按菜单**/**确定键。 选择网络 → 直通模式。

**3.3.2**

# 在 **DMO** 模式下发起组呼

选定通话组中已经开机且在信号范围内的所有成员将接收到您的组呼。

### 步骤:

- **1.** 按住 **PTT** 按钮。
- **2.** 等到通话许可音后(如已配置)再对麦克风讲话。释放 **PTT** 按钮接听。

### **3.3.3** 在空闲状态下接收组呼

### 步骤:

**1.** 对讲机接收到一个组呼。

注释**:** 呼入的组呼发出接收组呼提示音。 Ũ.

**2.** 要回应呼叫,请按住 **PTT** 按钮。

MN002956A01-AR 章节 3: 模式

**3.3.4**

# **D-PTT** 抢占组呼

注释**:** 这是一项软件收费功能。

D-PTT 抢占组呼叫通过发起先占式优先权呼叫,允许上级接管正在进行的组呼并讲话。

注释**:** 对讲机一次只能支持 D-PTT 提示音功能或 D-PTT 抢占组呼功能。  $\overline{\mathscr{U}}$ 

按下 PTT(通话按键)按钮两次,可以发出先占式请求,以暂时中断正在进行的组呼并获得讲话许可。

如果您的组呼已被抢占且您仍在按 **PTT** 按钮,对讲机会显示 PTT 被拒绝提示。

如果服务提供商启用了视觉通知,则您的对讲机会在整个组呼抢占期间显示 PTT 已中断提示,即使您不再按 住 **PTT** 按钮也不例外。

如果服务提供商启用了音频通知,则您的对讲机会播放 PTT 拒绝提示音,直至您不再按住 **PTT** 按钮。

### **3.3.4.1**

## 抢占组呼

注释**:** 对讲机一次只能支持 D-PTT 提示音功能或 D-PTT 抢占组呼功能。

#### 步骤:

- **1.** 对讲机接收到一个组呼。
- **2.** 按下对讲机或远程控制单元 (RCU) 上的 PTT 按键两次。 此时会触发呼叫抢占。

### **3.3.5**

## 选择 **DMO** 通信选项

何时何处使用: 有助于通过网关或转发与同一通话组上的其他对讲机用户通信。

#### 步骤:

**1.** 在主屏幕上,按菜单**/**确定键。

#### **2.** 选择网络 → **DMO** 配置。

- **3.** 选择以下选项之一:
	- **MS** 至 **MS** 对讲机只能与其范围内的其他对讲机通信。
	- **网关** 对讲机使用网关与基础设施通信。
		- **自动 –** 对讲机使用该通话组的第一个可用的网关。
		- 指定 对讲机仅使用该通话组的具有指定网关地址的网关。
	- 中继器 使用该通话组的第一个可用的中继器。
	- 网关 **+** 中继器 使用该通话组的第一个可用的网关或中继器。
		- **自动** 使用该通话组的第一个可用的网关。

○ 指定 – 仅使用该通话组的具有指定网关地址的网关。

注释**:** 已配置了使用网关和中继器的通话组但网关和中继器仍不能通信时,对讲机将尝试采用 Û 移动台到移动台的直接通信

您的服务提供商可以禁用任意或所有以下选项。

结果: 当对讲机找到合适的网关和/或中继器时,网关和/或中继器图标将变成稳定的,不再闪烁。

## **3.3.6** 具有优先级的 **DMO** 单呼

服务提供商可能会向呼出的 DMO 单呼分配先占式优先权。在这种情况下,来自此对讲机的 DMO 单呼会抢占 接收对讲机上任何正在进行的呼叫(紧急呼叫或具有先占式优先权的正在进行的单呼除外),然后显示呼叫被 抢占。

#### **3.3.7**

## 个呼的通话组

个呼的通话组是只在个呼(单呼)所分配的单独频率上操作的通话组。利用此通话组优化频率资源,以便阻塞 其他通话组。唯一支持的呼叫类型是:单呼和紧急呼叫(适用于单呼和组呼)。每次需要时使用此通话组发起 单呼。

当您选择了个呼的通话组后,对讲机不能接收或发起任何优先级低于紧急呼叫的组呼或广播呼叫。 当您选择个呼的通话组后按 **PTT** 按钮发起组呼时,对讲机将:

- 拒绝该呼叫
- 发出提示音
- 显示仅限个呼消息

**3.3.8**

## 中继器通信模式

处于直通模式操作 (DMO) 模式时超出范围并且不能直接互相通信的对讲机可以凭借中继器通信。中继器是一 种对讲机用于在所选信道上转发所有通信,可增大对讲机 DMO 范围。

### 图 **16**: 中继器通信模式

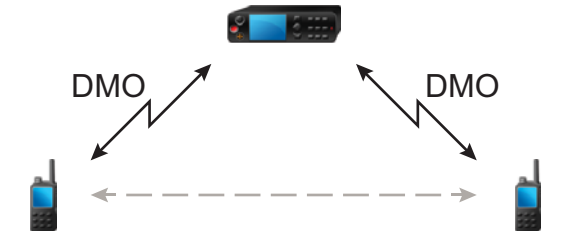

对讲机检测到潜在中继器信号或连接到中继器时,会发出提示音,显示中继器可用消息及相应图标。当对讲机 与中继器的连接松脱时,它将发出提示音,显示中继器不可用的信息并且中继器图标将闪烁。 当对讲机处于网关模式时,如果对讲机进入紧急模式,对讲机将从 TMO 切换到网关模式。 当网关转发紧急呼叫时,关闭对讲机或退出网关模式将受到限制。

## **3.3.9** 通过网关通信

网关模式提供处于直通模式操作 (DMO) 模式的对讲机与 TETRA 网络之间的连通性,以便 DMO 对讲机可以与 处于集群模式操作 (TMO) 模式下的对讲机通信。

### 图 **17**: 通过网关通信

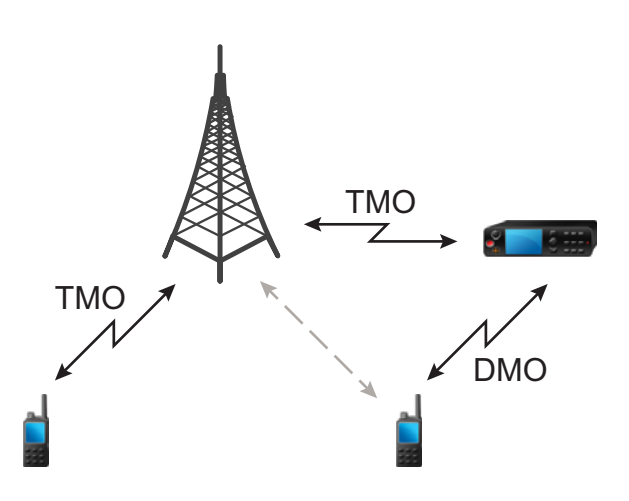

### 对讲机检测到潜在中继器信号或连接到网关时的对讲机行为:

- 对讲机发出一声提示音。
- 对讲机显示网关可用。
- 对讲机显示相应的图标。

### 对讲机与网关的连接中断时的对讲机行为:

- 对讲机发出一声提示音。
- 对讲机显示网关可用。
- 对讲机显示相应的图标。

#### 组呼在队列中时的对讲机行为:

● 对讲机显示 Please Wait。

### 进入本地站点集群时的对讲机行为:

- 对讲机发出一声提示音。
- 对讲机显示 Local Area Service。

### **3.3.10** 网关和中继器同步

要使用网关或中继器进行通信,对讲机需要与网关或中继器同步。

网关或中继器会向对讲机发送存在信号。如果对讲机接收存在信号,则其将与发送信号的网关或中继器保持同 步。如果对讲机未能接收存在信号,则其不会立即丢失同步。对讲机将在您的服务提供商所定义的时间内等待 另一个存在信号。此功能可确保通信不会因临时接收问题而丢失。

如果网关或中继器不可用或对讲机未与网关或中继器同步,则根据您的服务提供商配置的设置,可能发生以下 情况 ·

- 对讲机将返回到直通模式操作 (DMO) 模式。
- 按下 **PTT** 按钮之后将出现提示,警告用户第二次按下将覆盖网关或中继器操作模式。
- 不允许直接 DMO 通信。

在第二种情形中,当对讲机接收单呼和组呼时,可以回复单呼,但不能回复组呼。

## **3.4** 禁止发射模式

发送抑制 (TXI) 模式是这样一种模式,在此模式中,对讲机不发送任何无线电传输。在射频敏感区域(例如医 院、飞机等受到传输辐射而产生危险的地区)内激活该模式。

#### 要激活此功能,请选择菜单**/**确定 → 网络 → **TXI** 模式 → 激活。

当处于此模式时,对讲机在任何情况下都不会进行发射,但紧急呼叫除外。所有导致传输的功能和按键都将被 禁用,如入网登记、更改通话组或文件夹或按 **PTT** 按钮等。任何传输尝试都将导致对讲机显示在 TXI 模式 下不允许通知并会发出一声提示音。您的对讲机仍然可以接收组呼。

当不再有危险时,例如当您离开射频敏感区域后,您可以将 TXI 模式关闭,对讲机将返回正常操作模式。

您可以通过选择菜单**/**确定 → 网络 → **TXI** 模式下 → 关闭或启动紧急呼叫(隐式)关闭该模式。

注释**:** 下列情况下将阻止对讲机的射频发射:

- 激活 TXI 模式。
- 取出电池。
- 关闭对讲机。

在进入或退出 TXI 模式时,如果对讲机位于某个小区,它将发送一则专门设计的短数据服务 (SDS) 状态消息。 此 SDS 信息向 SwMI 指示,对讲机将进入或退出 TXI 模式。

将执行不需要对讲机发送上行链路的移动程序,小区重选除外。

在 TXI 模式中,对讲机将它正在监听的任意组加入组呼,但该呼叫上的发射仍被禁止。

当对讲机在工作时,如果您发起紧急呼叫,则对讲机将立即离开 TXI 模式,并尝试启动紧急呼叫。

如果在禁止发射模式下关闭对讲机,则在打开对讲机时会询问是否要退出禁止发射模式。如果您按**返回**触摸图 标,对讲机将会关闭。

**3.5**

## 紧急操作

紧急操作在紧急情况下使用。

您的服务提供商可以将 P1 可预设按钮配置为紧急呼叫按钮。

按住**紧急呼叫**按钮激活一项或多项服务(取决于您的服务提供商设置)。

启动紧急操作时,任何当前语音呼叫都将中止或拆线。

在紧急操作过程中,对讲机会拒绝电话、PABX 和单呼,并且不会监听所选的扫描列表中的通话组。 要终止紧急模式,请按住后退键。

### **3.5.1** 紧急警报

紧急警报是特殊的状态消息。对讲机在 TMO 或 DMO 模式下发送该消息。

对讲机每次进入紧急操作时都会发送该消息。成功发送消息时会发出提示音。要重新发送该消息,请按**紧急呼** 叫按钮。

DMO 模式下的紧急警报可配置为在所有 DMO 模式下发送,或在通过网关同步对讲机时发送。

注释**:** 在紧急麦克风传输期间,不允许对讲机重新发送该消息。

#### **3.5.2**

## 紧急组呼

紧急组呼具有最高的通信优先级,它是先占式呼叫。紧急组呼可在 TMO 和 DMO 模式下使用。在紧急操作期 间,可以按下 **PTT** 按钮来启动紧急组呼。对讲机也可以支持紧急麦克风操作,不需要按下 **PTT** 按钮便可执行 紧急呼叫。

当对讲机收到或生成具有紧急优先级的组呼时,显示屏会显示通话组 ID,还会显示紧急图标。此时将播放特殊 *警报提示*音。

可以将紧急组呼配置为:

- 在由您的服务提供商预设的通话组上发起一个非战术呼叫。在非战术紧急模式下,您将无法切换通话组。
- 在当前选择的通话组上发起一个战术呼叫。

在紧急广播呼叫进行过程中,按可预设**紧急呼叫**按钮不起任何作用。不会启动新呼叫,也不会发送紧急警报。 当您参与的紧急组呼终止时,对讲机会依据您的服务提供商设置运行几种操作:

- 如果您是呼叫发起者,对讲机会处于紧急呼叫模式或返回 TMO 模式。
- 如果您不是呼叫发起者,对讲机会返回 TMO 模式。

**3.5.2.1**

## 发起紧急组呼

前提条件: 确保对讲机处于紧急模式中。

#### 步骤:

- **1.** 按住 **PTT** 按钮。
- **2.** 等待通话许可提示音(如果已配置),然后开始讲话。
- **3.** 释放 **PTT** 按钮接听。

注释**:** 可以取消在 TMO 模式下发起紧急组呼。要执行此操作,请按返回键。 D.

**3.5.2.2**

## 接收紧急组呼

对讲机从选定的预设通话组接收紧急组呼。相应的提示音和状态图标指示呼入电话。

## **3.5.3** 非战术紧急模式

在非战术紧急模式中,对讲机在启动紧急操作时将切换到指定的紧急通话组。此通话组在紧急操作的整个持续 时间内使用。此时不允许更改通话组。

在集群模式操作 (TMO) 中,对讲机可以发起紧急非战术组呼,但不发送附件。如果已配置,对讲机会在接收临 时地址后采用隐式附件。

在直通模式操作 (DMO) 模式下,非战术紧急呼叫将继续执行与先前选定的通话组相同的频率。服务提供商可 以指定任何要用于紧急操作的个人 TETRA 用户识别码 (ITSI) 地址。此 ITSI 可以是开放组 - 广播地址。

从非战术紧急模式退出之后,对讲机将返回先前选定的通话组。

### **3.5.4** 紧急个呼(单呼或 **MSISDN**)

紧急个呼是具有紧急优先级的单工或双工呼叫。

当按下紧急呼叫按钮时,对讲机向配置的单呼或移动电台集成服务数字网络 (MSISDN) 地址发起个呼。

此功能还支持单工和双工呼叫中的直接或挂机拨号方法。对于向 MSISDN 地址发起的全双工紧急个呼,默认 拨号方法配置为挂机。无法修改此默认拨号方法。

在紧急个呼中,对讲机会拒绝具有非紧急优先级的所有呼入个呼。在紧急个呼结束之后,这些被拒绝的呼叫显 示为未接呼叫。

紧急全双工单呼 (FDPC) 支持大声/小声状态。音频状态可配置。在进行中的紧急 FDPC 期间,您可以切换大 声或小声模式来选择传入或传出紧急 FDPC 过程中的音频状态。

## **3.5.5** 紧急 **SDS** 状态

对讲机发送状态消息,将预先设定值发送到由您的服务提供商设置的目标地址。紧急 SDS 状态仅在 TMO 模式 下可用。如果没有接收到状态确认或接收到否定确认,对讲机重试发送消息。在配置紧急警报时,对讲机不会 重发状态。

### **3.5.6** 紧急麦克风

紧急麦克风可以让您在紧急操作过程中无需按**通话键**按钮即可通话。发射将持续规定的时间量。如果已进行了 配置,则在紧急麦克风的时间到期前按 **PTT** 按钮将结束紧急麦克风操作。然后在紧急组呼情况下将转为正常的 PTT 操作,即在按住**通话键**按钮的过程中进行发射。

如果在紧急操作过程中再次按编程的**紧急**键,将会再次启动紧急麦克风发射。

如果通话组中另一个成员获得通话允许,则将发出"接收到紧急呼叫"提示音。如果已进行了配置,则对讲机将 自动再次尝试获得通话允许。

按返回触摸图标结束紧急麦克风操作。

## **3.5.7** 交替紧急麦克风

交替紧急麦克风是一种增强型的紧急麦克风功能。激活后,对讲机交替进入传输阶段(您的麦克风处于活动状 态)和接收阶段(您只能接听),持续时间由您的服务提供商准确确定。

如果启用了此功能,您可以按**紧急**键,启动交替紧急麦克风。 如果您要较早完成或跳过传输阶段,请按**返回** 键。

MN002956A01-AR 章节 3: 模式

在下列情况下,交替紧急麦克风将终止:

- 对讲机退出紧急模式。
- 交替紧急麦克风计时器超时。
- 按 **PTT** 按钮(如果已配置)。
- 注释**:** 当对讲机处于服务区之外,将会进入接收模式并暂停交替紧急麦克风。当对讲机回到服务区之内, 紧急麦克风传输和交替紧急麦克风将恢复。 您在紧急模式下,按紧急键可重新启动交替紧急麦克风功能。

```
3.5.8
隐形紧急呼叫
```
您的服务提供商可以在紧急操作模式下的对讲机上禁用视觉和声音提示。此功能称为"隐形紧急呼叫"。"隐形紧 急呼叫"可在危急情况下使用紧急操作时提供额外的安全保护层。危急情况是指诸如用户受到直接攻击等情况。

### **3.5.9** 紧急拨号模式

此功能允许通过拨打预定义号码触发紧急模式。此功能启动的紧急服务与使用**紧急呼叫**按钮时启动的紧急服务 相同。对讲机最多可以存储 8 个紧急呼叫号码。

注释**:** 如果紧急模式是通过拨打紧急呼叫号码触发的,则可以按后退键退出紧急模式。 Ũ,

**3.5.10**

## 本地站点集群中的紧急呼叫目标

注释**:** 这是一项软件收费功能。  $\overrightarrow{\mathscr{U}}$ 

此功能允许对讲机将紧急请求发送到其他目标位置。此传输在本地站点集群模式下发生。 支持的紧急服务包括:

- 紧急警报
- 紧急呼叫
- 紧急短数据服务 (SDS) 状态
- 位置信息协议报告

### **3.5.11** 退出紧急模式操作

前提条件: 确保对讲机处于紧急模式中。

步骤:

按下返回键。

结果: 对讲机退出紧急操作。

章节 **4**

# 主菜单

本章讲述有关主菜单中的项目的信息。

重要说明**:** 确保已在 CPS 上启用"菜单配置",以使菜单设置在对讲机 MMI 中可见。 **C** 

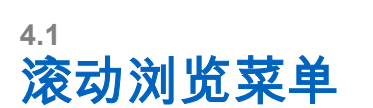

### 步骤:

- **1.** 在主屏幕上,按菜单**/**确定键。
- **2.** 按导航键滚动到所需的项目。按菜单**/**确定进行选择。 如果菜单项包含其他菜单项,请重复 步骤 2。使用**返回**键可返回上一级菜单。

## **4.2** 菜单图标

以下图标可方便您轻松找到菜单项。

### 表 **12**: 菜单图标

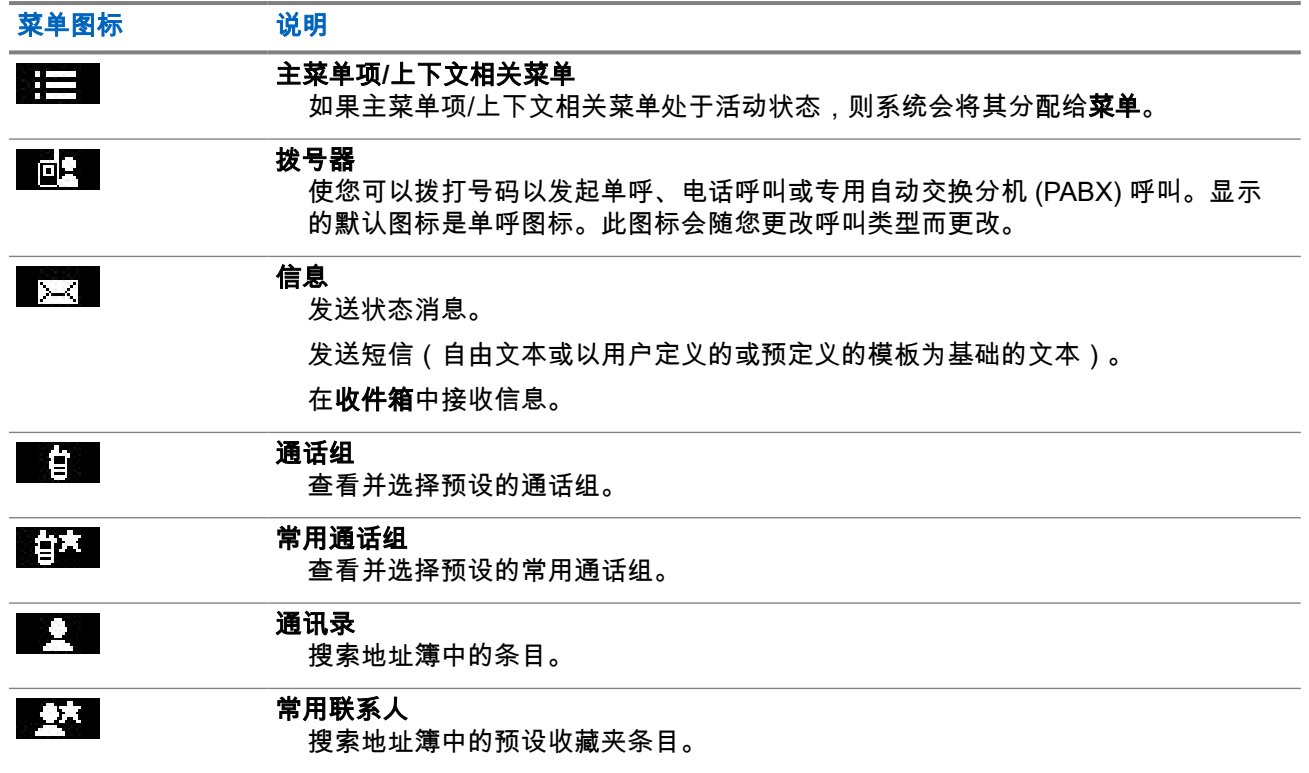

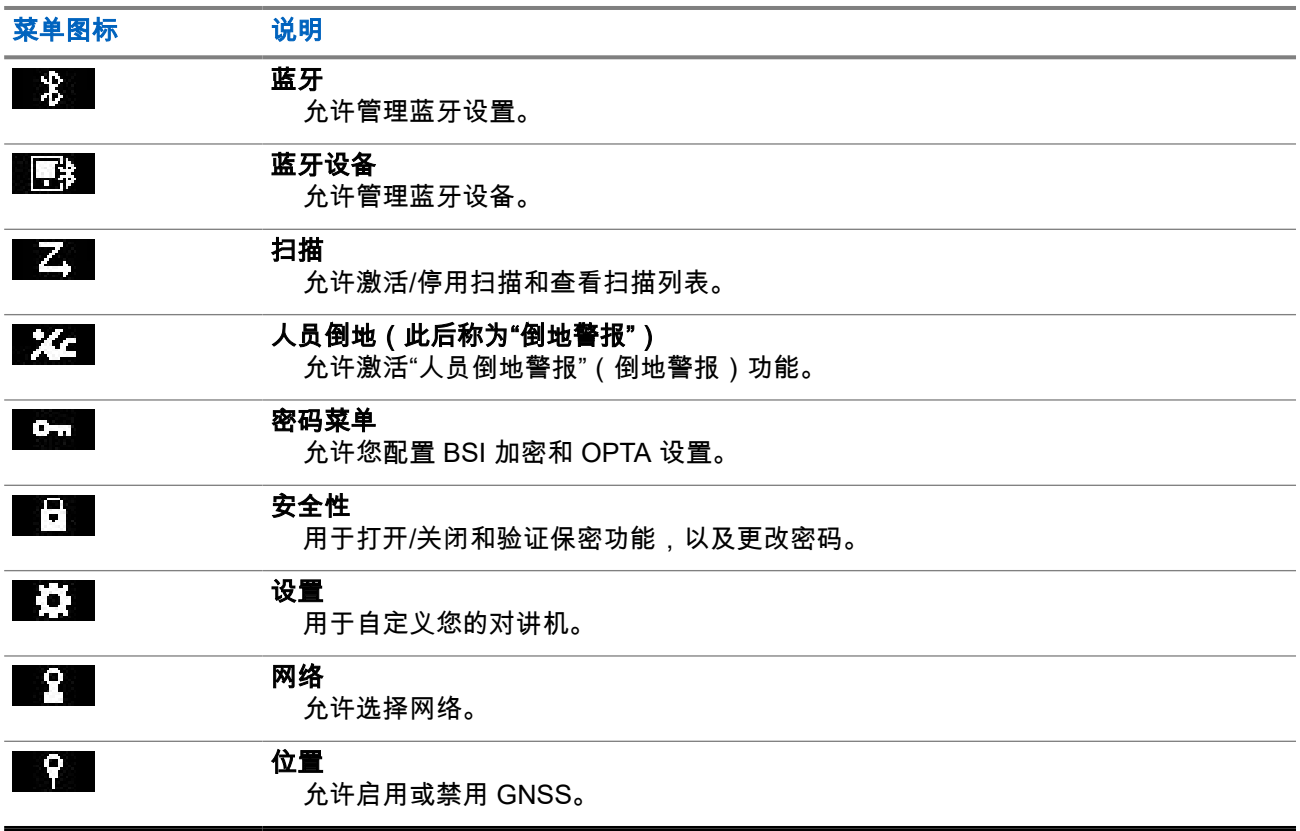

### **4.3**

# 拨号器

此菜单项使您可以拨打号码以发起单呼、电话呼叫或专用自动交换分机 (PABX) 呼叫。您也可以通过按预配置 的单键按钮来进入拨号编辑器。

请参阅 ST7000 [控制键和指示灯页号](#page-24-0) 25,了解用于拨打号码的按键功能。

与[通讯录页号](#page-64-0) 65 中使用的图标类似,单呼、电话或 PABX 图标表示选定呼叫类型。

在拨叫编辑器中按住**菜单/确定**键可调用拨号菜单。根据操作模式和呼叫类型,拨号菜单中会提供以下选项:

- 呼叫 在集群模式操作 (TMO) 中发起双工呼叫。
- **E2E** 如果启用,则通过此字段可以启用或禁用加密。
- 挂机方法 如果启用,则通过此字段可以为单呼选择所需的呼叫类型和挂机方法。

### **4.3.1** 发起单呼

- **1.** 在主屏幕上,按菜单**/**确定键。
- **2.** 选择拨号器并输入号码。
- **3.** 如果单呼不是出现的第一种呼叫类型,请反复按 **P2** 可预设按钮以将其选中。

**4.** 根据模式,执行以下操作之一:

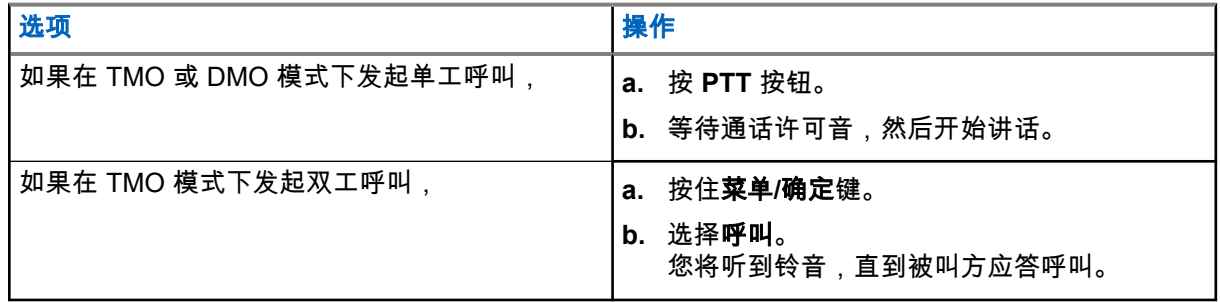

**5.** 要结束呼叫,请按后退键。

## **4.3.2** 发起电话或 **PABX** 呼叫

前提条件: 此功能仅在集群模式操作 (TMO) 中可用。

### 步骤:

- **1.** 在主屏幕上,按菜单**/**确定键。
- **2.** 选择拨号器并输入号码。
- **3.** 如果电话或 **PABX** 不是出现的第一种呼叫类型,请反复按 **P2** 可预设按钮以将其选中。
- **4.** 根据模式,执行以下操作之一:

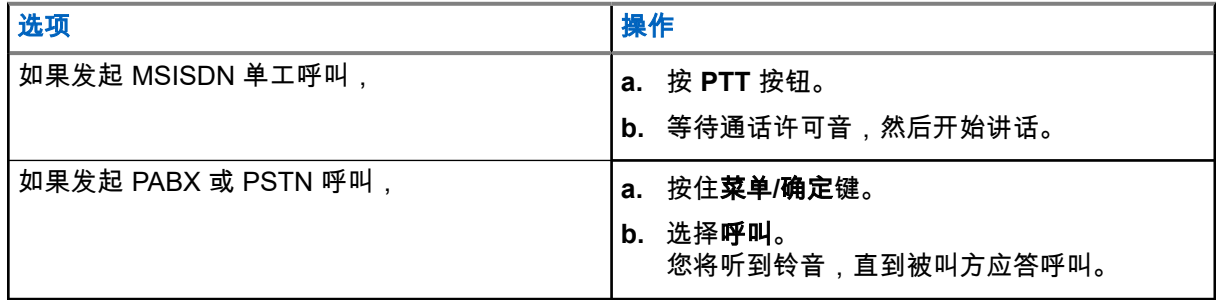

**5.** 要结束呼叫,请按后退键。

## **4.4** 信息

使用信息功能可发送和接收短信。一条信息最多可以包含 1000 个字符,具体取决于您的服务提供商设置。 突出显示消息时按下 **PTT** 按键,可能会导致以下一种操作,具体取决于您的服务提供商设置:

- 对讲机将忽略 **PTT** 按键请求。
- 对讲机和消息发送者将启动单呼。
- 对讲机将在选择的通话组上开启通话组呼叫。

MN002956A01-AR 章节 4: 主菜单

## **4.4.1** 新信息

此菜单项可用于创建新信息。

请参阅[写入文本页号](#page-27-0) 28,了解对讲机上的文本输入方法。

### **4.4.1.1** 向单呼或电话发送信息

### 步骤:

- **1.** 在主屏幕上,按菜单**/**确定键。
- **2.** 选择信息 → 新信息。
- **3.** 输入您的信息。
- **4.** 按住菜单**/**确定键,然后选择发送。
- **5.** 选择发送到单呼或发送到电话。
- **6.** 执行下列某一选项:

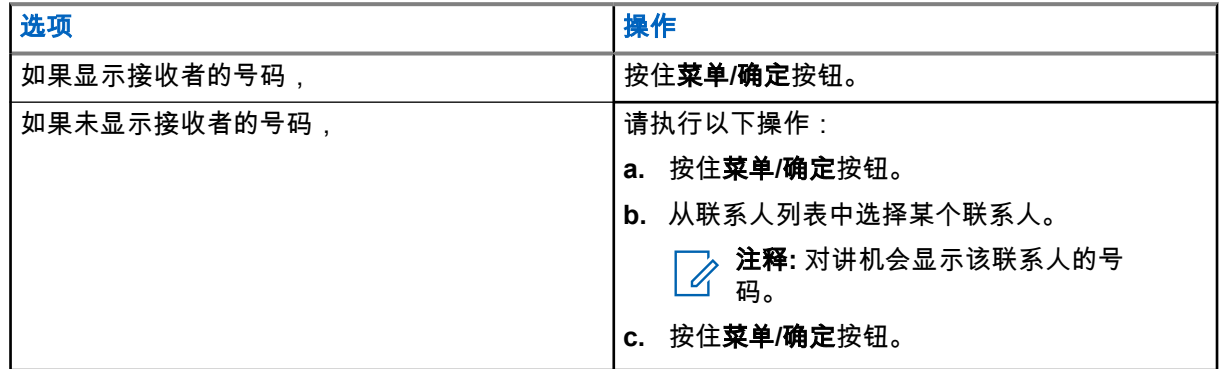

**4.4.1.2**

向通话组发送信息

#### 步骤:

- **1.** 在主屏幕上,按菜单**/**确定键。
- **2.** 选择信息 → 新信息。
- **3.** 输入您的信息。
- **4.** 按住菜单**/**确定键。
- **5.** 选择发送 → 发送到组。
- **6.** 选择您要将信息发送到的组。

**4.4.1.3**

## 发送"储存并转发"信息

前提条件: 确保您的服务提供商启用"储存并转发"功能。

### 步骤:

**1.** 在主屏幕上,按菜单**/**确定键。

#### **2.** 选择信息 → 新信息。

- **3.** 输入您的信息。
- **4.** 按住菜单**/**确定按钮。
- **5.** 选择信息设置,然后选择以下选项之一。
	- 在线用户
	- 在线**/**离线用户
- **6.** 选择发送。
- **7.** 选择以下选项之一:
	- 发送到单呼
	- 发送到电话
- **8.** 执行下列某一选项:

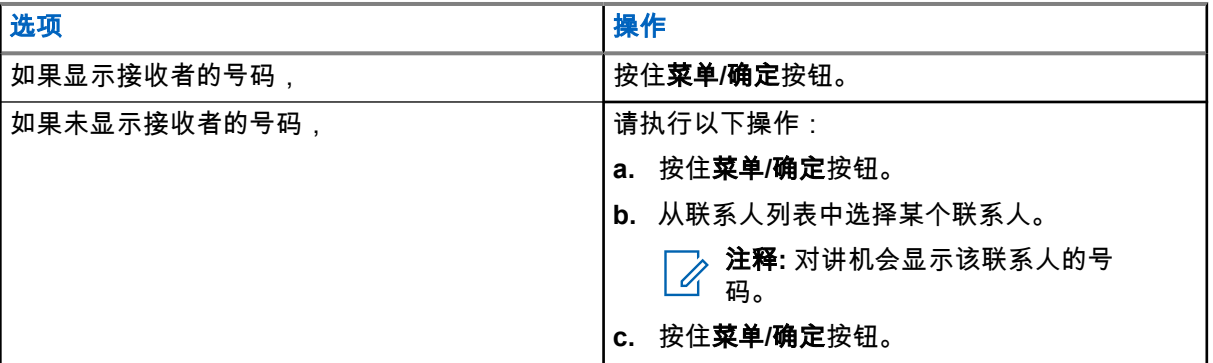

**4.4.1.4** 发送报告

可以配置对讲机,以在将信息发送到个人收件人时请求确认(发送报告)。可以定义对讲机请求的发送报告的 类型,或打开和关闭此功能。

如果对讲机在发送信息之后马上就接收到发送报告,则对讲机会显示以下结果:

● 显示以下通知之一:

### 表 **13**: 发送报告通知的描述

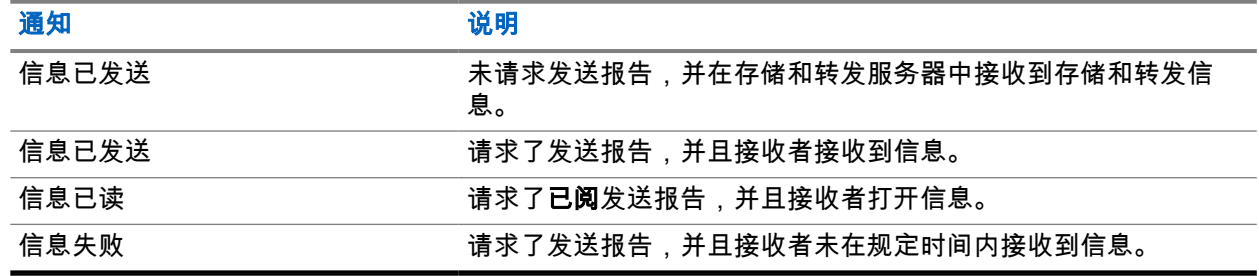

### **● 在发件箱**中保存发送报告和信息的副本。

如果对讲机在较长时间后接收到发送报告,则对讲机会在发件箱中保存发送报告和信息的副本。 如果对讲机在较长时间后接收到发送报告,并且您的服务提供商配置了发送报告通知功能,则对讲机显示以下

结果:

**● 在发件箱**中保存发送报告和信息的副本。

MN002956A01-AR 章节 4: 主菜单

- 将发送报告信息暂时保存在**收件箱**中。阅读后通知消失。
- 显示新信息图标。
- 显示新发送状态通知屏幕(如果可能)。

**4.4.1.4.1**

## 查看发送报告

### 步骤:

- **1.** 在主屏幕上,按菜单**/**确定键。
- **2.** 选择信息 → 收件箱。
- **3.** 选择所需信息,并按确定按钮。
- **4.** 选择发送状态。

**4.4.1.4.2**

### 配置发送报告

前提条件: 确保您的服务提供商已启用发送报告配置。

### 步骤:

- **1.** 在主屏幕上,按菜单**/**确定键。
- **2.** 选择信息 → 新信息。
- **3.** 输入您的信息。
- **4.** 按住菜单**/**确定键,然后选择发送报告。
- **5.** 根据要使用的报告选项,选择以下选项之一:

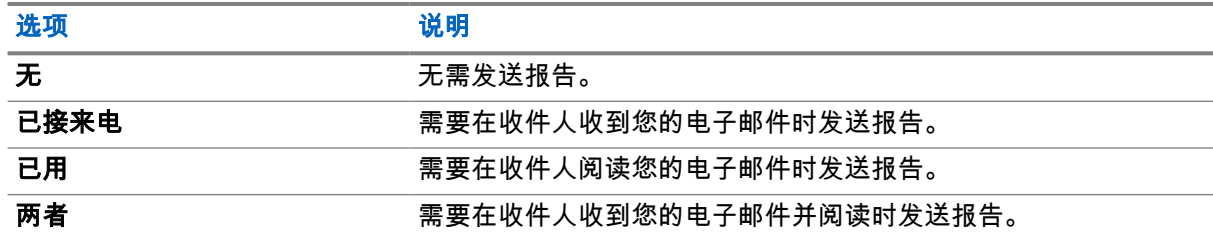

### **4.4.2**

## 收件箱

收件箱文件夹包含最多 100 条新收到或以往收到的信息,具体取决于信息长度。信息子菜单指示信息数。例 如,如果显示 2/4,则表示收件箱中有 2 条未读信息和 4 条已读信息。

#### 表 **14**: 收件箱图标

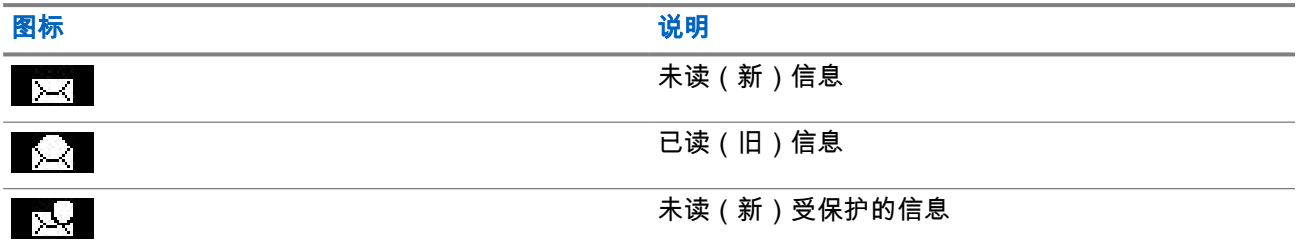

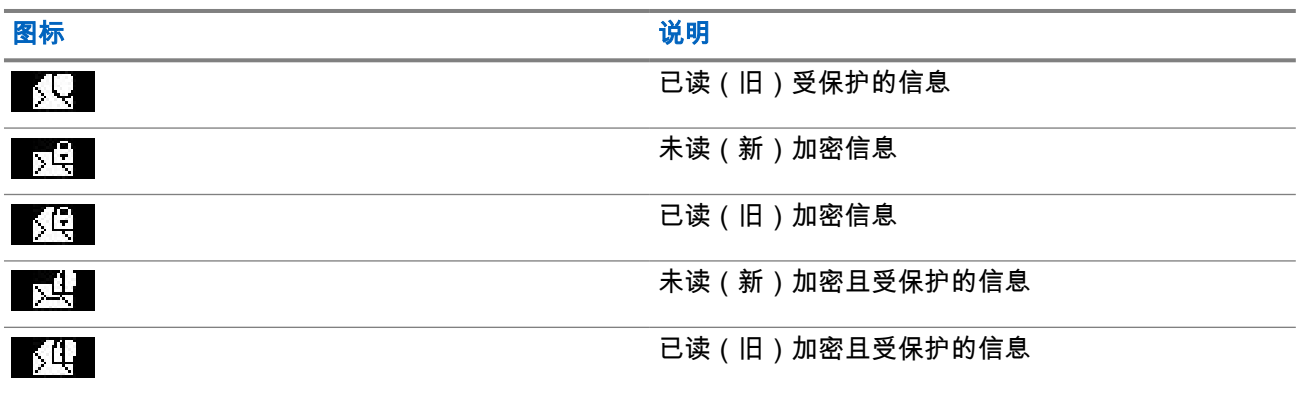

**4.4.2.1**

## 接收新信息

当您收到新信息时,对讲机会显示新信息图标。您可以在收件箱文件夹中查看新信息。

### **4.4.2.2** 打开收件箱

### 步骤:

- **1.** 在主屏幕上,按菜单**/**确定键。
- **2.** 选择信息 → 收件箱。

对讲机会显示收件箱状态并持续数秒钟 (如果有):

- 没有新信息或旧信息
- 收件箱已满

### **4.4.2.3** 使用收件箱与发件箱中的子菜单

- **1.** 在主屏幕上,按菜单**/**确定键。
- **2.** 选择信息 → 收件箱或发件箱。
- **3.** 选择所需信息,然后按菜单**/**确定按钮。
- **4.** 使用以下选项的子菜单:

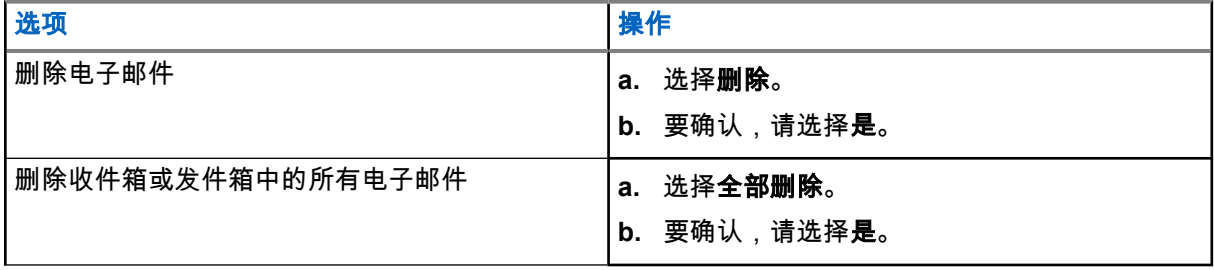

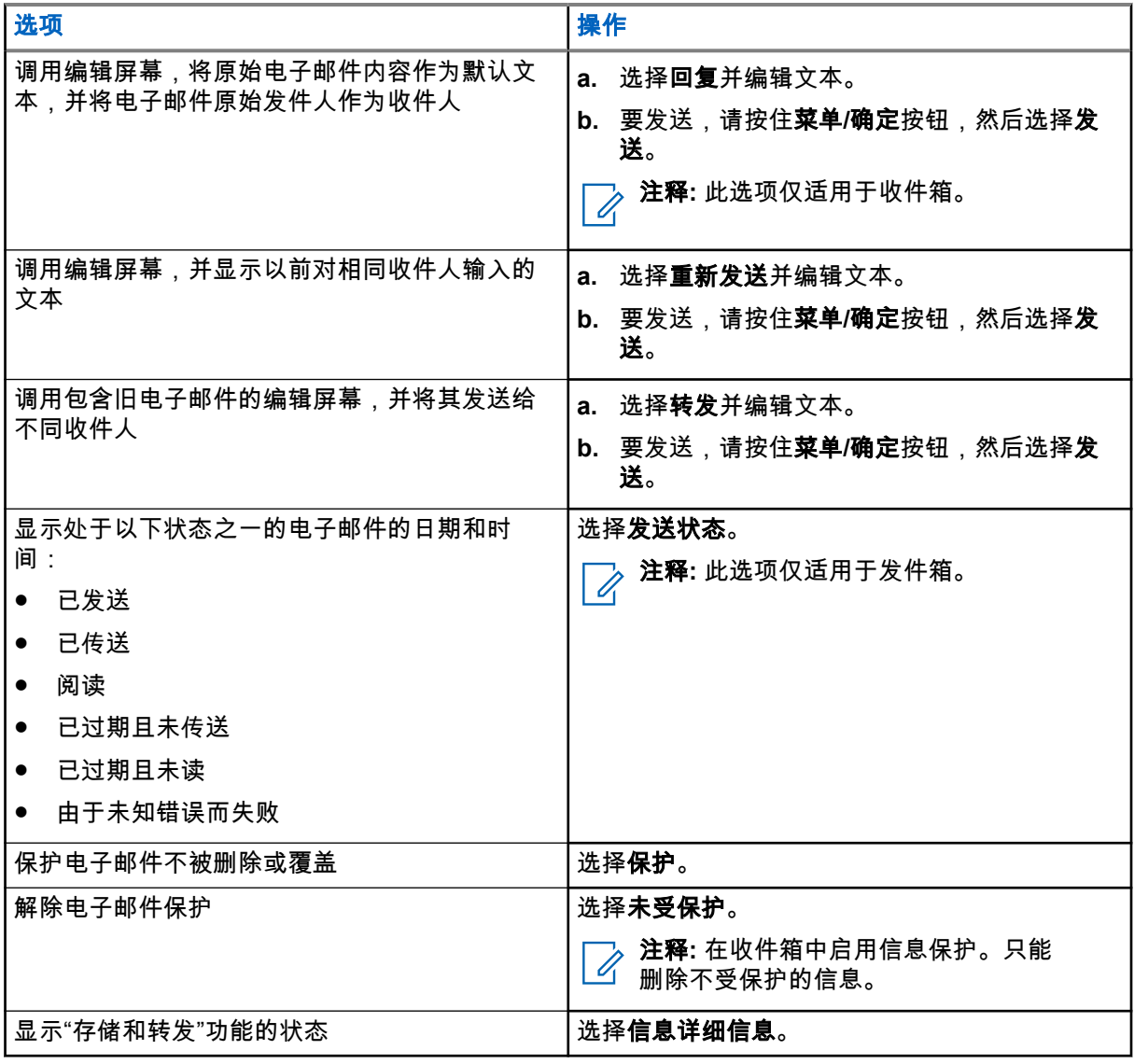

**4.4.2.4**

## 内嵌号码

内嵌号码功能使您可以呼叫在收件箱或发件箱文件夹内的信息中内嵌的号码。您可以向通话组的信息发送者发 起组呼。

**4.4.2.5** 呼叫信息中的号码

内嵌号码功能由服务提供商启用。 您可以回拨语音呼叫给信息发送者,或呼叫信息文本中包含的任意号码。

- **1.** 在主屏幕上,按菜单**/**确定键。
- **2.** 选择信息 → 收件箱。
- **3.** 选择所需的信息。
- **4.** 按 **PTT** 按钮。 对讲机显示号码列表,包括发送者的号码。
- **5.** 滚动到所需号码,然后按 **PTT** 按钮。
- **6.** 按 **P2** 可预设按钮以选择以下呼叫类型之一:
	- 单呼
	- 电话
	- **PABX**
- **7.** 按 **PTT** 按钮以发起呼叫。

## **4.4.2.6** 在信息发送方的通话组中发起组呼

内嵌号码功能由服务提供商启用。

#### 步骤:

- **1.** 在主屏幕上,按菜单**/**确定键。
- **2.** 选择信息 → 收件箱。
- **3.** 选择所需信息,然后按 **PTT** 按钮。

**4.4.3**

## 发件箱

发件箱可存储多达 100 条已发送信息,按时间顺序排列。

### 表 **15**: 发件箱图标

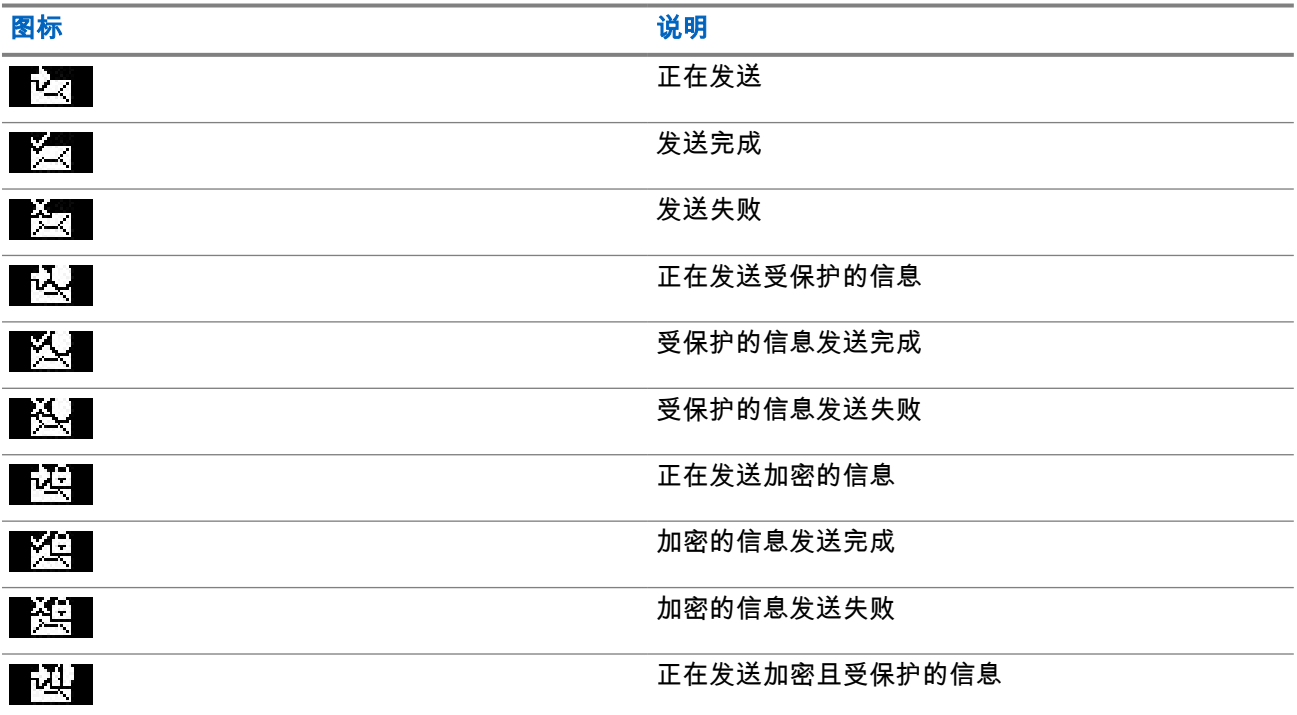

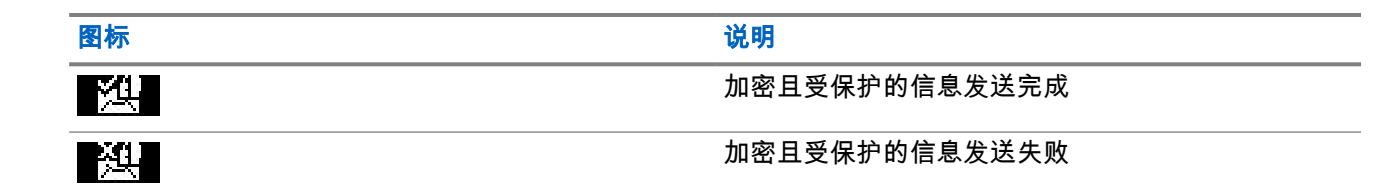

**4.4.3.1** 打开发件箱

#### 步骤:

- **1.** 在主屏幕上,按菜单键。
- **2.** 选择信息 → 发件箱。

对讲机会显示发件箱状态并持续数秒钟 (如果有):

- 无信息
- 发件箱已满 如果已由您的服务提供商启用,则会显示此状态。

## **4.4.4** 呼出 **(CO)** 信箱

呼出信箱包含传入和传出的呼出信息。

单击呼出信息标题上的菜单**/**确定,将显示有关项目的更多详细信息。

当对讲机处于正常模式时,您可以浏览**呼出信箱**中的所有消息。但是,如果对讲机处于呼出模式下,您只能浏 览有关当前正在进行的呼出信息的信息。

## **4.4.4.1**

## 呼出图标

表 **16**: 呼出图标

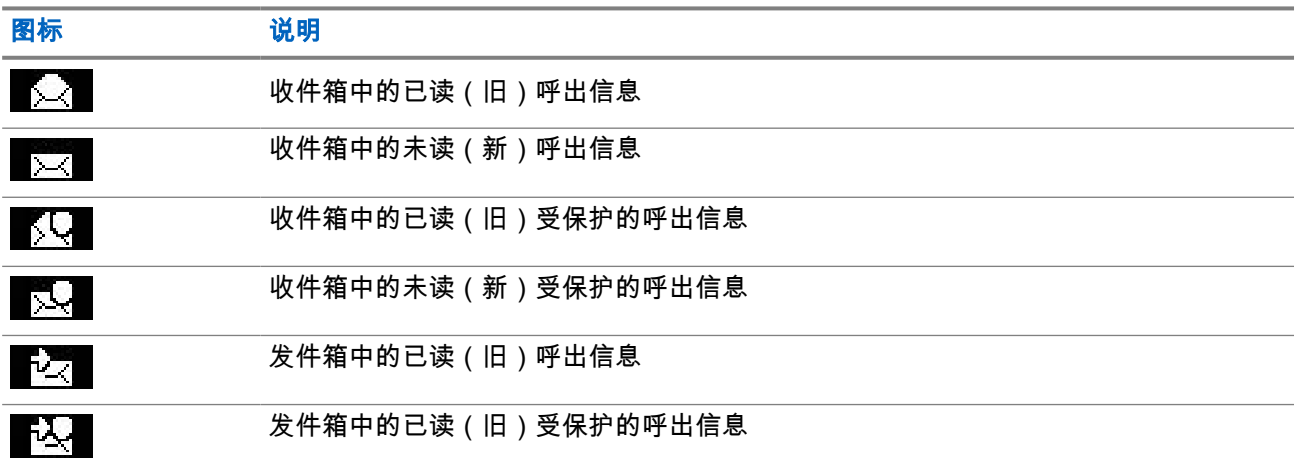

**4.4.4.2** 响应呼出信息

当收到呼出信息并需要确认时,您可以响应该信息。

前提条件: 对讲机显示屏上弹出包含用户接收选项的呼出提示。

#### 步骤:

- **1.** 选择以下选项之一:
	- 接受
	- 待机
	- 拒绝
	- 信息
	- 退出

注释**:** 退出仅在您使用接受或待机响应提示后才可用。

选择接受、待机或拒绝后,系统会将用户确认发送回发起者。

- 2. 要用预定义的信息响应呼出,请选择**信息 → 发送信息 → 呼出模板。** 
	- 注释**:** 根据服务提供商配置的设置,您可以通过选择信息 → 发送信息 → 编辑器,用自由文本响应 呼出信息。
- **3.** 选择所需的模板。
- **4.** 按菜单**/**确定键,然后选择发送。

### **4.4.5** 模板

模板信箱用于存储用户定义的信息模板。

### **4.4.5.1** 发送用户定义的模板

步骤:

- **1.** 在主屏幕上,按菜单**/**确定键。
- **2.** 选择信息 → 模板。
- **3.** 选择所需的模板。
- **4.** 按菜单**/**确定键,然后选择发送。
- **5.** 按住菜单**/**确定键,然后选择一个联系人。
- **6.** 通过按菜单**/**确定键来发送信息。

**4.4.5.2**

## 管理用户定义的模板

#### 步骤:

**1.** 在主屏幕上,按菜单**/**确定键。

MN002956A01-AR 章节 4: 主菜单

- **2.** 选择信息 → 模板。
- **3.** 选择所需的模板。
- **4.** 按菜单**/**确定按钮并选择编辑。

**4.4.6**

## 预定义模板

预定义的消息模板将编程到您的对讲机中。

您只能对预定义模板进行有限的编辑操作。您可以发送预定义模板,但不能存储经过编辑的模板,也不能从预 定义模板列表中将其删除。

**4.4.6.1**

### 查看预定义模板

### 步骤:

- **1.** 在主屏幕上,按菜单**/**确定键。
- **2.** 选择信息 → 预定义模板。
- **3.** 选择所需的模板。

### **4.4.6.2** 发送预定义模板

#### 步骤:

- **1.** 在主屏幕上,按菜单**/**确定键。
- **2.** 选择信息 → 预定义模板。
- **3.** 选择所需的模板。
- **4.** 执行以下操作之一:

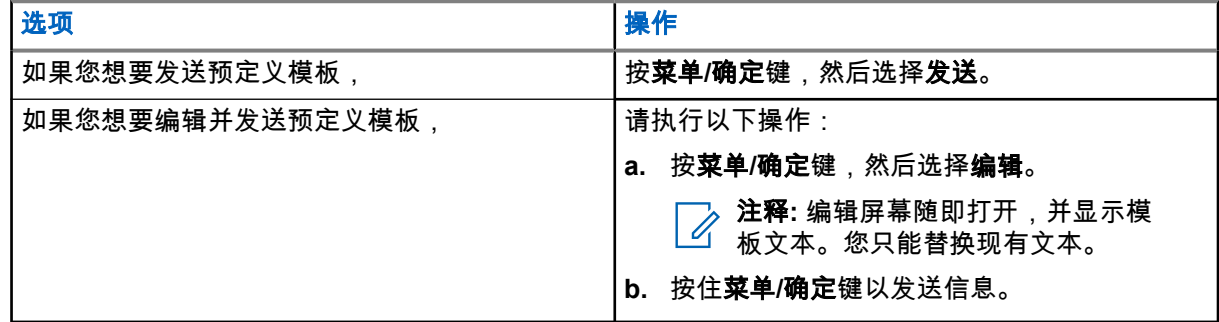

## **4.4.7** 状态消息

对讲机允许您发送两种类型的状态消息:状态和目标状态。您的服务提供商决定在对讲机上启用哪种类型的信 息。

可将状态发送至选定通话组或服务提供商设定的个人号码。可将目标状态发送至为对讲机定义的任何通话组或 任何个人号码(来自联系人列表或手动输入)。

### **4.4.7.1** 查看状态消息编号

#### 步骤:

- **1.** 在主屏幕上,按菜单**/**确定键。
- **2.** 选择信息 → 发送状态。
- **3.** 选择所需状态消息以查看编号。

**4.4.7.2** 发送状态信息

可以将状态消息发送到选定通话组或预设的个人号码。一次只能启用一个选项。

### 前提条件:

- 如果已启用将状态发送到通话组,请切换到您要发送状态消息的通话组。
- 如果已启用将状态发送到个人号码,则无需任何操作。个人号码由您的服务提供商设置。

#### 步骤:

- **1.** 在主屏幕上,按菜单**/**确定键。
- **2.** 选择信息 → 发送状态。
- **3.** 选择所需的状态消息。
- **4.** 按菜单**/**确定键,然后选择发送。

**4.4.7.3**

## 目标状态消息

通过目标状态消息对状态消息发送到可由用户进行选择的地址。 默认情况下,可将目标状态消息发送到个人地址或通话组地址。 您的服务提供商可能会将有效地址限制为存储在联系人中的号码。

注释**:** Dimetra 网络不支持此项功能。

### **4.4.7.3.1** 发送目标状态消息

#### 步骤:

- **1.** 在主屏幕上,按菜单**/**确定键。
- **2.** 选择信息 → 发送状态。
- **3.** 选择所需的状态消息,然后按菜单**/**确定键。
- **4.** 执行以下操作之一:
	- **输入号码,然后按住菜单/确定**键。选择**发送**。
	- 从通话组列表中选择所需通话组。

结果: 屏幕中将显示以下发送报告之一:

- 状态消息已发送
- 状态消息发送失败

## **4.4.8** 附加地址

附加地址功能允许对讲机向额外定义的收件人发送对讲机消息传递系统 (RMS) 信息和本地信息协议 (LIP) 报 告。

RMS 信息和 LIP 报告的默认地址由您的服务提供商定义。RMS 信息和 LIP 报告也会发送到选定的且已启用的 其他地址。

### **4.4.8.1** 启用或禁用附加地址

### 步骤:

- **1.** 在主屏幕上,按菜单**/**确定键。
- **2.** 选择信息 → 附加地址 → 启用。
- **3.** 选择以下选项之一:
	- 要激活该功能,请选择开。
	- 要禁用该功能,请选择关。

### **4.4.8.2** 选择附加地址

### 步骤:

- **1.** 在主屏幕上,按菜单**/**确定键。
- **2.** 选择信息 → 附加地址 → 选择地址。 对讲机显示别名列表。
- **3.** 滚动到所需别名,然后按菜单**/**确定键。

### **4.4.9**

## 呼出可用性

注释**:** 此功能只有在您的服务提供商为您启用后才能使用。  $\overline{\mathscr{U}}$ 

使用此菜单项可启用或禁用呼出可用性。

### **4.4.9.1** 设置呼出可用性

- **1.** 在主屏幕上,按菜单**/**确定键。
- **2.** 选择信息 → 呼出可用性。
- **3.** 选择以下选项之一:
	- 可用
	- 不可用

## <span id="page-64-0"></span>**4.5** 常用联系人

此菜单将从联系人菜单中存储您的首选联系人。具有多个号码的联系人将作为多个条目在我的联系人菜单中列 出。每个条目都通过联系人类型图标区分(请参见 表 17: 联系人类型页号 65,了解图标类型的相关内 容)。

## **4.5.1** 通过常用联系人列表拨打

步骤:

- **1.** 在主屏幕上,按菜单**/**确定键。
- **2.** 选择我的联系人。
- **3.** 使用上和下导航键来高亮选中所需联系人。 注释**:** 联系人前面的类型图标表示联系人号码类型。 Ì.
- **4.** 要发起单工呼叫,按下 **PTT** 按钮。否则使用菜单**/**确定键发起双工呼叫。

**4.6**

## 通讯录

此功能只有在您的服务提供商为您启用后才能使用。 此菜单将存储由您的服务提供商预设的您所有的联系人号 码。

每个联系人条目需要以下信息:

### 名称

显示服务提供商预设的联系人的姓名。

类型

为每个联系人指定下列某种类型:

### 表 **17**: 联系人类型

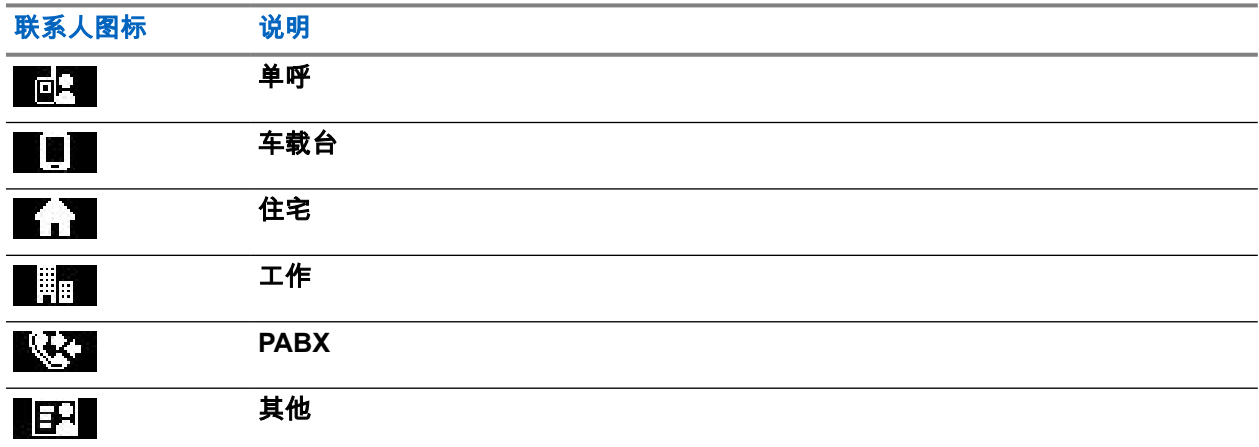

### **#**(编号)

服务提供商预设的联系人的号码。

MN002956A01-AR 章节 4: 主菜单

### 快速拨号 **#**

- 单工(仅限单呼) 显示单工呼叫的挂机方法。
- 双工(仅限单呼)

显示双工呼叫的挂机方法。

## **4.6.1** 通过通讯录拨打

### 步骤:

- **1.** 在主屏幕上,按菜单**/**确定键。
- **2.** 选择联系人。
- **3.** 使用上和下导航键来高亮选中所需联系人。
- **4.** 如果联系人存储了多个号码,请使用上和下导航键选择所需号码。
- **5.** 要发起单工呼叫,按下 **PTT** 按钮。否则使用菜单**/**确定键发起双工呼叫。

## **4.7** 通话组

此菜单允许您查看和选择活动的通话组。

### **4.7.1** 选择常用通话组

常用通话组包含服务提供商预设的 DMO/TMO 通话组。

### 步骤:

- **1.** 在主屏幕上,按菜单**/**确定键。
- **2.** 依次选择常用通话组 → 选择通话组。 将显示所有通话组列表。
- **3.** 选择所需通话组,然后按菜单**/**确定。
- 结果: 您的对讲机会显示所选通话组的通知。

### **4.7.2**

## 编辑"收藏夹文件夹"中的通话组

此菜单允许您添加或删除收藏夹文件夹中的预设通话组。

前提条件: 确保您的服务提供商启用编辑文件夹选项。

- **1.** 在主屏幕上,按菜单**/**确定键。
- **2.** 选择常用通话组 → 编辑通话组。

**3.** 选择以下选项之一:

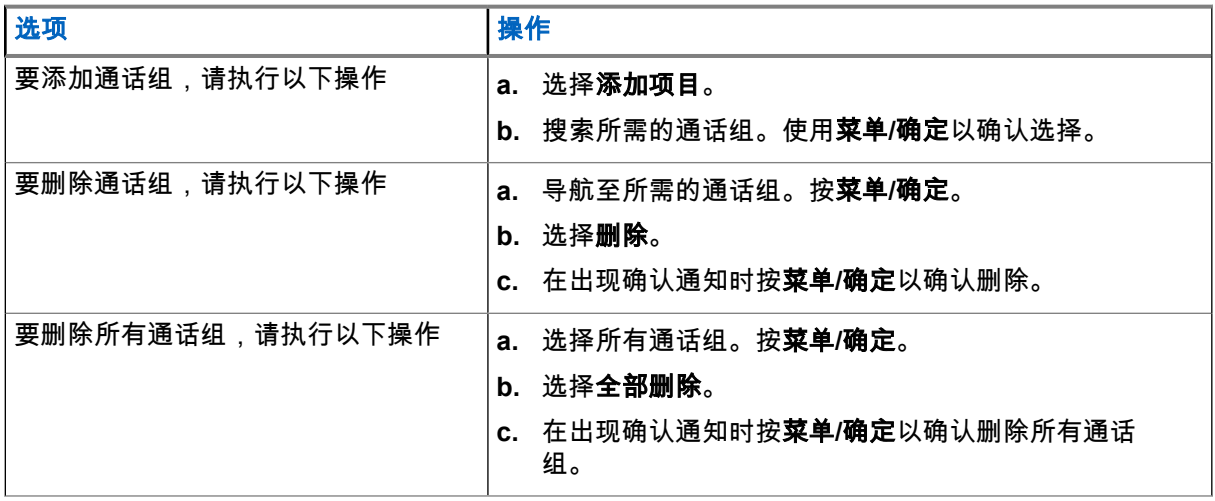

结果: 您的对讲机会显示有关已添加或已删除通话组的通知。

### **4.7.3** 设置通话组文件

此菜单包含服务提供商预设的通话组文件夹。

### 步骤:

- **1.** 在主屏幕上,按菜单**/**确定键。
- **2.** 选择通话组文件夹。
- **3.** 选择所需的文件夹,然后按菜单**/**确定键。

注释**:** 您可以使用通话组选择器按钮滚动浏览选定文件夹的通话组。 Ď.

**4.** 要更改为另一个文件夹,请按下 RCU 上的按钮。选择所需的文件夹,然后按下 RCU 上的按钮。

### **4.7.4**

# 使用 **RCU** 更改通话组文件夹

#### 步骤:

- **1.** 按下 RCU 上的按钮。
- **2.** 选择所需的文件夹,然后按下 RCU 上的按钮。

### **4.7.5** 选择"扩展文件夹"通话组

此菜单包含服务提供商预设的扩展通话组文件夹。

- **1.** 在主屏幕上,按菜单**/**确定键。
- **2.** 选择扩展文件夹 → 选择通话组。
- **3.** 选择所需的文件夹。

**4.** 选择所需的通话组列表,然后按菜单**/**确定键。

注释**:** 您的对讲机最多可访问四层扩展文件夹结构。您可以使用通话组选择器按钮滚动浏览选定文 件夹的通话组。

结果: 您的对讲机会显示所选通话组的通知。

**4.7.6**

# 编辑"扩展文件夹"通话组

此菜单允许您添加或删除扩展文件夹中的预设通话组。

前提条件: 确保您的服务提供商启用编辑文件夹选项。

#### 步骤:

- **1.** 在主屏幕上,按菜单**/**确定键。
- **2.** 选择扩展文件夹 → 编辑通话组。
- **3.** 选择以下选项之一:

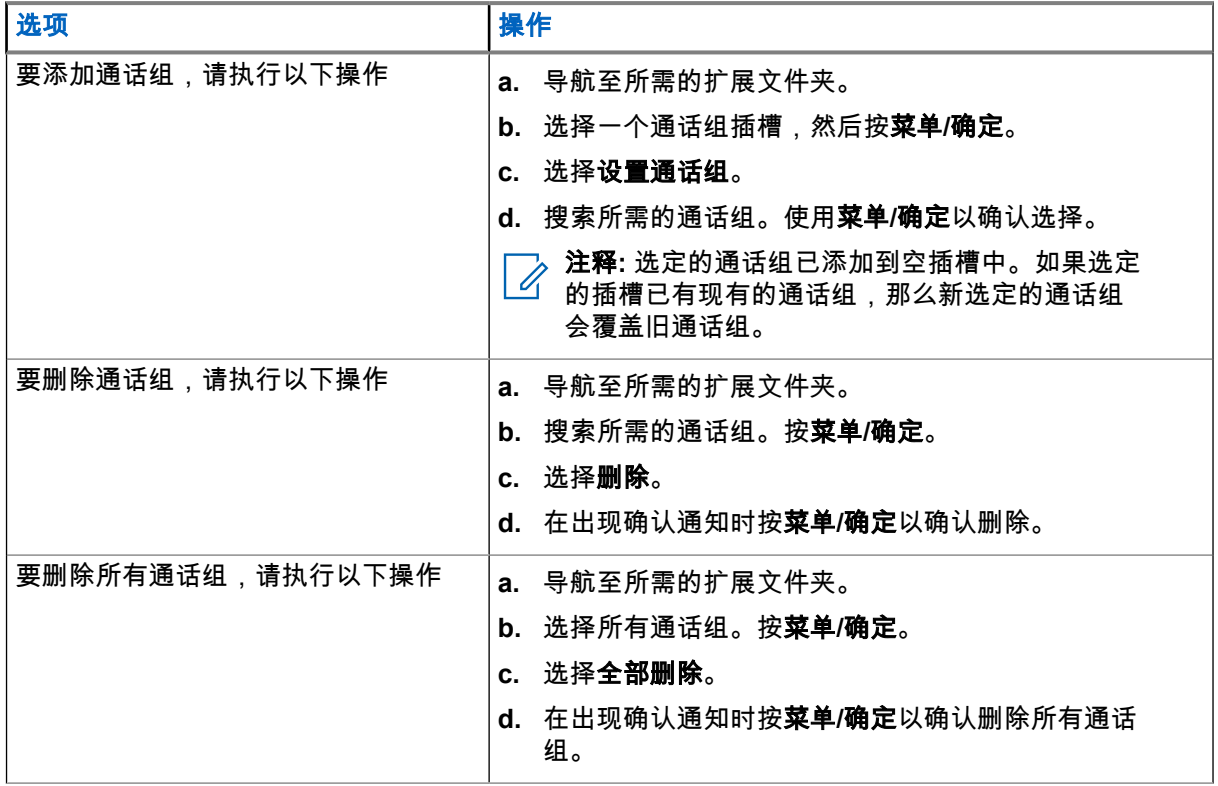

结果: 您的对讲机会显示有关已添加或已删除通话组的通知。

**4.8**

## 蓝牙

此菜单可以激活蓝牙功能。 详情请参阅 [蓝牙页号](#page-86-0) 87。

**4.8.1** 蓝牙设置

蓝牙设置允许您配置与蓝牙活动相关的对讲机设置。

**4.8.1.1**

### 配置蓝牙设置

#### 步骤:

- **1.** 在主屏幕上,按菜单**/**确定键。
- **2.** 选择蓝牙设置。
- **3.** 选择以下选项之一:
	- 蓝牙 启用/禁用蓝牙。
	- 可发现 启用/禁用对讲机可被发现。
	- 添加设备 搜索用于配对的可发现设备。
	- 全部断开 断开所有已连接的远程设备。
	- **音频** 确定耳机的音频连接模式。您可以选择如下选项之一:
		- 优化电源 在没有活动的呼叫时,蓝牙音频链路释放。此选项会增加电池寿命,但会导致组呼 的呼叫设置时间的延迟。这种延迟可能会导致某些耳机丢失音频。
		- **GC 优化** 蓝牙音频链接始终保持打开。此选项可确保无延时地听到组呼期间的音频以及音频链 路不会丢失,但是会缩短电池寿命。
		- <sup>.</sup>**注释:** 该设置不会影响带 PTT 的 Motorola Solutions 耳机(NNTN8143  或 NNTN8191  ) , △ <del>石中 · 8 × 8</del> · 5 · 5 · 6 · 优化模式。<br>△ 因为它始终处于 GC 优化模式。
	- 室内定位- 打开/关闭蓝牙定位模式。
	- 武器库 连接至预设设备。
	- 传感器提示 打开/关闭传感器提示。

### **4.8.2** 启用和禁用蓝牙

#### 步骤:

- **1.** 在主屏幕上,按菜单**/**确定键。
- **2.** 选择蓝牙设置 → 蓝牙
- **3.** 选择开启用蓝牙,或选择关禁用蓝牙。

注释**:** 当您访问添加设备子菜单时,蓝牙自动启用(请参见 [添加蓝牙设备页号](#page-87-0) 88)。您也可以 使用单键按钮启用蓝牙。

启用蓝牙后,显示屏上的状态图标区出现蓝牙图标。但蓝牙图标有时不可见,这是因为优先级更高的其 他图标会显示在相同的图标槽中。

注释**:**  $\mathscr{A}$ 

您的服务提供商可能将对讲机配置为在进入主模式后自动禁用蓝牙。主模式是满足所有以下条件 的状态:对讲机未处于可发现模式,所有活动的远程设备已断开连接(包括文件传输),未执行 远程设备扫描。

**4.8.3**

## 将您的对讲机和蓝牙设备配对

配对是在两个已启用蓝牙功能的设备之间建立连接的过程。一旦配对,设备之间将相互记忆,而且它们之间的 所有后续连接均将自动进行身份验证。

何时何处使用: 要扫描已启用蓝牙功能的可用设备,并连接这些设备。

步骤:

- **1.** 在主屏幕上,按菜单**/**确定键。
- **2.** 选择蓝牙设置 → 添加设备。确保您要连接的设备处于配对模式。 对讲机列出了可与您的对讲机配对的可用设备。
- **3.** 高亮选中所需设备,并按菜单**/**确定。

注释**:** 按附件 **PTT** 按钮,以改善附件和对讲机之间的连接。

**4.8.4**

# 设备

此菜单项列出了与您的对讲机配对的所有设备并允许您执行以下操作:

- 连接设备。
- 查看和更改设备的详细信息。
- 断开连接的设备。
- 删除设备。

**4.8.4.1**

## 连接或断开设备

前提条件: 仅可使用预先批准的传感器设备。服务提供商负责将对讲机配置为能够与特定设备结合使用。请参 阅[添加蓝牙设备页号](#page-87-0) 88。

#### 步骤:

- **1.** 在主屏幕上,按菜单**/**确定键。
- **2.** 选择蓝牙设备
- **3.** 高亮选中所需设备,并按菜单**/**确定。选择连接**/**断开。

注释**:**

根据对讲机上的安装语言,设备名称中的某些字符可能无法正确显示。

无法保证对讲机发起的同时与多台远程蓝牙设备的自动重连能百分之百成功,这是由蓝牙的基本 性质决定的。如果在一个电源周期(关闭并重新打开对讲机的电源)后重新连接失败,则可以手 动重连该设备。

### **4.8.4.2** 管理设备

### 步骤:

- **1.** 在主屏幕上,按菜单**/**确定键。
- **2.** 选择蓝牙设备。
- **3.** 高亮选中所需设备并按下菜单**/**确定键。
	- 连接**/**断开 连接或断开设备。
	- 访问 定义对讲机与设备连接中断后,如何尝试重新连接过程的行为:
		- 自动 对讲机与设备自动连接。
		- 询问 连接设备之前,对讲机要求您确认。
		- 手动 手动连接对讲机和设备。
		- 从不 对讲机从不与设备连接。
	- 电池电量 显示从设备接收的电池电量。 注释**:** 仅适用于支持电池服务的低能量设备。  $\mathbb{Z}$
	- 删除 从配对的设备列表删除设备。

### **4.8.5** 断开所有设备

何时何处使用: 要断开所有连接到对讲机的远程设备。

#### 步骤:

- **1.** 在主屏幕上,按菜单**/**确定键。
- **2.** 选择蓝牙设置 → 全部断开。

结果: 所有设备均已断开连接。

注释**:** 要只断开一个设备,请从主屏幕中选择菜单**/**确定 → 蓝牙设备,高亮选中所需设备,然后按菜单**/**确 △<del>》注中:<</del><br>△ 定。选择断开。

**4.8.6**

## 设置室内定位

注释**:** 您的服务提供商可以启用该功能。 0

室内定位可用于跟踪对讲机在室内时的位置。当室内定位已激活时,对讲机会从对讲机范围内的各个专用信标 接收信标信息。随后对讲机会在位置信息协议信息中将相关信息发送到交换和管理基础设施,由映射应用程序 解码该信息以计算对讲机的位置。

- **1.** 在主屏幕上,按菜单**/**确定键。
- **2.** 选择蓝牙设置 → 室内定位

MN002956A01-AR 章节 4: 主菜单

**3.** 选择开或关启用或禁用室内定位。

结果: 室内定位激活后,对讲机现在能够检测蓝牙定位信标。

注释**:** 使用室内定位功能可能会对对讲机的其他蓝牙功能产生可以忽略不计的影响。 Ì,

**4.8.6.1**

## 查看检测到的信标

**前提条件:** 打开"室内定位"。如果关闭"室内定位",屏幕将显示服务受限制。

#### 步骤:

- **1.** 在主屏幕上,按菜单**/**确定键。
- **2.** 选择蓝牙设置 → 室内定位。
- **3.** 选择找到信标。
- **4.** 选择首选信标。

屏幕将显示信标的详细信息。

### **4.8.7** 连接武器设备

**前提条件:** 仅可使用预先批准的武器库设备。服务提供商负责将对讲机配置为能够与特定设备结合使用。请参 阅[添加蓝牙设备页号](#page-87-0) 88。

何时何处使用: 选择用于蓝牙连接的武器传感器。

#### 步骤:

- **1.** 在主屏幕上,按菜单**/**确定键。
- **2.** 选择蓝牙设置 → 武器。
- **3.** 突出显示您的武器传感器设备,然后按 菜单**/**确定进行连接。
	- 注释**:**  $\mathscr{Q}$

激活代码必须由第三方应用程序发送至该设备。

无法保证对讲机发起的同时与多台远程蓝牙设备的自动重连能百分之百成功,这是由蓝牙的基本 性质决定的。如果在一个电源周期(关闭并重新打开对讲机的电源)后重新连接失败,则可以手 动重连该设备。

当武器设备的状态发生变化时,对讲机现在可以通知调度员。如果配置,则也会报告对讲机的位置(使 用 GNSS)。连接武器传感器设备后,可从"设备"菜单进行管理。

**4.** 要断开与火器传感器设备的连接,请转至"设备"菜单,并按照常规的设备管理流程操作。

## **4.9** 倒地警报(跌倒警报)

注释**:** 这是一项软件收费功能。  $\mathscr{U}$ 

在预定义的时间间隔内没有检测到运动时会发出倒地警报(此后称为"跌倒警报")。
如果满足此条件,对讲机会向您发出倒地警报(跌倒警报)预提示。如果不通过移动对讲机来关闭预提示条 件,对讲机将切换至紧急操作模式。

重要说明**:** 如果激活预提示条件时收到呼叫,请在禁用倒地警报(跌倒警报)预提示条件之前退出呼出返  $\sqrt{ }$ 回主屏幕。

如果未关闭相应的功能,可以使用视觉和声音提示,以便轻松地进行对讲机定位。

要退出倒地警报(跌倒警报),请按住**退出**软按键退出"紧急模式"。

注意**:** 倒地警报(跌倒警报)激活时,仅可使用 Motorola Solutions 预定义的提示音。

## **4.9.1** 设置倒地警报(跌倒警报)

### 步骤:

- **1.** 在主屏幕上,按菜单**/**确定键。
- 2. 选择**倒地警报**(此后称为"跌倒警报")。
- **3.** 选择以下选项之一:
	- 开 启动此功能。
	- 关 关闭此功能。

### **4.10**

## 扫描

此菜单项使您能够启动/关闭扫描并查看激活的扫描列表。此功能仅适用于 TMO 模式。只要在扫描列表中定义 了此通话组,并且扫描处于开启状态,对讲机就可以加入任何组呼。

## **4.10.1** 开启通话组扫描

何时何处使用: 如果您想要监听定义的通话组列表中的任何 TMO 组呼。

### 步骤:

- **1.** 在主屏幕上,按菜单**/**确定键。
- **2.** 选择扫描。
- **3.** 选择以下选项之一:
	- 开 激活扫描。
	- 关 停用扫描。

## **4.10.2** 启动通话组扫描

前提条件: 必须开启通话组扫描。

何时何处使用: 如果您想要监听定义的通话组列表中的任何 TMO 组呼。

#### 步骤:

**1.** 在主屏幕上,按菜单**/**确定键。

MN002956A01-AR 章节 4: 主菜单

- **2.** 选择扫描 → 选择列表。
- **3.** 选择所需"扫描列表",然后按菜单**/**确定。
- **4.** 选择选择并按菜单**/**确定。

结果: 对讲机将扫描预定义扫描列表。

**4.10.3**

## 查看扫描列表

何时何处使用: 查看选定扫描列表中所选通话组的信息。

#### 步骤:

- **1.** 在主屏幕上,按菜单**/**确定键。
- **2.** 选择扫描 → 选择列表 → *<Scan List>*。
- **3.** 选择以下选项之一:
	- 查看 → *<Talkgroup>* 显示选定的扫描列表中所选通话组的信息。
	- 容量 显示所选扫描列表中的通话组数量。

## **4.10.4**

## 重命名扫描列表

何时何处使用: 为所选"扫描列表"输入新名称。

#### 步骤:

- **1.** 在主屏幕上,按菜单**/**确定键。
- **2.** 选择扫描 → 选择列表 → *<Scan List>* → 重命名。
- **3.** 编辑所选"扫描列表"的名称,然后长按菜单**/**确定进行确认。

结果: 此时,所选"扫描列表"已进行相应的重命名。

## **4.10.5** 清除扫描列表

何时何处使用: 删除分配给所选"扫描列表"的所有通话组。

#### 步骤:

- **1.** 在主屏幕上,按菜单**/**确定键。
- **2.** 选择扫描 → 选择列表 → *<Scan List>* → 清除。
- **3.** 按菜单**/**确定进行确认。
- 结果: 此时,对讲机会显示已清除"扫描列表"的确认。

### **4.10.6**

## 向"扫描列表"添加组

何时何处使用: 将通话组添加到"扫描列表"。

#### 步骤:

**1.** 在主屏幕上,按菜单**/**确定键。

- **2.** 选择扫描 → 选择列表 → *<Scan List>* → 添加组。 此时,对讲机会显示通话组文件夹。
- **3.** 选择所需的文件夹,然后按菜单**/**确定以查看可用的通话组。
- **4.** 选择所需通话组,然后按菜单**/**确定选择扫描优先级。
- **5.** 选择以下选项之一:
	- 低
	- 中型
	- 高
- **6.** 按菜单**/**确定。

结果: 具有选定扫描优先级的所选通话组将被添加到"扫描列表"中。

**4.10.7**

## 编辑通话组

何时何处使用: 更改所需通话组的优先级或删除通话组。

### 步骤:

- **1.** 在主屏幕上,按菜单**/**确定键。
- **2.** 选择扫描 → 选择列表 → *<Scan List>* → 编辑。
- **3.** 选择所需通话组,然后按菜单**/**确定。
- **4.** 执行以下操作之一:
	- 要从扫描列表中删除通话组,请选择删除并按菜单**/**确定。按菜单**/**确定确认删除。
	- 要更改扫描优先级,请选择优先级,然后按菜单**/**确定。选择以下选项之一,然后按菜单**/**确定以更 改优先级:
		- 低
		- 中型
		- 高

结果: 此时,对讲机会显示您所选操作的确认。

**4.11**

## 安全性

"安全"菜单将存储所有安全设置。

**4.11.1**

## **PIN** 码保护

使用此功能可在下次开机时启用/禁用 PIN 代码身份验证。此代码能避免在未经授权的情况下使用对讲机。

注释**:** 强烈建议客户更改默认 PIN 码,以防止设备遭到未经授权的访问。  $\mathscr{A}$ 

注释**:**

如果对讲机使用 BSI PIN 码,而您无法解锁对讲机,则无法执行任何操作。

## **4.11.1.1** 使用 **PIN** 码保护对讲机

#### 步骤:

- **1.** 在主屏幕上,按菜单**/**确定键。
- **2.** 选择 安全 → **PIN** 保护。
- **3.** 选择开。
- **4.** 输入 PIN 代码。

注释**:**

增强安全性,设置您自己的 PIN 码。默认情况下,PIN 码全部为零(取决于 PIN 码的长度)。对 于采用常规 PIN 身份验证的对讲机,PIN 长度为固定的 4 位代码。对于采用 BSI PIN 身份验证的 对讲机,PIN 长度可由服务提供商配置,最多为 8 位代码。

后**期必要条件:** 每次打开终端时,都需要输入 PIN 码。

### **4.11.1.2**

## 更改 **PIN** 码

注释**:** 此功能只有在您的服务提供商为您启用后才能使用。 Ď.

### 步骤:

- **1.** 在主屏幕上,按菜单**/**确定键。
- **2.** 选择安全 → 更改密码。
- **3.** 对讲机提示输入旧密码。
	- 注释**:**
	- 增强安全性,设置您自己的 PIN 码。默认情况下,PIN 码全部为零(取决于 PIN 码的长度)。对 于采用常规 PIN 身份验证的对讲机,PIN 长度为固定的 4 位代码。对于采用 BSI PIN 身份验证的 对讲机,PIN 长度可由服务提供商配置,最多为 8 位代码。
- **4.** 如果输入的密码与旧密码相同,对讲机将提示重新输入两次新密码。

结果: 对讲机显示密码正确。

### **4.11.2**

## 空中加密

注释**:** 这是一项软件收费功能。 D.

通过此菜单项,您仅可查看空中加密状态。

空中加密是一种启用对讲机和基础设置之间的整体通信加密的功能,可以增强呼叫、信息和数据的安全性。 如果您的服务提供商进行了配置,则对讲机在加密处于打开状态并且您接收到一个未加密的呼叫时发出声音并 显示呼叫和数据未加密。此功能服务是在您和系统之间秘密进行的。

**4.11.2.1**

## 查看空中加密状态

### 步骤:

**1.** 在主屏幕上,按菜单**/**确定键。

### **2.** 选择安全 → 空中加密。

对讲机显示:

- 空中加密关 空中加密未激活。
- 空中加密开 空中加密已激活。

**4.11.2.2** 删除用户密钥

重要说明**:** 密钥删除需要长达 30 秒。

**前提条件:** 确保可以在 codeplug 中删除用户密钥。

#### 步骤:

#### 按下确定 → 电源 → 电源 → 向下 → 向下 → 向下 → 向下 → 向上 → 向上。

结果: 加密和/或身份验证密钥都将被删除。对讲机进入临时禁用状态,并且服务提供商必须手动将其恢复。

**4.11.3**

## **K** 值有效性

键 (K) 是基础设施用于鉴定系统内的对讲机的密钥。这是鉴定的一部分,可让您的对讲机和系统之间保持信息 的机密性。

### **4.11.3.1**

## 验证 **K** 值有效性

#### 步骤:

- **1.** 在主屏幕上,按菜单**/**确定键。
- **2.** 选择安全 → **K** 值有效性。

对讲机显示:

- K 值有效 基础设施可以验证对讲机身份。
- K 值无效 基础设施无法验证对讲机身份。请与您的服务提供商联系,以便恢复您的对讲机的密 钥。

## **4.11.4 SCK**(**2** 级无线接口加密)

静态密钥 (SCK) 是用于 2 级无线接口加密的密钥。它可用于 TMO 和 DMO 模式下的呼叫和数据加密。

SCK 无线接口加密在 TMO 模式下提供对讲机和无线基础设施之间的加密服务,在 DMO 模式下提供对讲机之 间的加密服务。最多可向对讲机加载 32 个 SCK。专用密钥用于无线接口加密。

对讲机和/或基础设施之间的任何不匹配都会影响通信 - 只有与发射方使用相同密钥的情况下才能解码和收听通 信。

**4.11.4.1 TMO SCK**

您的服务提供商可在 TMO 模式下启用 SCK。在 TMO 模式下使用的 SCK 被称为 TMSCK。

**4.11.4.1.1**

## 验证 **TMSCK** 值有效性

何时何处使用: 用于确保对讲机中的 TMSCK 有效,并且可用于无线接口加密。

步骤:

- **1.** 在主屏幕上,按菜单**/**确定键。
- **2.** 选择保密 → **TMSCK** 值有效性。

对讲机显示:

- TMSCK 有效 对讲机可以在 TMO 模式下以加密方式操作。
- TMSCK 无效 对讲机无法在 TMO 模式下以加密方式操作。请联系您的服务提供商以便恢复您的对 讲机的 SCK。

**4.11.4.2**

## **DMO SCK**

您的服务提供商可在 DMO 模式下启用 SCK。在 DMO 模式下使用的 SCK 被称为 DMSCK。

### **4.11.4.2.1** 验证 **DMSCK** 值有效性

何时何处使用: 用于确保对讲机的 DMSCK 有效,并且可用于无线接口加密。

### 步骤:

- **1.** 在主屏幕上,按菜单**/**确定键。
- **2.** 选择保密 → **DMSCK** 值有效性。

对讲机显示:

- DMSCK 有效 对讲机可以在 DMO 模式下以加密方式操作。
- DMSCK 无效 对讲机无法在 DMO 模式下以加密方式操作。请联系您的服务提供商以便恢复您的 对讲机的 SCK。

## **4.11.4.3** 查看直通密码的状态

#### 步骤:

- **1.** 在主屏幕上,按菜单键。
- **2.** 选择安全 → **DMO SCK**。

结果: 屏幕将显示 DMO 静态密钥的状态。

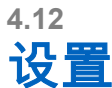

"设置"菜单允许您更改对讲机中的常规配置。

**4.12.1**

## 振动

该子菜单用于确定您的对讲机在接收呼叫时是振动、响铃还是先振动然后响铃。

**注释:** 按下电容式触摸用户界面时振动(称为触觉反馈)默认情况下处于启用状态,并且不受此菜单控 制。

**4.12.1.1**

## 设置默认振动模式

步骤:

- **1.** 在主屏幕上,按菜单**/**确定键。
- **2.** 选择设置 → 振动。
- **3.** 选择以下选项之一:
	- 振动后响铃
	- 仅振动
	- 仅响铃

**4.12.2**

位置

注释**:** 这是一项软件收费功能。

此子菜单使您能够启用 GNSS。 请参阅 GNSS [定位服务页号](#page-91-0) 92。

## **4.12.2.1** 启用或禁用定位

步骤:

- **1.** 在主屏幕上,按菜单**/**确定键。
- **2.** 选择设置 → 位置。
- **3.** 选择开或关。

MN002956A01-AR 章节 4: 主菜单

**4.12.3**

## **Language**

此子菜单可用于更改对讲机的语言。

**4.12.3.1**

设置语言

前提条件: 可用语言列表由服务提供商设置。

步骤:

- **1.** 在主屏幕上,按菜单**/**确定键。
- **2.** 选择设置 → 语言。
- **3.** 选择所需的语言。

**4.12.4**

提示音

此字段允许您激活或禁用提示音设置。

注释**:** 对讲机有两个提示音包:经典提示音(默认)和新提示音。您的服务提供商决定启用哪一个提示音 包。

**4.12.4.1**

## 全部音调

您可以启动/关闭所有提示音。

**4.12.4.1.1** 设置所有的提示音

### 步骤:

- **1.** 在主屏幕上,按菜单**/**确定键。
- **2.** 选择设置 → 所有提示音。
- **3.** 选择以下选项之一:
	- 开 启动所有提示音。
	- 关 停用所有提示音。

**4.12.4.2**

## **D-PTT** 提示音

此菜单项包含"两次按下 PTT"功能的设置。

当对讲机处于待机状态或按两次**通话按键**进入组呼模式时,通过"两次按下通话按键"功能您可以发送提示音模 式(单声、双声或三声)。

播放完 D-PTT 提示音后,用户可以再次按住**通话按键**以获得通话许可。否则,如果您在播放 D-PTT 提示音时 **按通话按键**,就会不起作用。

发送 D-PTT 提示音后仍然按住 **PTT** 按钮将可获得通话许可。

D-PTT 提示音通过无线方式发送,但发送对讲机上听不到该提示音。

### **4.12.4.2.1** 设置 **D-PTT** 提示音

### 步骤:

- **1.** 在主屏幕上,按菜单**/**确定键。
- **2.** 选择设置 → 提示音 → **D-PTT** 提示音。
- **3.** 选择以下选项之一:
	- **D-PTT** 模式 启动/关闭 D-PTT 提示音。
	- 提示音类型 指示 D-PTT 提示音的播放次数。

## **4.12.5** 时间和日期

此子菜单控制主屏上显示的时间和日期。

注释**:** 基础设施对时间和日期进行同步。如果不在基础设施信号范围内,则可手动设置值。

## **4.12.5.1** 手动设置时间

何时何处使用: 如果无法通过基础设施自动更新时间。

### 步骤:

- **1.** 在主屏幕上,按菜单**/**确定键。
- **2.** 选择设置 → 时间和日期 → 设置时间。
- **3.** 使用导航键输入当前时间。 要设置下一数值,请按菜单**/**确定。要返回上一数值,请按返回。

## **4.12.5.2** 手动设置日期

何时何处使用: 如果无法通过基础设施自动更新日期。

### 步骤:

- **1.** 在主屏幕上,按菜单**/**确定键。
- **2.** 选择设置 → 时间和日期 → 设置日期。
- **3.** 使用导航键输入当前日期。 要设置下一数值,请按菜单**/**确定。要返回上一数值,请按返回。

**4.12.5.3**

## 设置时差

### 步骤:

- **1.** 在主屏幕上,按菜单**/**确定键。
- **2.** 选择设置 → 时间和日期 → 设置时差。
- **3.** 使用导航键输入时差。

要设置下一数值,请按菜单**/**确定。要返回上一数值,请按返回。

注释**:** 您可以以 15 分钟的幅度向前或向后调整最多 14 个小时的时差值。

**4.12.5.4**

## 设置时间和日期的自动更新

步骤:

- **1.** 在主屏幕上,按菜单**/**确定键。
- **2.** 选择设置 → 时间和日期 → 系统更新。
- **3.** 选择以下选项之一:
	- 关 所有基础设施信息都将被忽略。对讲机使用内部时间和时差。
	- 时间 显示的时间是在基础设施时间上增加或减去服务提供商设定的时差计算所得。
	- 时间和时差 接收来自基础设施的信息后,时间和时差都将被更新。

## **4.12.6** 附件 **(Accry)** 设置

您可以将 CORE 或其他附件连接到对讲机底部的音频连接器。

如果您连接 CORE 附件或其他附件(例如,第三方附件),对讲机可以检测连接,但必须在**附件设置**菜单中 手动选择附件。

附件设置菜单包含支持的附件,该附件由相关音频设备描述符 (ADD) 定义的型号来表示。ADD 是对讲机的一 组参数,用来定义每个附件的音频设置(例如,增益和过滤器设置)。

注释**:** 为了确保正确连接音频附件,请将音频连接器完全插入到对讲机的音频端口中。为了解决部分插入 导致的连接问题,请拔下然后重新插入音频连接器。

## **4.12.6.1** 选择 **CORE/**其他**/**辅助附件

#### 步骤:

- **1.** 在主屏幕上,按菜单**/**确定键。
- **2.** 选择设置 → 附件设置。
- **3.** 选择以下选项之一:
	- **CORE RSM/PHF** 请从 CORE 附件列表中选择附件。
	- **CORE** 耳机 请从 CORE 附件列表中选择耳机。
	- 其他 **RSM/PHF** 请从非 Motorola Solutions 提供的附件的列表中选择附件。
	- 其他耳机 请从非 Motorola Solutions 提供的附件的列表中选择耳机。
	- 蓝牙耳机 从可用的蓝牙耳机列表中选择一个附件。

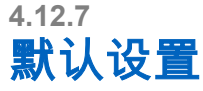

此子菜单项可对讲机重置为默认设置。

**4.12.7.1** 选择默认设置

#### 步骤:

- **1.** 在主屏幕上,按菜单**/**确定键。
- **2.** 选择设置 → 默认设置

您的对讲机显示重置为默认设置?。按菜单**/**确定进行确认。

**4.13**

## 我的信息

使用此子菜单可查看您自己的私人信息、电话信息和对讲机信息。

## **4.13.1** 查看个人信息

### 步骤:

- **1.** 在主屏幕上,按菜单**/**确定键。
- **2.** 选择我的信息。
- **3.** 选择以下选项之一:
	- 本机私密号码 显示您的对讲机的个人号码。
	- 本机电话号码 显示您的对讲机的电话号码。
	- 对讲机信息 显示对讲机信息:制造商、产品类型、ISSI、TEI 和序列号。
	- 电池信息 以百分比的形式显示电池电量。

**4.13.2**

## 查看通话组子地址

#### 步骤:

- **1.** 在主屏幕上,按菜单键。
- **2.** 选择我的信息 → 通话组信息 → 通话组列表 → 查看通话组子地址。

**4.14**

## 最近呼叫

您可以查看所有呼叫的记录:

- 已拨呼叫 您发起的呼叫。
- 已接来电 您应答的呼叫。
- 未接来电 您接收到但未应答的呼叫,或者是拒绝接听的呼叫。

每单呼叫列表最多可以包含 50 个号码,最近呼叫号码排在列表的最前面。如果最近呼叫号码已存储在通讯录 中,则最近呼叫号码列表中会显示该号码对应的姓名。虽然一个号码拨叫过多次,在列表中也将只显示一次。

注释**:** TXI 模式下的未接来电将被存储并且可供查看。  $\overrightarrow{\mathscr{U}}$ 

## **4.14.1** 查看最近呼叫

### 步骤:

- **1.** 在主屏幕上,按菜单**/**确定键。
- **2.** 选择最近呼叫。
- **3.** 选择以下选项之一:
	- 已拨呼叫
	- 已接来电
	- 未接来电
- **4.** 从列表中选择所需通话。
- **5.** 按菜单**/**确定键。

对讲机显示呼叫事件的详细视图。

## **4.14.2** 从最近呼叫号码中进行呼叫

### 步骤:

- **1.** 在主屏幕上,按菜单**/**确定键。
- **2.** 选择最近呼叫。
- **3.** 选择以下选项之一:
	- 已拨呼叫(在初始屏幕中按发送键访问已拨呼叫列表)
	- 已接来电
	- 未接来电
- **4.** 高亮选中所需呼叫,并按菜单**/**确定。
- **5.** 高亮选中呼叫,然后按 **PTT** 键发起个呼,或按发送键发起电话呼叫。 注释**:** 只有在 TMO 模式下才能提供电话呼叫。 Ũ,

## **4.14.3** 删除最近呼叫

### 步骤:

- **1.** 在主屏幕上,按菜单**/**确定键。
- **2.** 选择最近呼叫。
- **3.** 选择以下选项之一:
	- 已拨呼叫
- 已接来电
- 未接来电
- **4.** 高亮选中所需呼叫,并按菜单**/**确定。
- **5.** 选择删除。

注释**:** 要清除所有呼叫,请选择全部删除。

**4.15**

## 网络

使用此菜单项可在对讲机操作模式之间进行切换。

**4.15.1** 选择网络操作模式

### 步骤:

- **1.** 在主屏幕上,按菜单**/**确定键。
- **2.** 选择网络。
- **3.** 选择以下选项之一:
	- 集群模式 使用基础设施切换到此模式。
	- 直通模式 在不使用基础设施的情况下切换到此模式。
	- **DMO** 配置 仅在直通模式下可用。请参阅 选择 DMO [通信选项页号](#page-43-0) 44。
	- **TXI** 模式 选择激活停止发送任何无线传输信号。
		- 注释**:** 如果对讲机处于 **TXI** 模式,则不能从直通模式切换到集群模式。

**4.16** 密码菜单

使用此子菜单您可以依据端到端加密管理 SIM 卡。 端到端加密用于:

- TMO 模式的信息传输加密。
- TMO 和 DMO 模式的数据 (GPS) 传输加密。
- TMO 模式的加密密钥管理。

## **4.16.1** 启用或禁用 **SIM** 卡端到端加密

### 前提条件:

您的对讲机支持 MicroSD 卡或支持 SIM 卡。SIM 卡端到端加密功能仅适用于支持 SIM 卡的对讲机。 请确保:

- SIM 卡已插入对讲机。
- 对讲机未通话。
- 您无法按下 **PTT** 按钮。

### 步骤:

要启用或禁用 SIM 卡端到端加密,请使用以下选项之一:

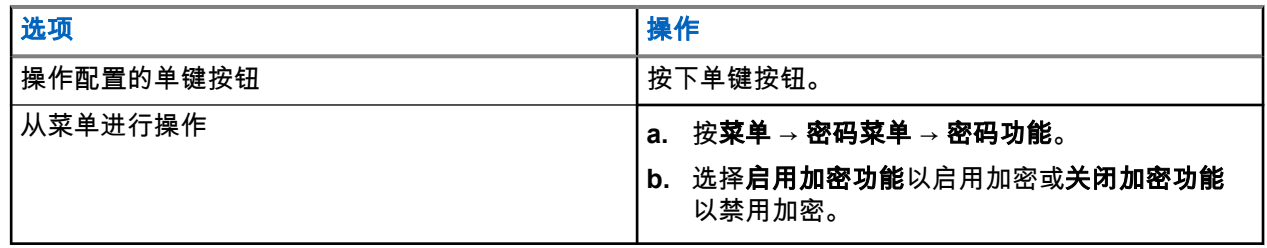

您的对讲机显示提示,说明您当前的加密状态:相应状态图标和启用加密功能或关闭加密功能消息。

### **4.16.2**

# 启用或禁用 **CRYPTR Micro** 或 **Micro HSM** 端到端加密

### 前提条件:

注释**:** 您的对讲机支持 MicroSD 卡或支持 SIM 卡。此功能仅适用于支持 MicroSD 卡的对讲机。  $\mathscr{A}$ 

- 确保 CRYPTR Micro 或 Micro HSM 卡已插入对讲机中。
- 对讲机未通话。
- 您无法按下 **PTT** 按钮。

请参阅 [CRYPTR Micro](#page-90-0) 或 Micro HSM 端到端加密页号 91。

- 步骤:
	- **1.** 在主屏幕中按菜单 → 密码菜单 → 密码功能。
	- **2.** 选择启用加密功能以启用加密或关闭加密功能以禁用加密。

结果: 您的对讲机将显示状态图标和启用加密功能或关闭加密功能消息来表示您当前的加密状态。

## 章节 **5**

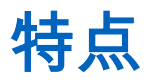

## **5.1** 环境监听 **(AL)** 呼叫

环境监听呼叫允许调度员发起一个特殊呼叫,允许收听特定对讲机麦克风范围内的对话和背景噪音。

不显示任何提示即可在受影响的对讲机上设置呼叫功能,优先级较低的当前语音呼叫可能被取代。

在接受该呼叫后,对讲机在单工呼叫模式下发射,没有任何来自用户的活动或对用户的任何提示。当您发起任 何语音呼叫、切换到紧急或 TXI 模式,或者发送紧急警报时,环境监听呼叫会自动结束。

## **5.2**

## 蓝牙

蓝牙是一项无线技术,用来创建以 2.4 GHz 免许可频段、最大范围 10 m 运作的个人网络。

对讲机支持蓝牙 2.1 + EDR、4.1 和蓝牙智能 (BTLE)。安全简单配对功能可确保在配对设备时具有高级别的安 全性,从而为您防范录制和无源窃听。

每台对讲机最多可同时连接七台设备。

如果您将对讲机与支持范围更有限的设备相连,或设备之间存在物理障碍(如墙壁时),可用范围可能减小。 提供五个单独的蓝牙功能:

- 蓝牙音频 包括蓝牙音频和快速通话按键 (PTT)
- 蓝牙连接 包括蓝牙拨号网络 (DUN) 和蓝牙串行端口配置文件 (SPP)
- 蓝牙无线控制 包括使用 AT 命令和蓝牙通用属性配置文件 (GATT) 传感器进行蓝牙无线控制
- 蓝牙智能接近配对
- 蓝牙智能就绪包括:
	- 蓝牙低功耗室内定位,
	- 蓝牙低功能心率配置文件
	- 蓝牙通用属性配置文件 (GATT) 传感器

注释**:** 蓝牙音频、蓝牙连接、蓝牙无线控制、蓝牙智能接近配对和蓝牙智能就绪都是软件收费功能。  $\mathscr{D}_{\mathsf{L}}$ 

您可以使用蓝牙:

- 将对讲机与无线附件(例如耳机)进行连接,从而使您移动更加自如,提高工作舒适度。此外,无线附件 还允许以多种方法执行相同的活动。例如,您可以在耳机或对讲机上更改音量大小。
- 允许对讲机检测 BTLE iBeacon。
- 允许对讲机与各种蓝牙传感器或数据采集设备(例如生物识别传感器、条码扫描器或武器库设备)配合使 用。
- 通过对讲机和数据设备或运行相应应用程序的智能手机之间的安全分组数据服务,提高了连接性。
- 允许通过数据设备控制对讲机。

MN002956A01-AR 章节 5: 特点

**5.2.1** 蓝牙交互

蓝牙功能以不同的方式与对讲机的其他功能和情况交互。

以下功能和情况会限制蓝牙的使用:

#### 私密解决方案

对讲机在处于私密解决方案时无法进入可发现模式(因为私密解决方案具有较高的优先级)。

#### 禁止发射模式 **(TXI)**

蓝牙不能在禁止发射模式下工作。蓝牙启用时,当对讲机进入 TXI 后,所有远程设备将断开连接且蓝牙被 禁用。退出 TXI 后,蓝牙再次启用(如果之前已开启)。

#### 有线音频附件

有线音频附件比蓝牙音频附件具有更高的优先级。如果两种类型的设备连接到您的对讲机,则断开蓝牙音 频设备。有线音频设备已连接到对讲机时,扫描蓝牙音频设备将被禁用。

### **5.2.2**

## 可发现模式

当对讲机处于可发现模式时,对其它已启用蓝牙的设备可见。

此外,它还接受来自尝试以下操作的其他设备的请求:

- 建立 DUN 连接
- 或启动远程控制或 AT 命令会话。

如果已启用,对讲机菜单中将出现以下项目:可发现(菜单**/**确定 → 蓝牙设置 → 可发现)。对讲机在配置的时 间长度内保持可发现状态。

## **5.2.3** 添加蓝牙设备

通过从"蓝牙设置"菜单中选择**添加设备**,可以添加(和连接)耳机或 PTT Pod 等音频设备。

服务提供商必须先将传感器设备(例如,条码扫描器或武器设备)以及用于对讲机控制的设备添加到对讲机 Codeplug,然后才能使用这些设备。一旦将对讲机配置为使用特定传感器设备,便可通过与音频设备相同的方 式添加这些设备,例如,通过从"蓝牙设置"菜单中选择**添加设备**。

#### 请参阅[设备页号](#page-69-0) 70。

## **5.2.4** 蓝牙智能接近配对

借助使用临近配对,您可立即将对讲机与蓝牙低功耗 (BTLE) 设备连接。

BTLE 设备是对讲机可使用蓝牙与其配对的各种类型的传感器,例如气体传感器或心率传感器。

要将对讲机与传感器配对,请将对讲机移近传感器,然后按住单键按钮。提示音表示配对和连接成功。连接之 后,对讲机会从传感器收集信息。

#### **5.2.5**

## 蓝牙传感器数据

您的服务提供商可配置对讲机显示的详细传感器信息。

根据连接到对讲机的传感器类型以及您的服务提供商配置的设置,将显示各种类型的信息。以下各部分介绍对 讲机所显示的最重要预先确定数据的信息。

#### 传感器电池信息

对讲机显示已连接传感器的剩余电池电量百分比。

#### 心率传感器

如果具备消耗能量功能的心率传感器已配对并已连接到对讲机,将显示两个值:

- 心率(以 bpm 为单位)
- 消耗的能力(以千焦为单位)

#### 传感器警报

已与相应传感器配对的对讲机让用户能够更好地感知其周边环境,从而提高他们的安全性。如果收集的值 超出服务提供商设置的限制,则对讲机将播放警报提示音、亮起 LED 灯并显示警告消息。例如,警报涉及 低电池电量、高毒性或低/高心率。

警报在预定义时间内或您将其放弃之前处于活动状态。

## **5.3**

## 呼出

注释**:** 这是一项软件收费功能。

对于使用 DMO 模式的用户,建议您应用 DMO SCK 以实现数据机密性。

此功能可用于接收呼出提示。当对讲机接收到呼出信息后,它将中断当前服务,毫不延迟地处理呼出提示。调 度员清除呼出后,对讲机将退出呼出模式,返回到正常模式。

您的对讲机会根据配置的指示配置文件播放呼出提示音。指示配置文件会根据匹配的通话组短用户识别码 (GSSI) 和子地址通话组呼出的严重性级别来进行配置。

在呼出模式下只能接收紧急呼叫。但是,如果您的服务提供商配置为在呼出模式下忽略紧急呼叫,则对讲机将 拒绝紧急呼叫,并且不会发出任何通知。

如果您的服务提供商暂时阻止在呼出模式下使用 PTT,则在呼出模式下按 **PTT** 会被视为无效按键操作,直到 计时器到时间为止。

呼出提示上的时间戳表示收到呼出的时间和日期。

要读取整单呼出信息,按下向下导航键向下滚动屏幕。消息的长度由屏幕左侧的竖条指示。

注释**:** 在收件箱和呼出收件箱中启用信息保护功能。用户只能删除不受保护的信息。 Ű.

### **5.3.1**

## 呼出提示的类型

有五种呼出提示类型:

#### 正常呼出

由调度员发送到一个对讲机或一组对讲机的提示消息。有两种类型的正常呼出:

如果用户接收

对讲机将在您执行以下操作时进入接受阶段:

- 选择接受、拒绝或待机。
- 确认计时器超时。

#### 如果用户未接收

对讲机将在您执行以下操作时进入接受阶段:

- 按菜单**/**确定。
- 确认计时器超时。

如果有效性计时器超时,正常呼出模式将结束。

MN002956A01-AR 章节 5: 特点

#### 风暴计划

调度员为一组对讲机发送的提示消息。要提高其可靠性,就多次发送几次。您无法响应呼出提示,按下任 意键可以跳转到信息阶段。

#### 简单呼出

与全呼出具有类似功能的提示,但不含信息阶段。有两种类型的简单呼出:

如果用户接收

如果确认计时器超时,或者您选择**接受、拒绝、待机**或回复短信,呼出模式将结束。

如果用户未接收

当确认计时器结束时,或者当您按下菜单**/**确定以进入呼出菜单并选择退出时,呼出模式将结束。

#### 降级模式

仅适用于语音通信的提示信息。要启动这种类型的呼出,按下您的服务提供商预先定义的单键。可手动清 除。

注释**:** 降级运行仅在对讲机处于本站集群时可用。 Ũ,

#### 测试呼出

由调度员发送以测试此功能的特殊呼出提示。在接收到测试呼出时,对讲机将发出提示音并显示**测试呼** 出。要应答并清除提示,请进入"呼出"菜单并选择**测试正常**或**发送信息**。

## **5.3.2** 呼出模式交互

呼出功能操作在其他模式下是不同的:

**TXI** 模式

您可以接收呼出消息。呼出提示消息显示在屏幕上。您可以选择退出 TXI 模式或退出呼出提示。

- 退出 TXI 对讲机退出 TXI 模式并提示您接受或拒绝呼出消息。
- 退出呼出 对讲机退出呼出消息并返回到 TXI 模式。

#### **TMO**

支持呼出。

#### **DMO**

支持呼出。

#### 紧急呼叫模式

忽略所有呼出提示。

**5.3.3**

## 呼出服务阶段

在呼出模式下,有四个阶段:

#### 提示阶段

通过使用为第一个匹配子地址(其中包含指示配置文件设置)配置的 LED 模式、振动模式、提示音和音量 级别来提示用户。

对讲机收到呼出信息。警报音指示收到了信息。显示文本时,您将看到以下选项:

- 接受
- 待机
- 拒绝
- 信息

注释**:** 如果服务提供商允许,您可按任意键停止提示音。 Ù,

### <span id="page-90-0"></span>信息阶段

您仍处于呼出模式下,可以经由后续的文本或语音信息收到更多有关发生事故的详细信息。您可以使用语 音组呼或呼出文本功能查询更多信息,呼出文本功能支持您发送文本信息。

根据服务提供商配置的设置,您能够通过以下方式响应呼出:

#### 依赖于文本控制

自由文本或呼出模板。

## 自由文本

键入响应。

#### 预编码信息

从预定义回复列表中进行选择。

**5.4**

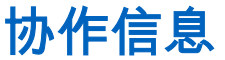

当启用对讲机应用程序时,此功能允许外部设备发送/接收信息。它与安全 SDS 存储功能和 EtE 高安全模式功 能相互排斥。可以使用蓝牙连接将外部设备连接至讲机。

它包括以下功能:

- 收件箱/发件箱同步。
- 外部设备和对讲机之间的信息状态通知或用户操作同步。

──<br>──∕──**注释:** 此功能不支持呼出/RMS/初始屏幕。

**5.5**

## **CRYPTR Micro** 或 **Micro HSM** 端到端加密

下表说明了带有和不带 CRYPTR Micro 或 Micro HSM 加密设备的对讲机之间的交互。CRYPTR Micro 或 Micro HSM 提供端到端加密。

### 表 **18**: 对讲机交互

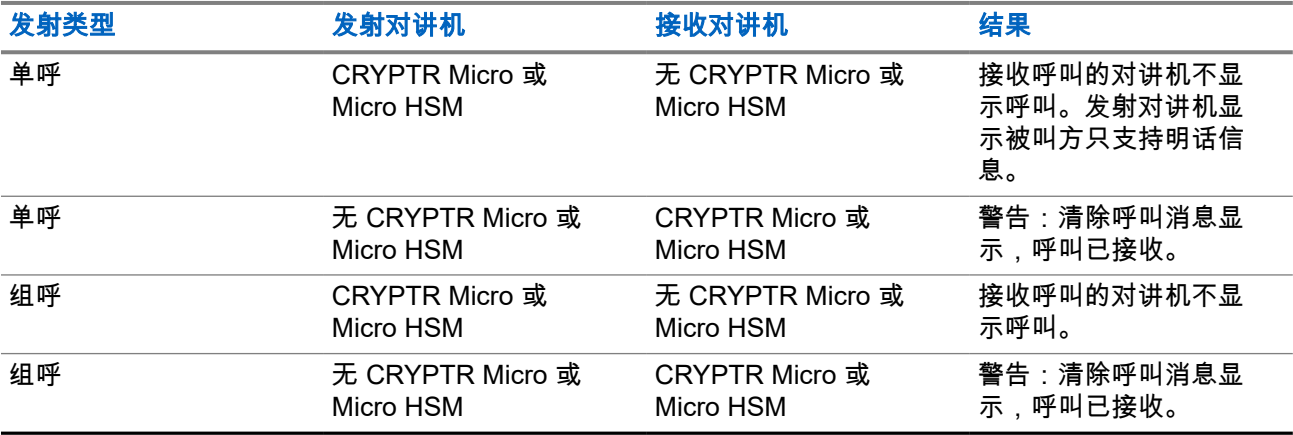

──<br>*──* 注**释:** 要呼叫非 CRYPTR Micro/Micro HSM 对讲机,请关闭"CRYPTR Micro/Micro HSM 端到端加密"。

## <span id="page-91-0"></span>**5.6 GNSS** 定位服务

注释**:** 这是一项软件收费功能。  $\mathscr{A}$ 

全球导航卫星系统 (GNSS) 定位服务功能从围绕地球轨道的 GNSS 卫星获得信息,并使用这些信息确定您的 对讲机大概的地理位置。

GNSS 定位服务的可用性、精度以及位置计算时间会根据您使用对讲机的环境而有所不同。GNSS 定位服务可 以通过多种方式帮助您的调度员或同事。例如,当您触发紧急服务时,可以更高效地部署资源或定位对讲机。 对讲机可以通过无线方式向调度员发送位置信息,以便在控制中心显示。向您的服务提供商了解对讲机配置详 情。

对讲机支持以下系统组合:

- GPS
- GLONASS
- GPS + GLONASS

重要说明**:**

如果无法获得来自卫星的信号,则 GNSS 定位服务将不能工作。当对讲机无法在开阔空间中朝向空旷区 域时,通常会发生这种情况。例如,GNSS 天线被覆盖或朝向地面。这类情况还包括:

- 在地下
- 在建筑物、火车或其他封闭的车内
- 在任何其他金属或混凝土屋顶或结构下
- 靠近大功率无线电或电视发射塔
- 温度超出对讲机操作限制温度的情况下

在上述情况下,即使可以计算位置信息,也会需要很长时间。因此,在紧急情况下应不断向您的调度员报告您 的位置。如果能获得来自多个卫星的充足信号,GNSS 定位服务功能可以提供最接近您实际位置的定位数据。 可触发对讲机以在各种情况下发送位置报告,例如:

- 根据请求
- 进入紧急模式
- 按指定时间间隔
- 按指定的距离间隔

注释**:** LIP 触发器可配置为仅限 TMO、仅限 DMO 或同时在两种模式下可用。  $\overrightarrow{\mathscr{U}}$ 

在集群模式操作 (TMO) 和直通模式操作 (DMO) 下,均可使用以下方法发送位置报告:

- 短数据服务 (SDS) 信息
- 分组数据(仅限 TMO 模式,服务提供商已在网络上启用分组数据)

可配置对讲机在发送位置报告时提供视听通知。

**5.6.1**

## 增强 性能

有时候 GNSS 功能无法成功完成位置计算。 若要获得最好的对讲机性能以完成定位,请注意以下几点:

- 在户外使用 在视野广阔、没有阻挡物的地方使用对讲机,GNSS 功能可以最好地工作。请尽量走到室 外,远离高楼和植物茂密的地方。在大楼内使用时,走到靠近窗户的地方性能会得到改善,但是某些具有 遮阳膜的玻璃可能会阻挡卫星信号。
- 合理放置对讲机以增强接收效果 GNSS 卫星信号会被传送到您的对讲机天线中的 GNSS 天线。不要将对 讲机靠近身体,从而使天线可以顺利接收卫星信号。不要让手指或其他任何物体遮盖天线区域。
- 静止站立 请尽可能静止站立,直到对讲机完成定位。在对讲机计算您的大致位置的过程中,将对讲机移 动一步的距离就可能会大大降低 GNSS 性能。

在视野广阔、没有阻挡物的地方使用对讲机,此功能可以最好地工作。若要获得最好的对讲机性能以完成定 位,需避免在封闭场所内、高楼和植物茂密的地方使用对讲机。如可能,不要在地下停车场、隧道、桥底和高 楼附近使用此功能。

## **5.6.2** 位置报告仓储

在 DMO 或 TXI 模式下,即使对讲机未运行,仍可记录位置追踪。

对讲机将存储这段时间生成的位置报告,并在恢复运行后,上传所有位置报告仓储录制。您的对讲机最多可以 保存 180 个位置报告。位置报告仓储功能因所处模式不同而有所差异:

#### 在集群模式操作 **(TMO)** 下录制位置仓储

在 TMO 模式下,即使对讲机未运行,仍可启动位置报告录制。

重新处于 TMO 覆盖范围内时,对讲机将恢复最近一次的位置报告。

#### 在直通模式操作 **(DMO)** 下录制位置仓储

在 DMO 模式下,对讲机可启动位置报告录制。

当对讲机切换回 TMO 模式时,对讲机将恢复最近一次的位置报告。

注释**:** 此功能只有在您的服务提供商为您启用后才能使用。 0

#### 在禁止发射模式 **(TXI)** 下录制位置仓储

在对讲机处于 TXI 模式时,它将生成并录制位置报告,但不发送报告。 对讲机退出 TXI 模式且处于 TMO 覆盖范围内后,位置报告将上传至服务器。

#### **5.6.3**

## **GNSS** 精度

GNSS 位置服务精度取决于 GNSS 覆盖范围和选定的精度模式。

在 GNSS 覆盖良好的情况下(至少 -137 dBm 或在视野广阔处),将提供如下位置精度:

- 在高精度模式中,精度为:
	- 对于 50% 的位置报告为 5 m。
	- 对于 95% 的位置报告为 10 m。
- 在电源优化或正常模式中,精度为:
	- 对于 50% 的位置报告为 20 m。
	- 对于 95% 的位置报告为 50 m。

注释**:** 提供的值取决于多种因素,例如视野情况。为了优化 GNSS 性能,对讲机应具有可能的最清晰的广阔视 野。

**5.7** 个呼

个呼是两个 TETRA 对讲机之间的点对点呼叫。 可用个呼包括:

- 单呼
- 电话呼叫
- 专用自动交换分机 (PABX) 呼叫

### **5.7.1**

## 单呼

单呼,亦称为点对点呼叫,用于在两个个人用户之间进行通信。没有别的对讲机能听到他们的对话。 可以通过两种方式进行此类型的呼叫:

### 双工呼叫

仅允许在集群模式操作 (TMO) 下使用此呼叫类型。在此呼叫期间,呼叫双方可以同时讲话。

### 单工呼叫

可在 TMO 或直通模式操作 (DMO) 中使用。一次只有一方可以讲话。

如果已配置,您的对讲机可以阻止呼出单呼。以下是在 TMO 模式下需要阻止的单呼:

- 半双工
- 全双工
- PSTN (电话)
- PABX

以下是在 DMO 模式下需要阻止的呼出单呼:

- Motorola Solutions 对讲机之间的呼叫
- 使用中继器的呼叫
- 使用网关的呼叫

**5.7.2**

## 电话及专用自动交换分机呼叫

电话呼叫可用于呼叫固定电话号码或移动电话号码。专用自动交换分机 (PABX) 呼叫可用于呼叫本地的(交换 局)分机号码。

注释**:** 此功能仅适用于集群模式操作 (TMO)。

电话/PABX 快速拨号使您可以最少只拨三位数字而不必拨全部的号码。在联系人列表中添加已拨号码时,会分 配电话/PABX 快速拨号 **#** 号码。

如果已配置,您的对讲机可以阻止呼出单呼。以下是在 TMO 模式下需要阻止的单呼:

- 半双工
- 全双工
- PSTN (电话)
- PABX

以下是在 DMO 模式下需要阻止的呼出单呼:

- Motorola Solutions 对讲机之间的呼叫
- 使用中继器的呼叫
- 使用网关的呼叫

## **5.7.3** 接收个呼

### 步骤:

- **1.** 使用以下方法之一可应答单呼、电话呼叫或专用自动交换分机 (PABX) 呼叫。
	- 按 **PTT** 按钮。
	- 按菜单**/**确定键。
- **2.** 要结束呼叫,请按后退键。

## **5.8 SIM** 卡端到端加密

下表说明了插入 SIM 卡和未插入 SIM 卡的对讲机之间的交互。SIM 卡提供端到端加密。

注释**:** SIM 卡端到端加密仅支持德国联邦信息安全办公室 (BSI) 功能。  $\mathscr{A}$ 

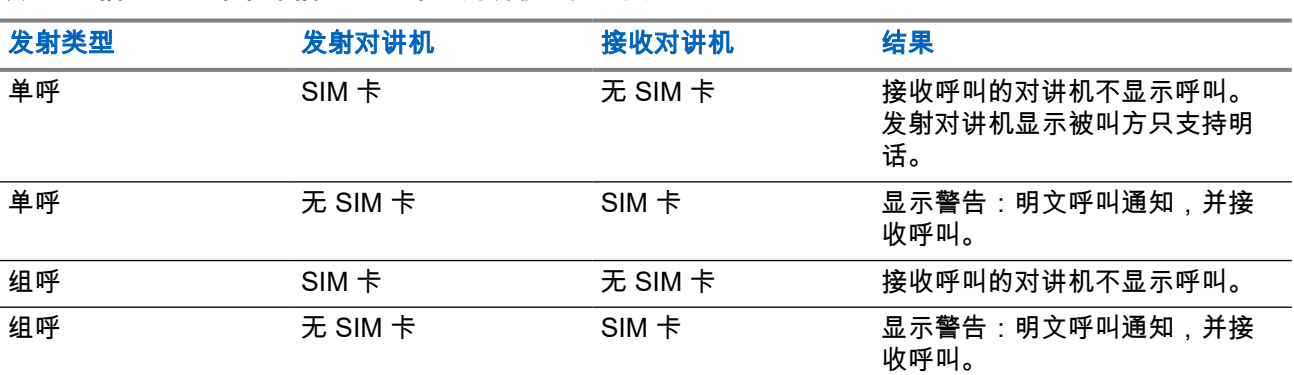

### 表 **19**: 插入 **SIM** 卡和未插入 **SIM** 卡的对讲机之间的交互

注释**:** Í

发送信息或呼叫无 SIM 卡的对讲机,关闭 SIM 卡端到端加密。

## **5.9** 终端永久禁用

注释**:** 这是一项软件收费功能。  $\mathscr{U}$ 

您的对讲机具有一项功能,服务提供商可以永久性地将它关闭(在被盗或丢失时)。对讲机在被永久禁用后将 无法再工作。

被永久禁用后,您的服务提供商无法重新启用对讲机。建议只在不抱任何找回对讲机的希望的前提下禁用您的 对讲机。 如果找回了对讲机,则可以通过将其返回给 Motorola Solutions 来重新激活已永久禁用的对讲机。

**5.10** 暂时禁用或启用

您的对讲机具有一项功能,即服务提供商可以暂时性的(被偷或丢失时)将它关闭。当您的对讲机处于禁用状 态或者在禁用状态下打开时,看上去就像关机一样。

如果您找回了丢失的对讲机,则服务提供商可以通过无线方式重新启用它。当您的对讲机再次被激活之后,您 就可以正常使用了。

## 附录 **A**

# **LED** 指示灯

注释**:** 对讲机上的覆盖范围 LED 指示灯和 LED 电源指示灯有所差异。请参阅 ST7000 [控制键和指示灯页](#page-24-0) 号 [25](#page-24-0),了解这两个 LED 指示灯的位置。

## 表 **20**: **LED** 状态指示灯

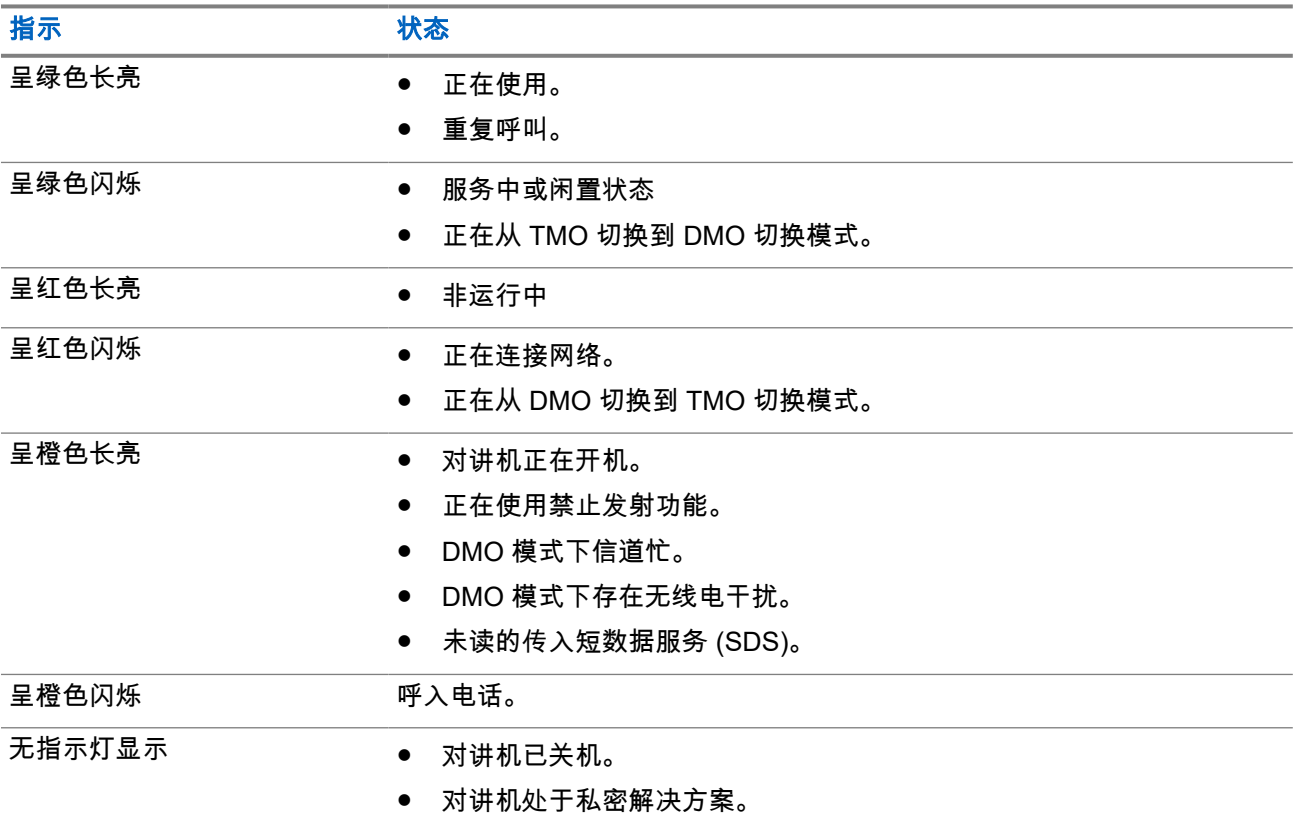

## 表 **21**: 电池充电状态 **LED** 指示

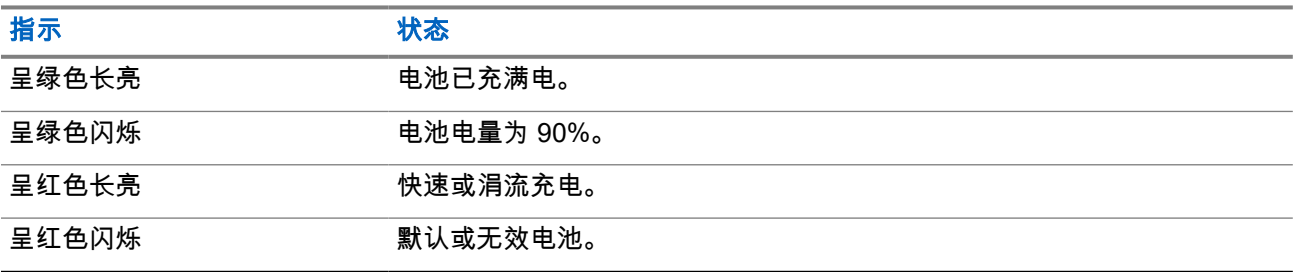

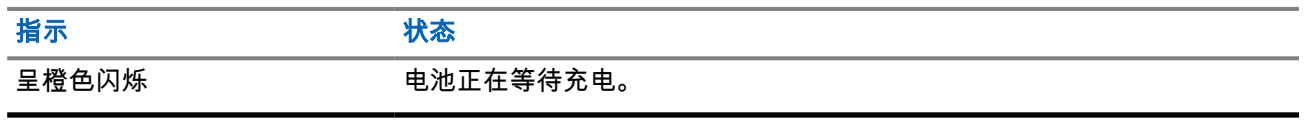

### 注释**:**

当您的对讲机在多座充电器上充电时,对讲机的 LED 电源指示灯将显示电池的充电状态。

如果您将电池深度放电的对讲机插入多座充电器,则对讲机的 LED 将闪烁红灯,表示充电错误。重新插 入对讲机可解决此错误。

## 附录 **B**

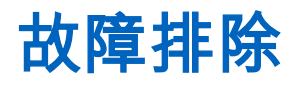

您的对讲机显示以下信息:

### 表 **22**: 显示的信息

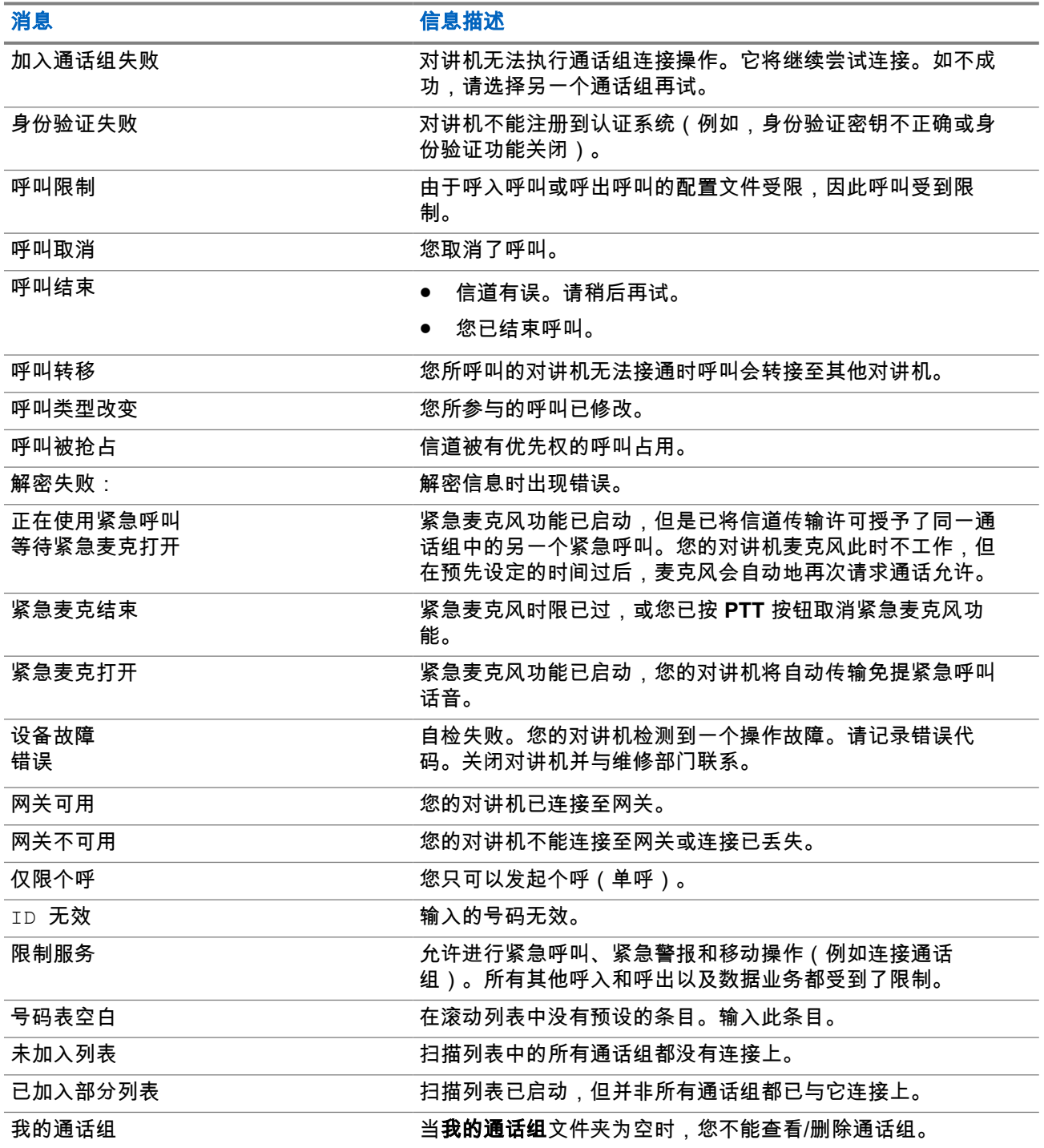

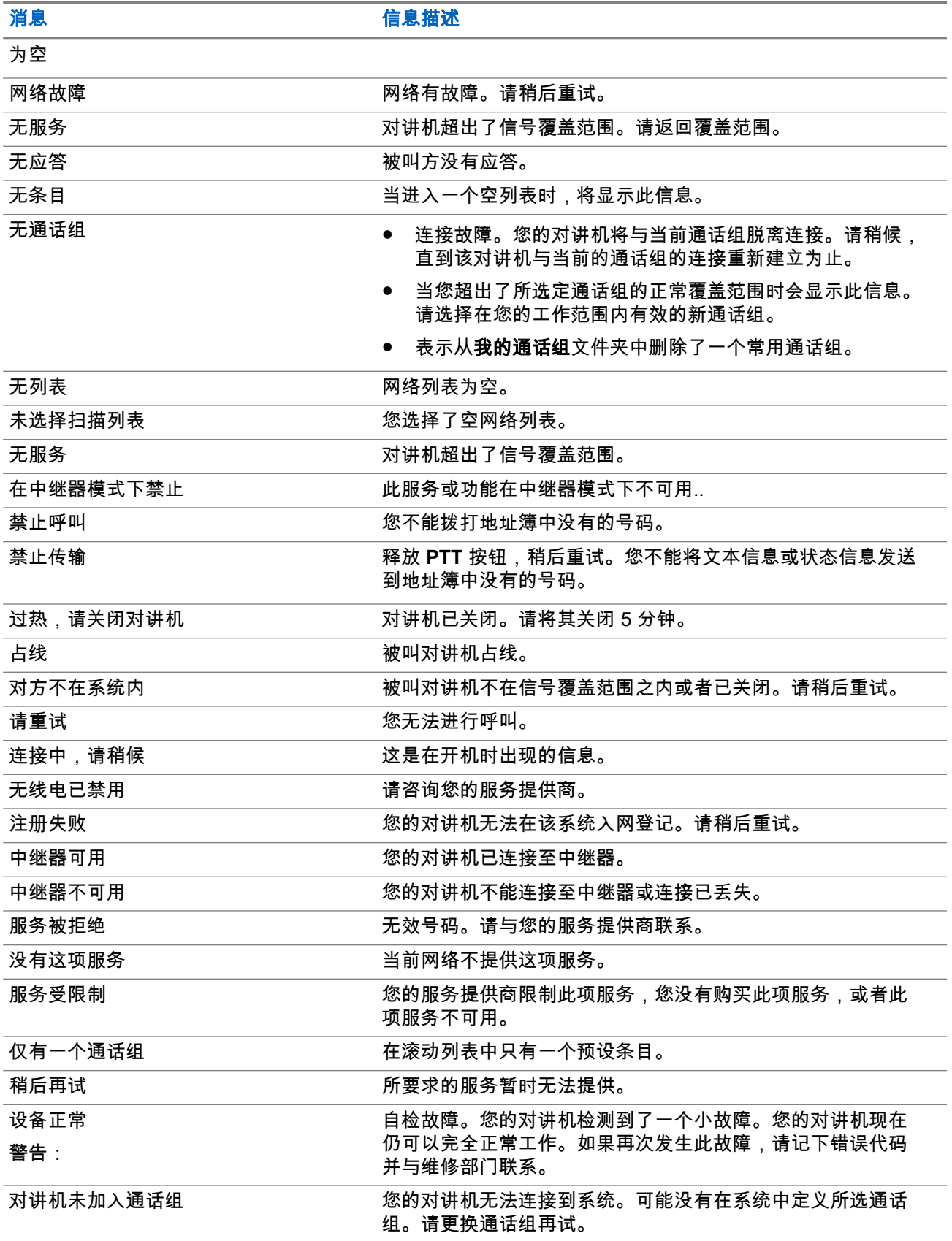

## 附录 **C**

# 维修工

## 提示**:**

- 首次使用对讲机前,请为电池充电,直到 LED 指示灯呈绿色长亮。
- 充电只能在非危险区域进行。

## **C.1** 延长电池寿命

电池是损耗部件,在对讲机寿命周期内可能需要更换。为了确保对讲机可以达到最长工作寿命,请一定要使用 原装的 Motorola Solutions 电池进行更换。

## **C.2** 电池充电温度

如果在充电过程中温度超出了范围,电池可能无法充满,这是因为在温度恢复合适温度之前,充电将暂时停 止。在充电模式下,电池工作的温度范围为 0 °C 到 +45 °C。

## **C.3** 关于电池的补充警告**/**注意事项

- 为防止伤害,不要让金属物接触电池触点。
- 不要拆解。
- 不要丢入明火。
- 不要与生活垃圾一起处置。